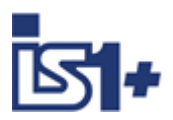

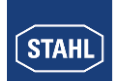

**Kopplungsbeschreibung CPU 9442**

# EtherNet/IP

**für**

# **IS1+ Feldstationen**

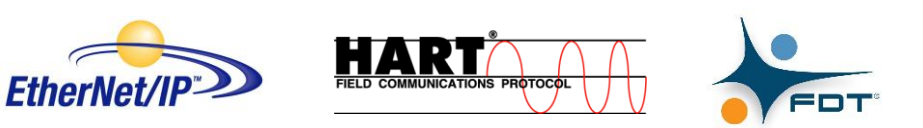

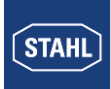

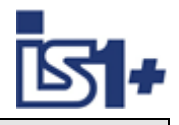

# Inhalt

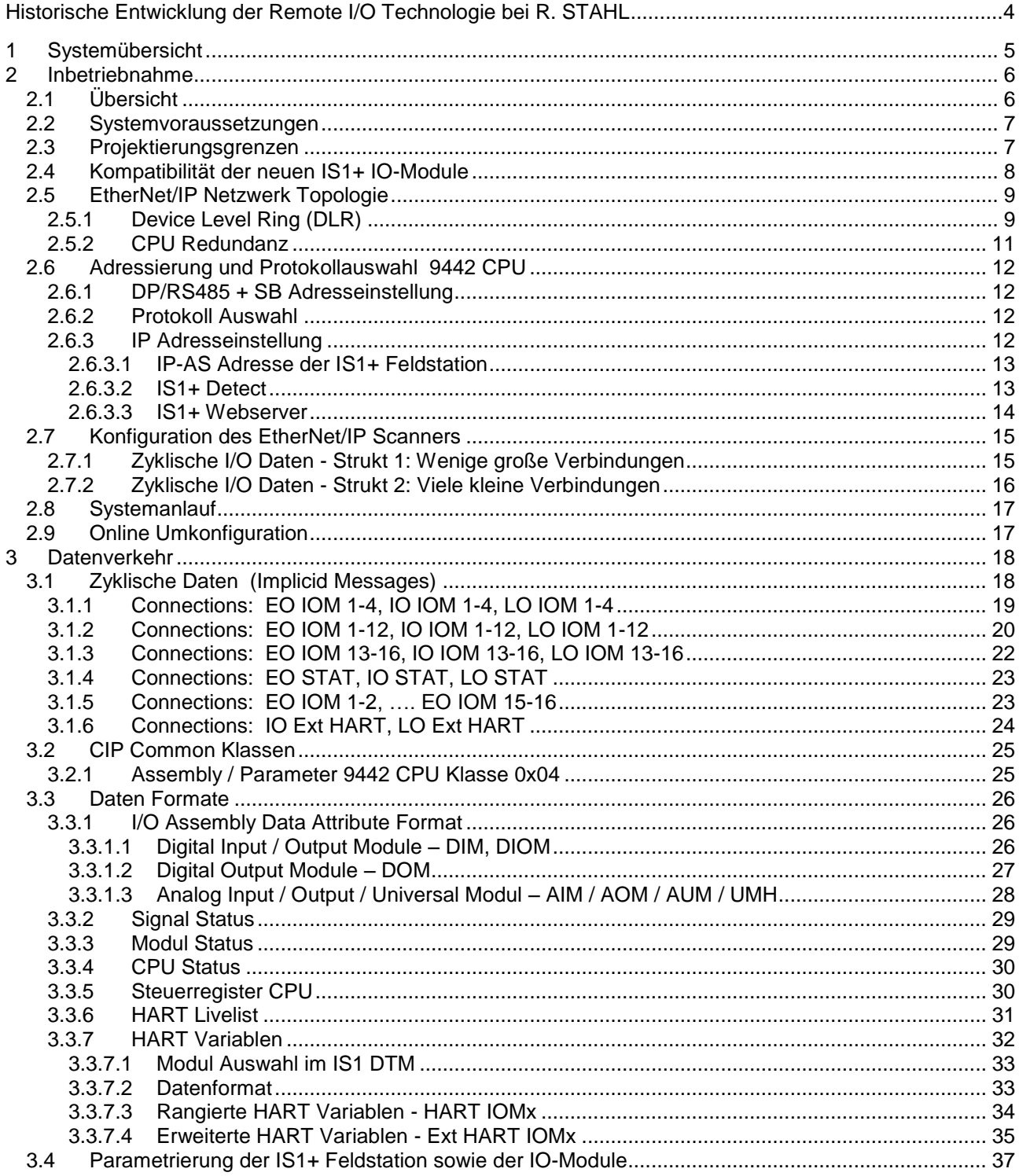

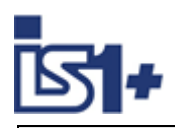

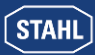

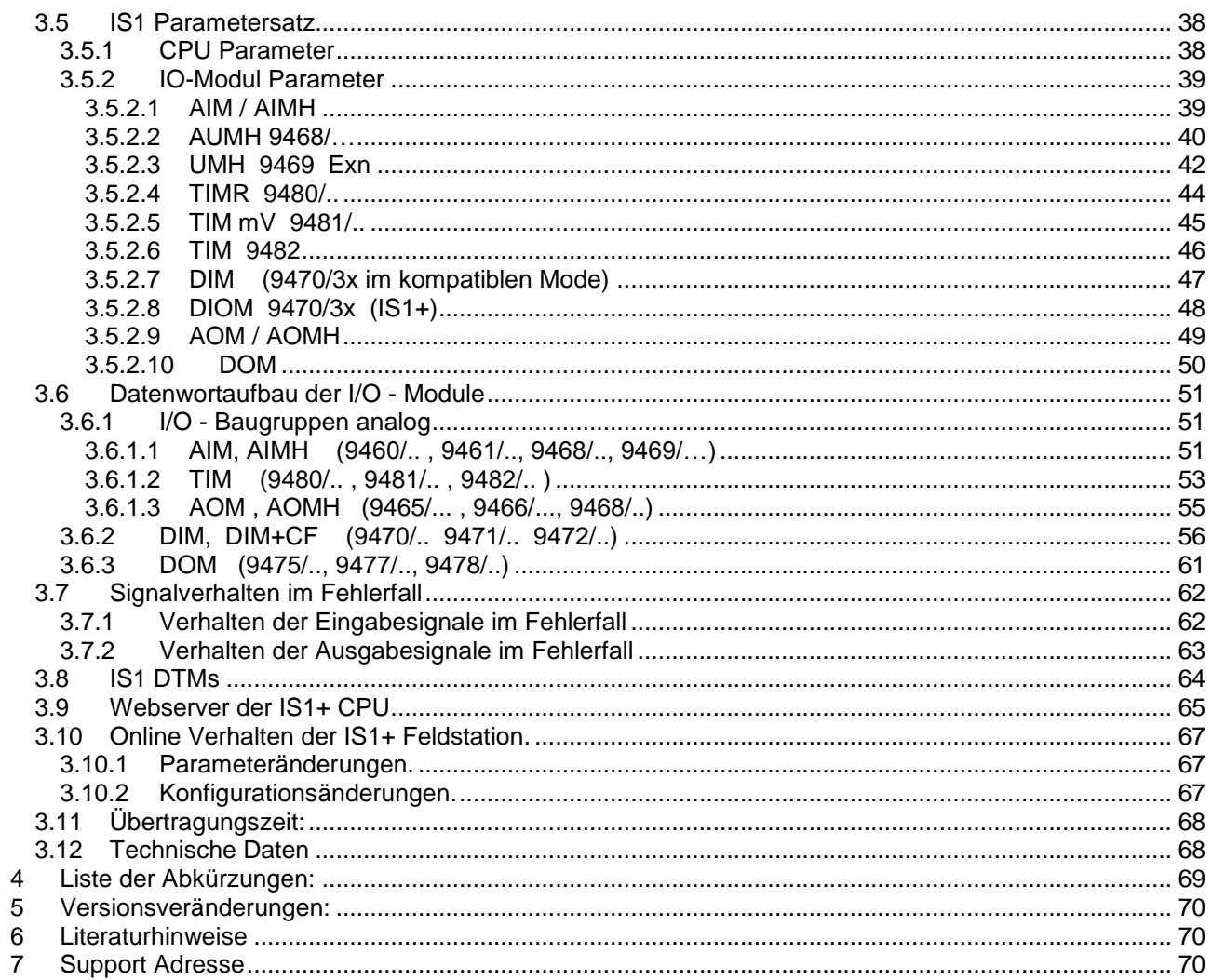

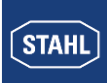

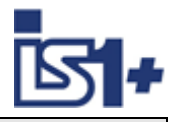

#### **Historische Entwicklung der Remote I/O Technologie bei R. STAHL**

Als einer der ersten Hersteller hat R. STAHL die Vorteile der Remote I/O Technologie für explosionsgefährdete Bereichen erkannt und entwickelt seit mittlerweile über 30 Jahren innovative Produkte und Lösungen. Im Fokus steht hierbei immer der Anwendernutzen: alle Kommunikations-, Versorgungs- und Ein-/Ausgabe-Baugruppen des Systems lassen sich im Betrieb im explosionsgefährdeten Bereich stecken und ziehen. Durch das eigensichere Systemdesign erfolgt die Installation fast wie im sicheren Bereich, es werden keine speziellen Ex d oder Ex p Gehäuse benötigt. Über Remote I/O lassen sich konventionelle und HART-fähige Feldgeräte einfach und kostensparend in moderne, digitale Netzwerkstrukturen einbinden. Umfangreiche Diagnosemöglichkeiten über einen separaten Servicebus oder den Prozessbus erlauben die Einbindung in moderne Plant Asset Management Systeme und erhöhen die Verfügbarkeit der Anlagen.

- 1987 R. STAHL bringt mit dem "Feldbus-System ICS MUX" als weltweit erster Hersteller ein eigensicheres Bussystem zur Erfassung und Ausgabe von Signalen im Ex-Bereich (Zone 1) auf den Markt. Die Ankopplung an Automatisierungssysteme erfolgt über ein in der Warte installiertes Regieendgerät. Die eigensichere Kommunikation zu den in Zone 1 installierten explosionsgeschützten Vorort- oder auch Feldstationen (VOS) erfolgt mittels eines einzigen Koaxialkabels.
- 1993 Auf der Basis von ICS MUX wird die Systemvariante "VOS 200" vorgestellt. Die "VOS 200" ist besser geeignet für kleinere Signalmengen oder dezentrale Automatisierungseinheiten, es ist kein Regieendgerät mehr erforderlich. Multi-Drop wird unterstützt und Kopplungen sind auch redundant möglich.
- 1997 "VOS 200" kann jetzt auch mit dem damals neuen PROFIBUS DP kommunizieren. Dafür entwickelte R. STAHL als erster eine eigensichere Ausführung, die heute mit ein paar Modifikationen als RS485- I.S. im PNO-Standard enthalten ist.
- 2000 Aus den Erfahrungen mit ICS MUX und VOS 200 entsteht ein vollkommen neues Remote I/O IS1. Das System ist deutlich flexibler und einfacher einsetzbar, dabei leistungsfähiger und extrem Kosten sparend. Im Laufe der Jahre entwickelt sich IS1 zum Marktführer in der Zone 1 und ist bis heute weltweit im Einsatz. IS1 unterstützt offene Busprotokolle wie PROFIBUS DP oder Modbus RTU und ist in unterschiedlichen Ausführungen für Zone 1, Zone 2 und sogar Division 1 und 2 verfügbar.
- 2009 IS1 wird um eine neue Kommunikationsbaugruppe für Ethernet erweitert. Damit ist IS1 das erste Remote I/O System, das in der Zone 1 an einem 100 Mbit/s Ethernet arbeitet. Als Kommunikationsmedium wird Lichtwellenleiter mit der Zündschutzart 'op is' verwendet, unterstützte Protokolle sind Modbus TCP, EtherNet/IP und PROFINET.
- 2013 Die I/O-Ebene wird komplett modernisiert und als IS1+ auf den Markt gebracht. Die neuen multifunktionalen I/O-Module haben konfigurierbare Ein-/Ausgänge und eine innovative Diagnosefunktion, die potentielle Modul-Ausfälle bereits 12 Monate vorher meldet. IS1+ ist noch besser für extreme Umgebungsbedingungen von jetzt -40…+75 °C geeignet. Dabei sind die neuen IS1+ Module vollständig kompatibel zu ihren IS1 Vorgängern.
- 2018 Die neue Zone 2 Kopfbaugruppe bestehend aus CPU, Power Modul und Sockel macht IS1+ noch flexibler und vielfältiger einsetzbar. Die bisher unterstützten Protokolle PROFIBUS DP, Modbus TCP+RTU, EtherNet/IP und PROFINET werden jetzt alle von einer CPU unterstützt und sind vom Anwender auswählbar. Die neue Baugruppe hat die gleichen, vorausschauenden Diagnosefunktionen und den erweiterten Temperaturbereich von -40…75 °C wie die IS1+ Module.

Die nachfolgende Beschreibung zeigt die Systemeigenschaften des IS1+ Systems mit 9442 CPU bei Ankopplung an ein Automatisierungssystem über das EtherNet/IP Protokoll.

EtherNet/IP™ is a trademark used under license by ODVA

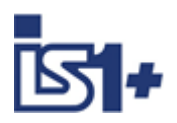

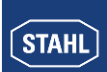

# **1 Systemübersicht**

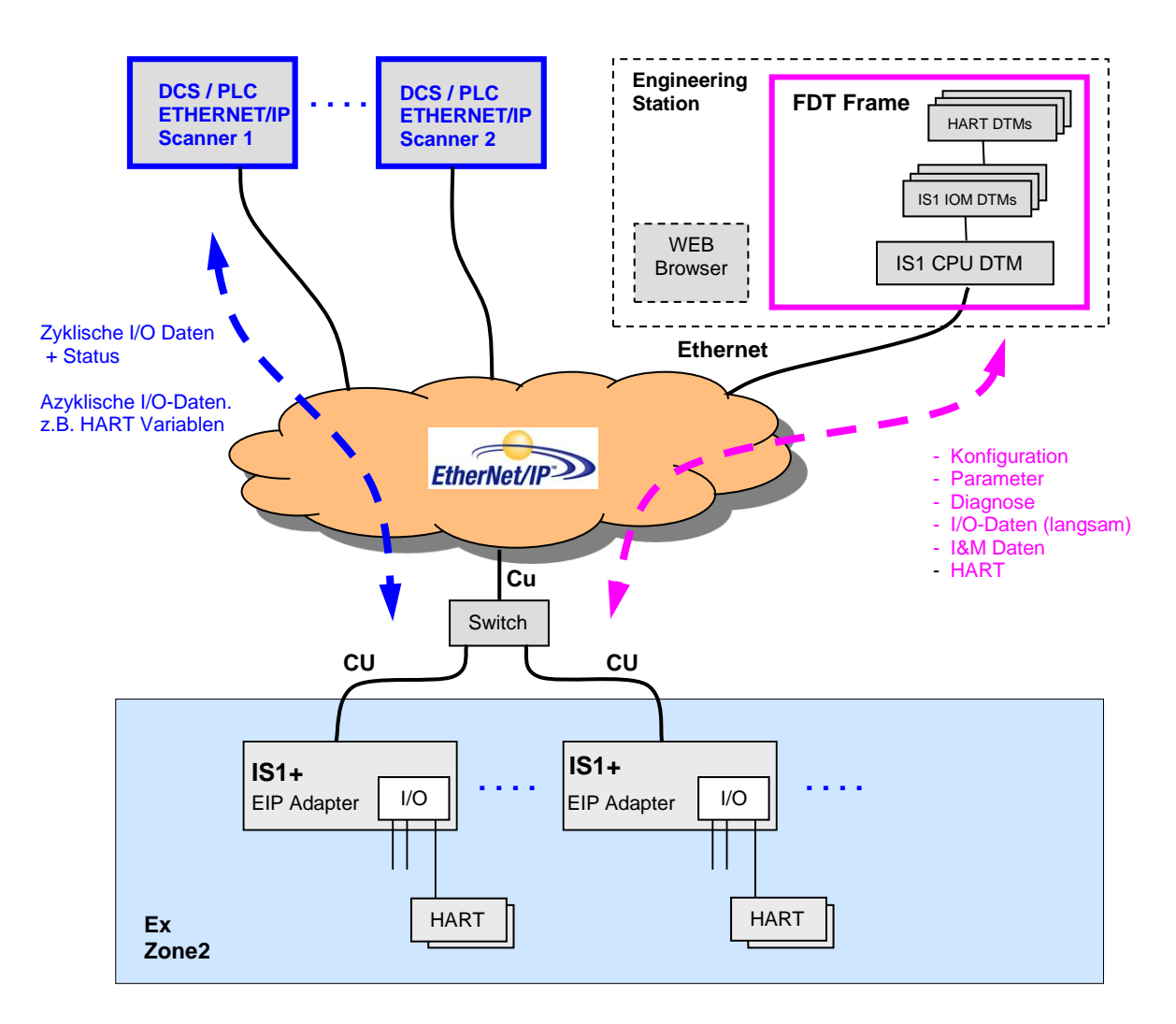

Als komplett explosionsgeschützt aufgebaute Einheit wird die IS1+ Feldstation typischerweise direkt im explosionsgefährdetem Bereich (Zone 1 oder Zone 2) installiert. Eine Installation im sicheren Bereich ist ebenfalls möglich. Das obige Bild zeigt eine Zone 2 Lösung.

Die IS1+ Feldstation verhält sich in einem solchen Netzwerk hierarchisch als EtherNet/IP Adapter und verfügt über einen Ethernet LWL Anschluss (9441 CPU, Zone1) oder zwei Ethernet Kupfer Anschlüsse (9442 CPU, Zone2).

Die Konfiguration, Parametrierung, Diagnose und HART Kommunikation der Feldstation und deren I/O Module erfolgt mittels über FDT Technologie angebundene IS1 DTMs.

In den IS1+ CPUs ist ein Webserver integriert, welcher zusätzliche Diagnosemöglichkeiten bietet.

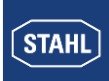

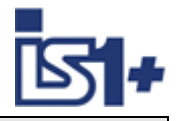

# **2 Inbetriebnahme**

# **2.1 Übersicht**

#### **Planung des gesamten EtherNet/IP Netzwerkes:**

- Welche Master (EtherNet/IP Scanner) sind im Netz
- Welche Slaves (EtherNet/IP Adapter) sind im Netz
- Wahl der Netzwerk Topologie und Netzphysik (Switches, Repeater, Glasfaserstrecken ...)
- Eindeutige Vergabe der IP Adressen.

#### **Inbetriebnahme durchführen:**

- Mechanische Montage der IS1+ Feldstationen
- Mechanische Montage der Ethernet Switches
- Mechanische Montage aller weiteren Busteilnehmer
- Busverbindungen herstellen.
- Spannungsversorgung der IS1+ Feldstation herstellen.
- Spannungsversorgung der Switches und anderer Netzwerkkomponenten herstellen.
- IP-Adressen, Subnet Mask, Gateway … an den IS1+ Feldstationen einstellen
- Adressen aller weiteren Teilnehmer einstellen.
- FDT Software und IS1 DTMs auf PC installieren
- IS1+ Feldstationen sowie deren IOM mittels der IS1 DTMs konfigurieren und parametrieren.
- EtherNet/IP Scanner Konfigurieren. EDS File (Electronic Data Sheet) in Konfigurator des Scanners einlesen und Datenverkehr zu IS1+ konfigurieren.
- EtherNet/IP Scanner in Betrieb setzen. Damit automatischer Anlauf der zyklischen Kommunikation.
- Verbindung auf Ethernet mittels folgender Hilfsmittel prüfen
	- LED´s an Ethernet Switches
	- Link LED´s der CPU der IS1+ Feldstation
	- "Ping" ausführen. Eine IS1+ CPU antwortet in jedem Zustand auf einen Ping.
- Kommunikation auf EtherNet/IP mittels folgender Hilfsmittel prüfen:
	- Diagnoseinformationen des EtherNet/IP Scanners bzw. dem Scanner zugehörigen Diagnosehilfsmittels.
	- LED´s der IS1+ Feldstation sowie Textanzeige an der CPU der 9441 CPU
	- Webserver in IS1+ CPU
- E/A-Signale mittels folgender Hilfsmittel prüfen
	- Informationen des EtherNet/IP Scanners sowie dessen Diagnosehilfsmittel.
	- Diagnose mittels der Funktionen der IS1 DTMs.

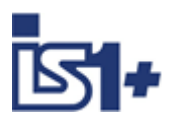

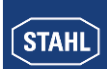

#### <span id="page-6-0"></span>**2.2 Systemvoraussetzungen**

#### **Hardwarevoraussetzungen:**

IS1+ Feldstation mit CPU 9442/35-10-00, Sockel 9496/.. und Power Modul PM 9445/..

#### **Softwarevoraussetzungen:**

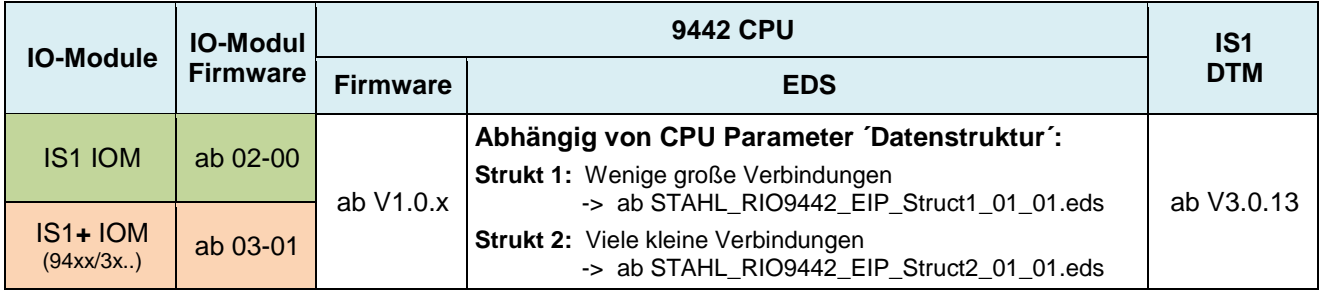

#### **2.3 Projektierungsgrenzen**

Für die Projektierung einer IS1+ Feldstation gelten die allgemeinen Regeln gemäß Betriebsanleitung IS1.

Mögliche Begrenzung durch EtherNet/IP Scanner:

- Speicher in Scanner für I/O Daten. Damit Begrenzung der möglichen Anzahl der IO-Module, sowie der maximalen Signalzahl.
- maximale Anzahl von Adaptern in einem Netzwerk

Die Grenzen der verwendeten EtherNet/IP Scanner sind daher bei der Projektierung ebenfalls zu beachten.

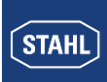

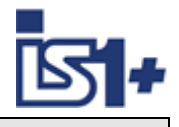

### **2.4 Kompatibilität der neuen IS1+ IO-Module**

Neue IS1+ IOM können in bestehenden Anlagen bisherige IS1 IOM vollständig funktionskompatibel ersetzen. Eine Änderung der Projektierung ist in diesem Fall nicht erforderlich.

Erkennen die IS1+ IOM eine zulässige Projektierung der bisherigen IS1 IOM, so schalten diese in einen kompatiblen Mode und verhalten sich wie das bisher projektierte IOM.

Sollen Zusatzfunktionen der IS1+ IOM genutzt werden, welche über die Funktionen der bisherigen IOM hinausgehen, sind die neuen IS1+ IOM gemäß Ihrer neuen Typnummer zu projektieren.

#### **Übersicht der kompatiblen IO-Module:**

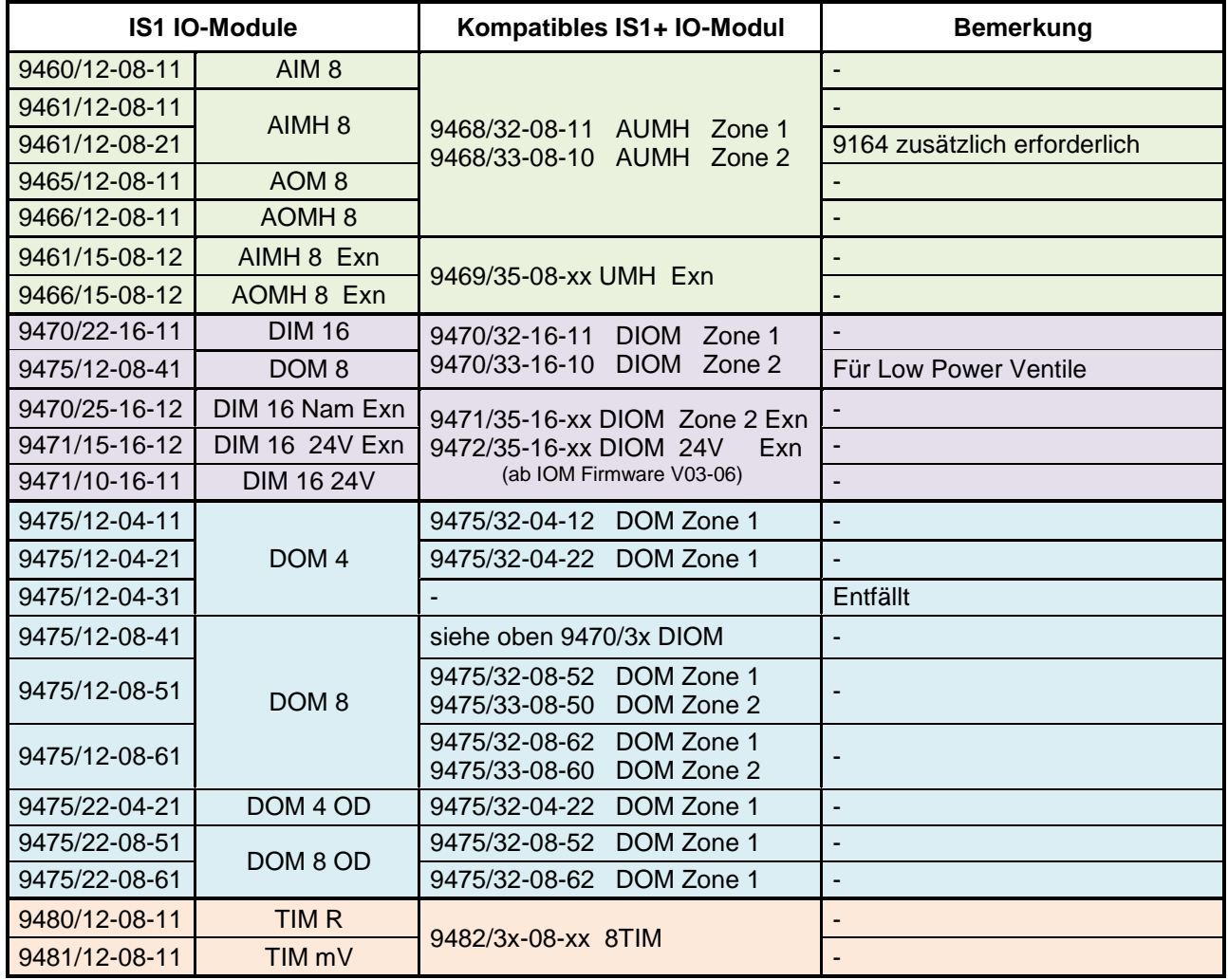

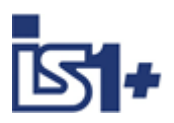

**STAHL** 

# Kopplungsbeschreibung EtherNet/IP

#### **2.5 EtherNet/IP Netzwerk Topologie**

Die IS1+ 9442 CPU verfügt über zwei Ethernet Ports (Anschüsse X2, P1 sowie X2, P2) welche über einen Ethernet Switch intern verbunden sind. Damit ist es möglich, Ethernet Stern-, Linien- (Daisy Chain) sowie DLR Ring topologien aufzubauen (Device Level Ring).

Zum Aufbau von Ringstrukturen sind DLR fähige Komponenten gemäß EtherNet/IP Spezifikation zu verwenden und geeignet zu konfigurieren.

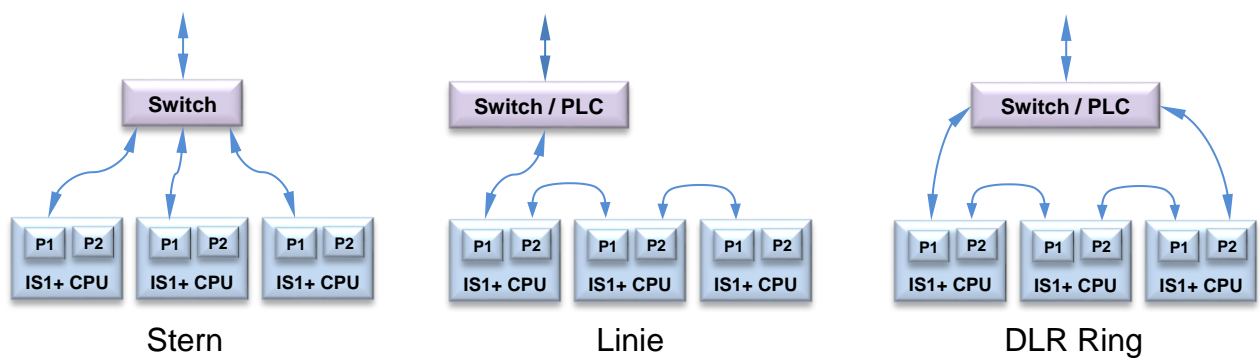

**Maintenance Hinweis:** Während einem Software Update einer 9442 CPU wird der interne Switch und der Port P2 der 9442 CPU deaktiviert. Über Port P2 nachgeschaltete Netzwerk Teilnehmer sind in dieser Betriebsphase daher nicht erreichbar.

# **2.5.1 Device Level Ring (DLR)**

Die 9442 CPU unterstützt Announce-based Device Level Ring (DLR) als DLR Client (Node).

#### **Voraussetzungen für den störungsfreien Betrieb eines Device Level Rings (DLR)**

- Bei DLR Ringtopologien ist die zulässige Geräte Anzahl je Ring begrenzt (z. B. typisch 50 Geräte). Details siehe Betriebsanleitung des DLR Ring Supervisors. Eine Überschreitung der Geräteanzahl kann zum Ausfall des Datenverkehrs oder zu erhöhten Umschaltzeiten im Fehlerfall führen.
- Der Ring, in dem Sie DLR einsetzen wollen, darf nur aus Geräten bestehen, die diese Funktion unterstützen.
	- **Schließen Sie Geräte ohne DLR Support nicht direkt an ein DLR-Netzwerk an.**
- Alle Geräte müssen über ihre Ringports miteinander verbunden sein.
- Bei allen Geräten im Ring muss "DLR" aktiviert sein alle Geräte als "DLR Client" außer einem Gerät mit der Rolle " Ring Supervisor". Optional können Back-up-Supervisor verwendet werden.
- Die IS1+ 9442 CPU besitzt die Rolle "DLR Client".
- Rekonfigurationszeit eines Announce-based DLR Rings nach Fehler: typ. ms

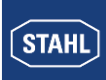

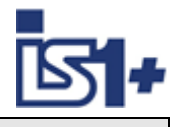

#### **Regel zum Laden der Geräte eines DLR Rings**

- Beim Laden von Geräten eines DLR Rings kann es zu kreisenden Frames und damit zum Ausfall des Netzwerks kommen, wenn eine ungültige DLR-Projektierung vorliegt.
- Beispiel: Sie ändern die DLR-Rollen von mehreren Geräten und laden nacheinander die Konfiguration in die beteiligten Geräte. Es können Konfigurationen entstehen, die den oben genannten Regeln widersprechen.
- Damit eine ungültige DLR-Konfiguration nicht zu einem Ausfall des Netzwerks führt, lösen Sie vor dem Laden den Ring.
- Gehen Sie folgendermaßen vor:
	- 1. Lösen Sie den Ring.
	- 2. Laden Sie die fehlerfreie und konsistente DLR-Projektierung aus Ihrem Projekt in alle beteiligten Geräte und stellen Sie sicher, dass sich die Geräte im Datenaustausch befinden.
	- 3. Schließen Sie den Ring.

#### **DLR und Realtime (RT)**

RT-Betrieb ist bei der Verwendung von DLR möglich. Während der Rekonfigurationszeit des Rings nach einem Fehler werden die I/O Daten eingefroren.

Achtung ! Wählen Sie die Ansprechüberwachungszeit der IO-Devices ausreichend groß. Tylisch  $>= 200$  ms.

Die RT-Kommunikation wird unterbrochen (Stationsausfall), wenn die Rekonfigurationszeit des Rings größer als die gewählte Ansprechüberwachungszeit der IO-Devices ist.

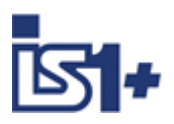

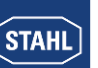

### **2.5.2 CPU Redundanz**

Redundante IS1+ CPUs können an EtherNet/IP Scannern betrieben werden welche folgende Funktion unterstützen:

- Vom EtherNet/IP Scanner werden zu beiden IS1+ 9442 CPUs einer IS1+ Feldstation identische zyklische Verbindungen aufgebaut.
- Eingangsdaten werden von beiden IS1+ CPUs gelesen. Maximales Delay der Eingangsdaten beider CPUs ca. 10 ms.
- Identische Ausgangsdaten sind vom EtherNet/IP Scanner zu beiden IS1+ CPUs zu schreiben.
- Beim Ausfall einer Verbindung wird die verbleibende verfügbare Verbindung verwendet.

#### Beispiel: Redundante Ethernet Netzwerke

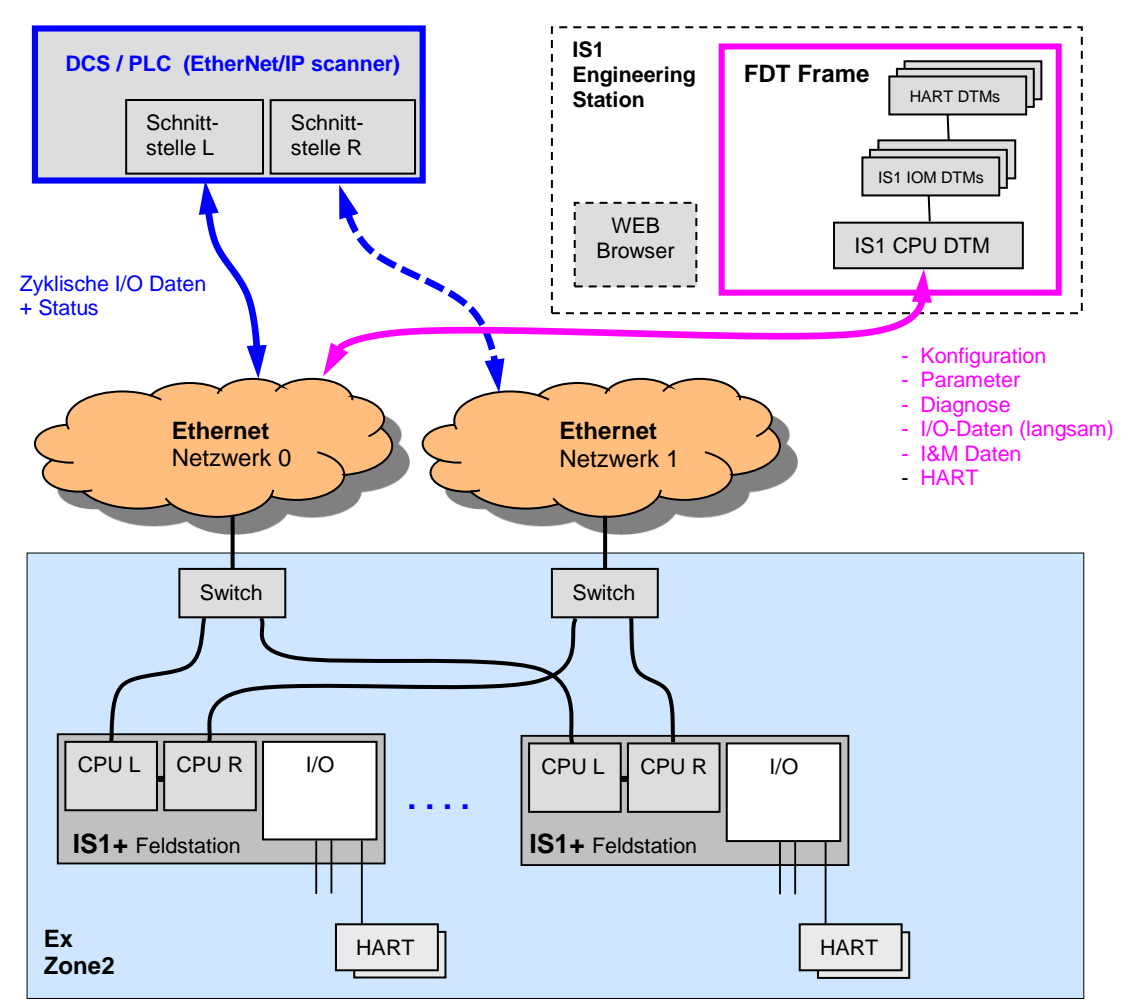

Bei Verwendung von nur einem Ethernet Netzwerk (nicht redundant oder Medienredundant über DLR Ring) sind die IP Adressen beider CPUs einer IS1+ Feldstation unterschiedlich einzustellen.

#### **Anbindung der IS1+ Engineering Station:**

Die IS1+ Engineering Station wird an eine der beiden 9442 CPUs angebunden. Konfigurations- Parameter und Diagnosedaten, sowie Input- und Outputdaten beider CPUs werden zwischen den CPUs abgeglichen und stehen im DTM zur Verfügung.

#### **Parametrierung**

Für redundanten Betrieb einer IS1+ Feldstation mit zwei 9442 CPUs ist in der Parametrierung der CPU in den IS1 DTMs der Parameter ´**CPU Redundant = Ja**´ zu wählen. Damit wird die Synchronisation und Überwachung redundanter CPUs aktiviert.

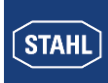

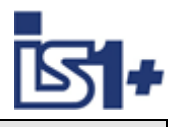

### **2.6 Adressierung und Protokollauswahl 9442 CPU**

### **2.6.1 DP/RS485 + SB Adresseinstellung**

Für die Protokolle PROFIBUS sowie STAHL Servicebus über USB/RS485 wird von der 9442 CPU eine gemeinsame Stationsadresse verwendet, welche über zwei Drehschalter S2, S3 auf dem ersten IS1+ Sockel (Bank 0) einstellbar ist.

Die Schalter befinden sich unter der linken CPU.

Dies hat den Vorteil, dass die Schalter während des Betriebs nicht versehentlich verändert werden können. **Eine Übernahme von veränderten Schalterstellungen erfolgt immer erst nach CPU Boot.**

Adressbereich (0 – 99)

Eingestellte Adresse = S2 x 10 + S3

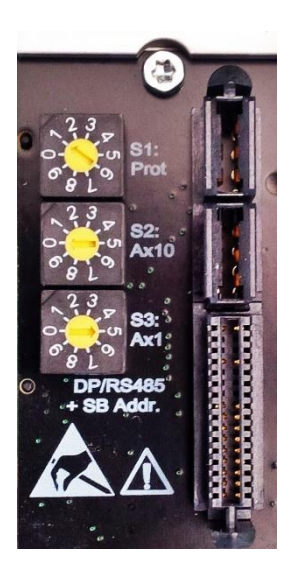

#### **2.6.2 Protokoll Auswahl**

Das zu verwendende AS Protokoll wird bei der 9442 CPU per Drehschalter S1 im Sockel fest gewählt. Damit bleibt die AS Protokoll Auswahl und Adresse bei CPU Tausch erhalten. Nach Veränderungen der Protokoll Auswahl sind zum Protokoll passende Konfigurations- und Parameter Daten zu erstellen und in die IS1+ Feldstation zu laden.

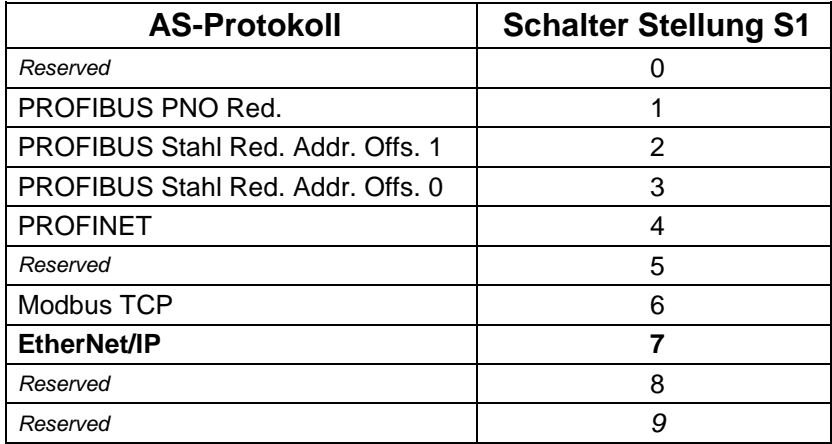

#### **2.6.3 IP Adresseinstellung**

Die 9442 IS1+ CPU verwendet für die Ethernet Kommunikation zwei separate IP Adressen:

- IP-AS: EtherNet/IP Realtime Bus zu Automatisierungs-Systemen
- IP-SB: Service Bus Funktionen: Web-Server, IS1-DTM, HART, Standard TCP Traffic, SW-Update

Durch diese Trennung der IP Adressen wird eine verbesserte Unabhängigkeit der verschiedenen Datenströme erreicht auch wenn beide Datenströme über dieselben Ethernet Ports ablaufen. Eine Veränderung der IP-Adressen ist während aktivem Data Exchange zum Automatisieungsgerät gesperrt.

**Achtung!** IP-AS und IP-SB Adressen sowie Gerätenamen einer CPU müssen wie alle Adressen eines Ethernet Netzwerkes einmalig und eindeutig sein!

Es ist zu beachten, dass auch die IP-Adressinformationen im Sockelspeicher der IS1+ CPU gespeichert werden. Bei Austausch von CPUs bleiben Konfigurations- und Adressinformationen einer IS1+ Feldstation daher erhalten.

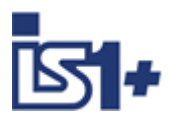

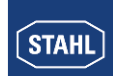

#### **2.6.3.1 IP-AS Adresse der IS1+ Feldstation**

Für die Adressierung einer IS1+ Feldstation sind folgende Angaben notwendig:

- IP Adresse
- SubNet Maske
- optional: Gateway

Die Einstellung der Adressen einer IS1+ Feldstation kann erfolgen über:

- IS1+ Detect Tool
- IS1+ Webserver
- DHCP Server

#### **2.6.3.2 IS1+ Detect**

Mittels des Tools ´IS1+ Detect´ kann eine Liste der physikalisch über Ethernet erreichbaren IS1+ Feldstationen mit 9442 CPU erstellt werden und die bisher eingestellten IP Adressen der gefundenen Stationen angezeigt werden. Dies gilt auch für IS1+ Stationen welche außerhalb des über IP adressierbaren Netzwerk Adressbereiches liegen.

Bei Bedarf können die IP-SB Adressen über das Tool verändert werden, so dass diese nachfolgend im adressierbaren IP Adressraum des Netzwerkes liegen. Damit sind die IS1+ Stationen über die integrierten Web Server erreichbar.

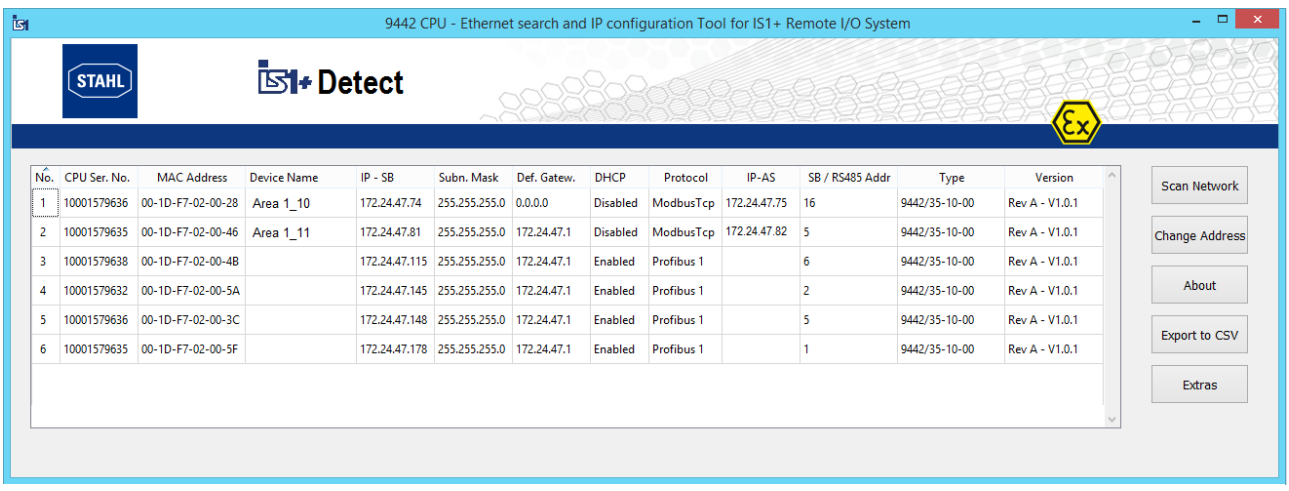

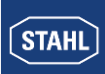

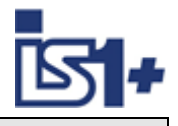

#### **2.6.3.3 IS1+ Webserver**

Die Einstellung der IP-AS Adresse für die EtherNet/IP Schnittstelle sowie der IP-SB Adresse kann optional über den Webserver der 9442 CPU erfolgen.

Bei redundanten IS1+ CPUs werden die Adressen IP-AS, IP-SB sowie die Device Namen beider CPUs (linke- und rechte CPU) im IS1+ Webserver angezeigt wobei der Web Server mit einer der beiden CPUs verbunden ist (connected).

Die IP-SB sowie IP-AS Adressen können mit gültigem User Login nur von der CPU verändert werden, mit welcher der Webserver aktuell verbunden ist. Eine Änderung ist nur möglich, wenn sich die IS1+ CPU nicht im DataExchange mit einem AS befindet und DHCP disabled ist.

Eine bestehende Verbindung zum Webserver wird nach einer Änderung der IP-SB geschlossen und muss zu der geänderten IP-SB Adresse neu geöffnet werden.

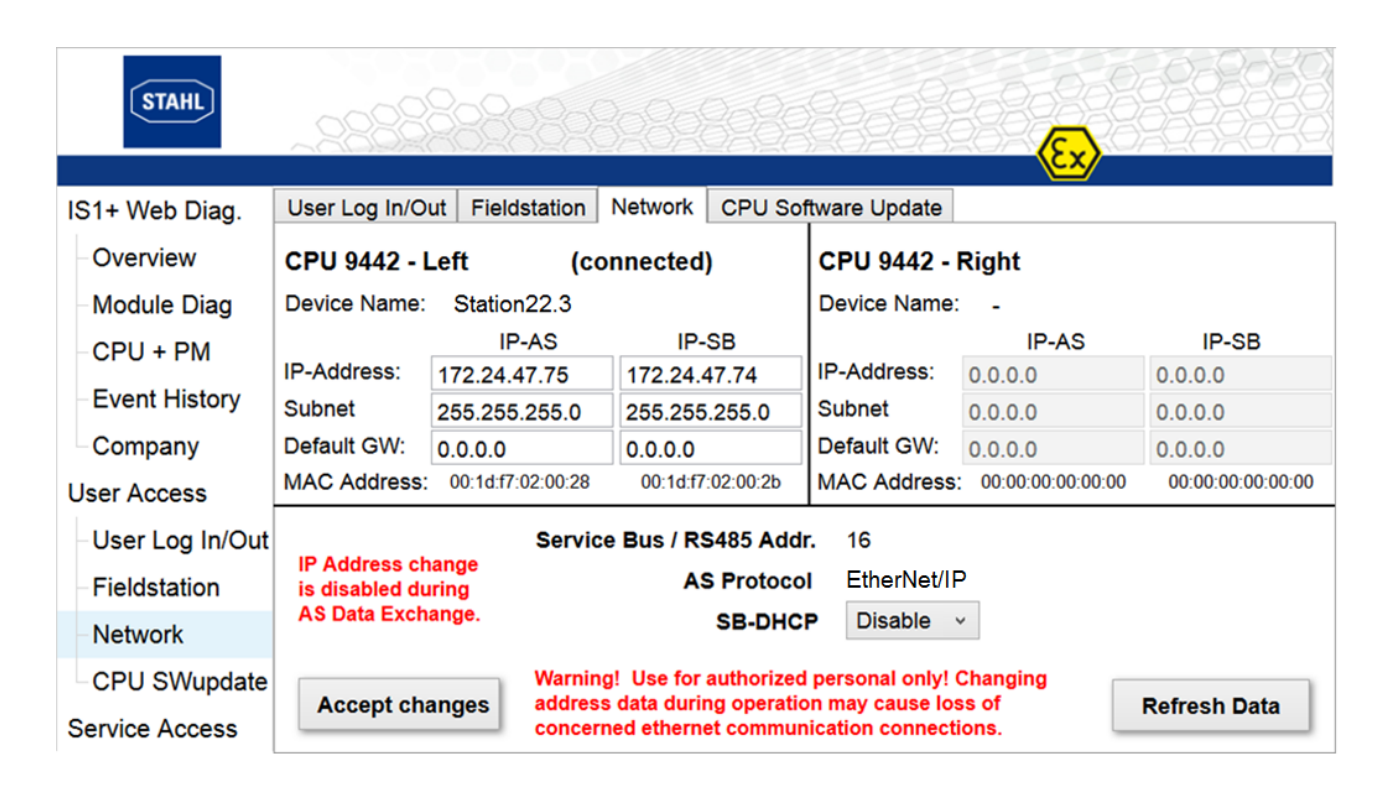

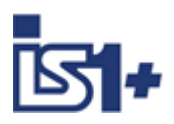

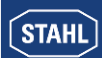

#### **2.7 Konfiguration des EtherNet/IP Scanners**

- Abhängig von den unterstützten Eigenschaften des verwendeten Ethernet/IP Scanners ist eine der beiden von IS1+ unterstützten optionalen Datenstrukturen mittels eines IS1+ CPU Parameter auszuwählen. Siehe [CPU Parameter.](#page-37-0)
- Das der gewählten Datenstruktur zugehörige IS1+ EDS File (Electronic Data Sheet) in Konfigurationstool des EtherNet/IP Scanners einlesen.

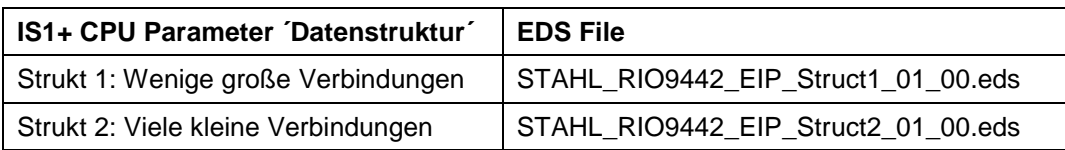

- Abhängig vom größten verwendeten IO-Modul Steckplatz einer IS1+ Feldstation sind die im EtherNet/IP Scanner verwendeten zyklischen Verbindungen auszuwählen (siehe unten)
- EtherNet/IP Scanner mit zyklischem Datenverkehr in Betrieb setzen

Zyklische Input und Output Daten einer IS1+ Feldstation werden in Assemblies zusammengefasst. Verschiedene Assemblies bzw. Verbindungen unterschiedlicher Größe zum Transport zyklischer Daten werden von IS1+ zur Verfügung gestellt.

#### **Daten Verbindungen Input Instanz Input Size**  (T->O) [Byte] **Output Instanz Output Size**  (O->T) [Byte] **Config Instance Config Size** [Byte] IOM 1-12 Exclusive Owner | EO IOM 1-12 141 **252** 131 **252 \*1)** 107  $\Omega$ Input Only | IO IOM 1-12 | 141 | 252 | 197 | 0 | 107 | 0 Listen Only LO IOM 1-12 198 0 0 IOM 1-4 Exclusive Owner | EO IOM 1-4 142 **84** 132 **84 \*1)** 108 2 Input Only | IO IOM 1-4 | 142 | 84 | 197 | 0 | 108 | 1 Listen Only LO IOM 1-4 198 0 0 IOM 13-16 Exclusive Owner | EO IOM 13-16 142 **84** 132 **84** 108  $\overline{2}$ Input Only | IO IOM 13-16 | 142 | 84 | 197 | 0 | 108 | 1 Listen Only  $\begin{array}{|c|c|c|c|c|c|c|c|c|} \hline \end{array}$  198 0 0  $\begin{array}{|c|c|c|c|c|c|c|c|} \hline \end{array}$  0 0 Ext. HART Input Only | IO Ext HART 143 **220** 197 0 109 110 Listen Only LO Ext HART 198 0 0

#### <span id="page-14-0"></span>**2.7.1 Zyklische I/O Daten - Strukt 1: Wenige große Verbindungen**

#### **Zulässige Kombinationen von Verbindungen:**

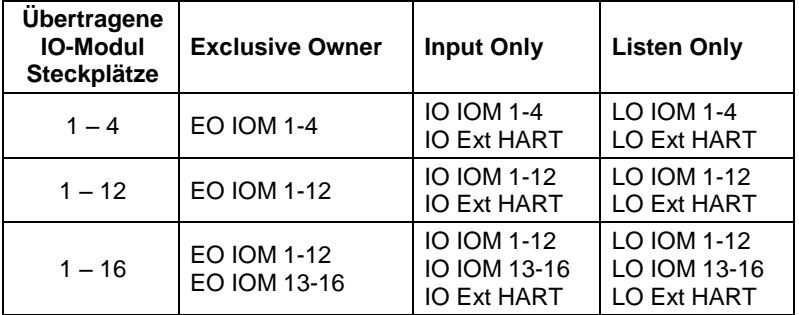

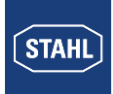

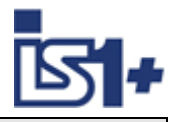

#### **\*1) Achtung !**

Nur eine der möglichen Exclusive Owner (EO) Verbindungen EO IOM 1-4 oder EO IOM 1-12 dürfen gleichzeitig verbunden sein da Ausgabesignale einer IS1+ Feldstation eindeutig von einem EIP Scanner kommen müssen. Wird bei laufender EO Verbindung eine weitere EO Verbindung geöffnet, so werden Ausgabedaten dieser neuen Verbindung von IS1 verworfen und folgende Warnungen erzeugt:

TBD:

Web Server 9442: Meldung ´The output data will not be forwarded! ´auf Seite ´Protocol´ im Ext. CIP Status Identity Objekt: Status = 0x0A *´Multiple EO connections!* 

# <span id="page-15-0"></span>**2.7.2 Zyklische I/O Daten - Strukt 2: Viele kleine Verbindungen**

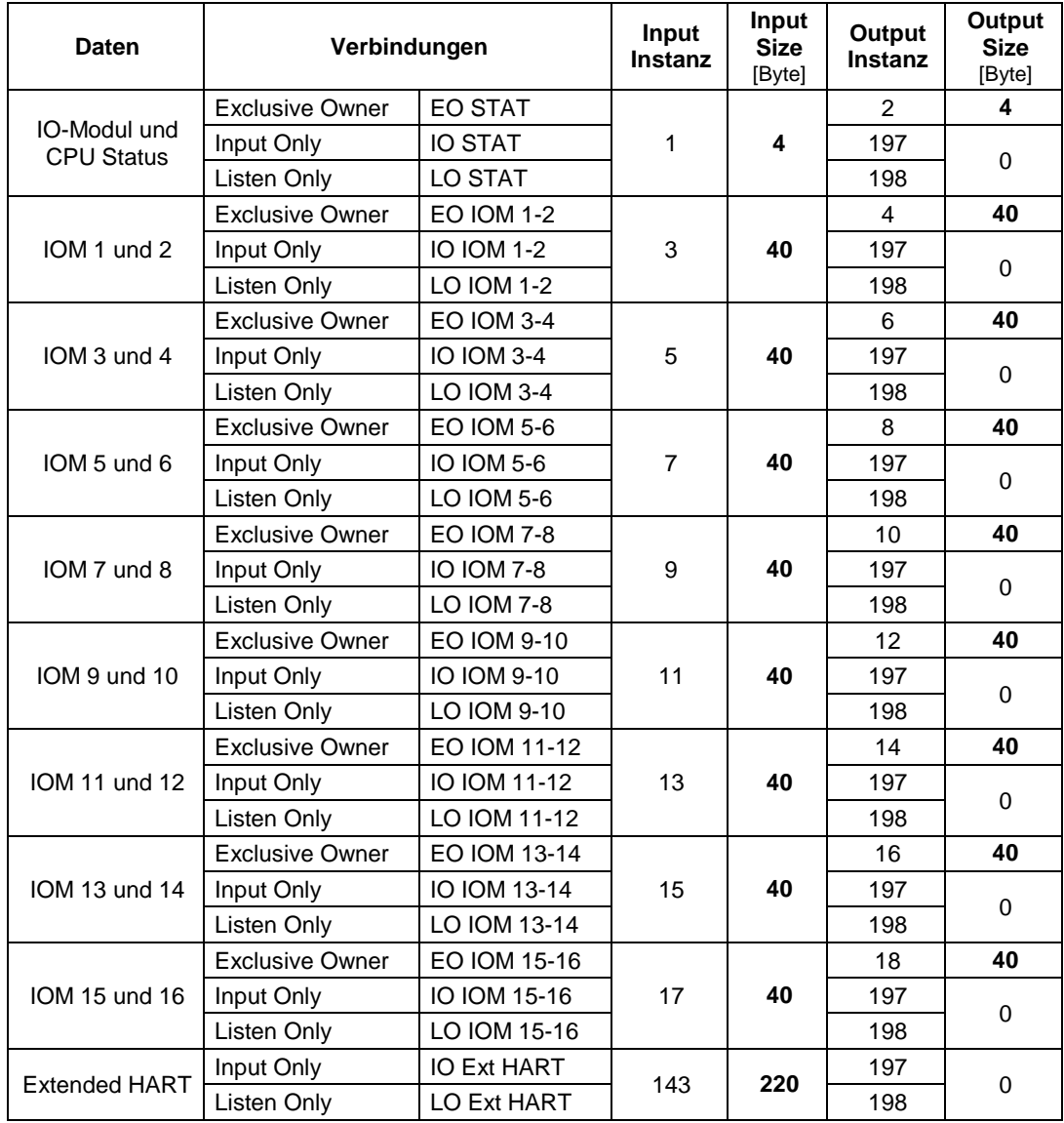

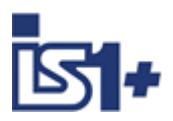

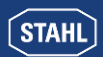

#### **2.8 Systemanlauf**

Konfigurations- und Parameterdaten der CPU und aller IO-Module werden im FDT Frame mittels der IS1 DTMs erstellt, per ´Download´ zur IS1+ Feldstation übertragen und im Sockel der CPU permanent gespeichert.

Nach Power On wird der gesamte Datenbereich der Outputregister mit dem Wert 0x8000 initialisiert. Alle Ausgabesignale verbleiben damit in Sicherheitsstellung. Die restlichen Datenbereiche werden mit 0x0000 initialisiert.

Eine CPU prüft nach Power On, ob im Speicher gültige Konfigurations- und Parameterdaten vorliegen.

Ohne gültige Daten meldet die CPU "Konfigurations- oder Parameter Fehler". Liegen gültige Daten vor, verbleibt die CPU im Zustand "kein Data Exchange (nach Power On)" solange bis eine zyklische Verbindung mit einem EIP Scanner aufgebaut wird.

Die Ausgabesignale verbleiben so lange in Sicherheitsstellung, bis gültige Ausgabedaten vom AS oder von den IS1 DTMs geschrieben werden.

#### **Mögliche Zustände:**

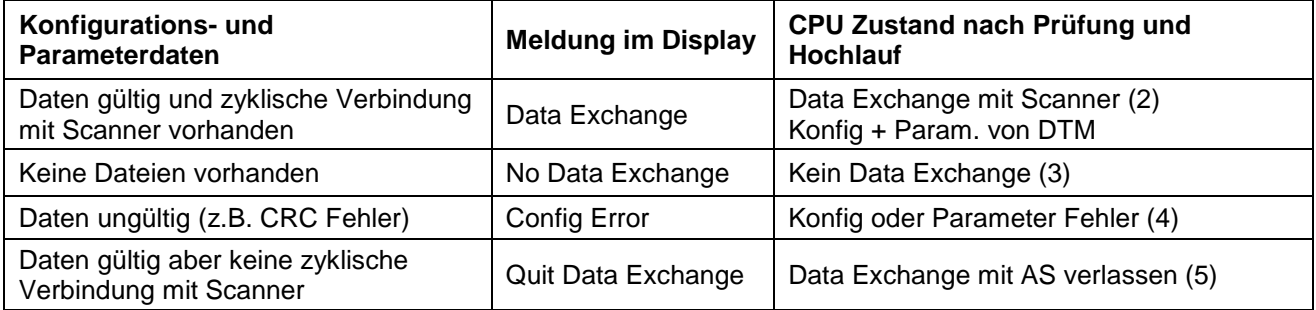

#### **IO-Modul Tausch und Anlauf**

Bei einem Tausch von IO-Modulen während des Betriebs werden nach dem Stecken eines IO-Moduls die Modulparameter automatisch von der CPU zum IO-Modul übertragen und es erfolgt ein Wiederanlauf des IO-Moduls -> Hot Swap IOM.

**Ausnahme** Modul TIM R 9480/.. : Der Kalibrierwert bei 2 Leiter Schaltung ist im IO-Modul gespeichert. Bei Modultausch ist ein neuer Abgleich erforderlich.

#### **2.9 Online Umkonfiguration**

Eine Online Umkonfiguration von IS1+ I/O Modulen innerhalb der Grenzen des ausgewählten Assemblies ist über FDT möglich.

#### **Voraussetzungen für Online Konfigurationsänderungen:**

Soll die Größe eines verwendeten Assemblies geändert werden, so kann dies nur offline durch Auswahl eines der anderen Assemblies erfolgen da eine zyklische Verbindung auf EtherNet/IP nicht online in der Länge der zyklischen Daten verändert werden kann.

Um online Konfigurationsänderungen einer IS1+ Feldstation mit zusätzlichen IO-Modulen zu ermöglichen sind die Assemblies daher während der Projektierung ausreichend groß zu wählen. Reserven für künftige online Erweiterungen sind bei der Auswahl der Größe der verwendeten Assemblies mit einzuplanen.

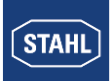

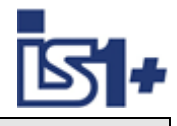

# **3 Datenverkehr**

# **3.1 Zyklische Daten (Implicid Messages)**

- Für jeden I/O-Modul Steckplatz werden unabhängig von Modul Typ und Konfiguration jeweils 18 Byte Input- und 18 Byte Output Daten von der 9442 CPU reserviert. Bei Struktur2 werden nachfolgend zusätzlich 2 Byte mit Signalstatus übertragen, so dass sich jeweils 20 Byte Input- und 20 Byte Output Daten je IO-Modul ergeben. Durch die konstante Datenlänge je IO-Modul entstehen keine Verschiebungen bei einer **Umkonfiguration von IO-Modulen im Betrieb und diese ist damit stoßfrei** für die nicht veränderten Module.
- Über die Konfiguration mittels FDT werden I/O-Modul Typen den Steckplätzen zugeordnet.
- Abhängig vom gewählten Modul Typ werden die Moduldaten von der IS1 Feldstation in die reservierten Bereiche gemappt. Nicht verwendete Bereiche bleiben leer, werden aber trotzdem zyklisch mit dem EIP Scanner aktualisiert.
- Verschiedene Assemblies mit unterschiedlichen Längen der zyklischen Daten und damit die Anzahl der übertragenen IOM Steckplätze sind im EtherNet/IP Scanner projektierbar.

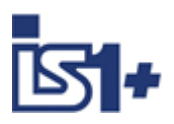

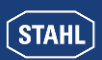

# **3.1.1 Connections: EO IOM 1-4, IO IOM 1-4, LO IOM 1-4**

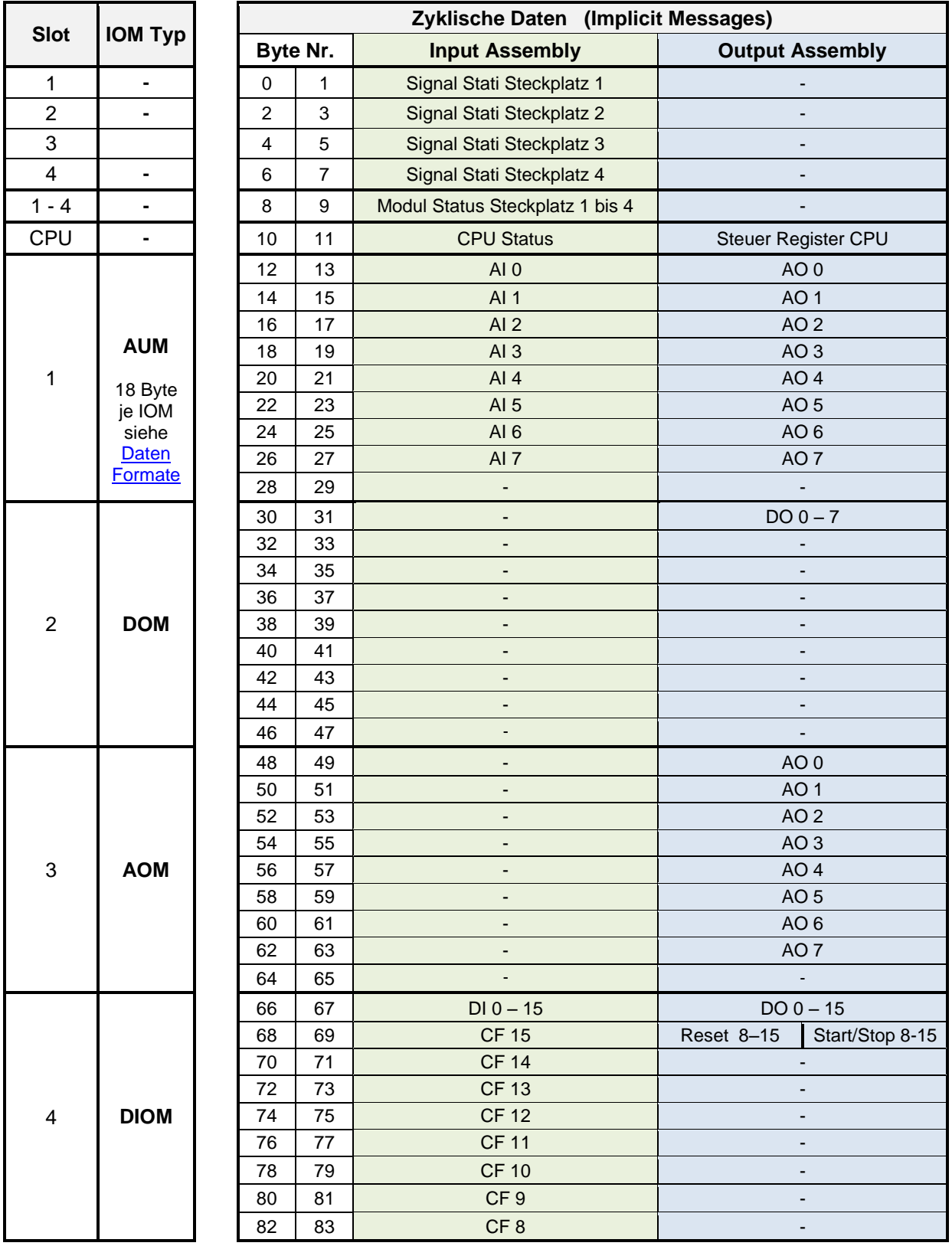

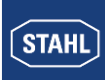

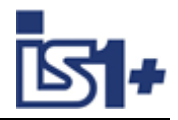

# **3.1.2 Connections: EO IOM 1-12, IO IOM 1-12, LO IOM 1-12**

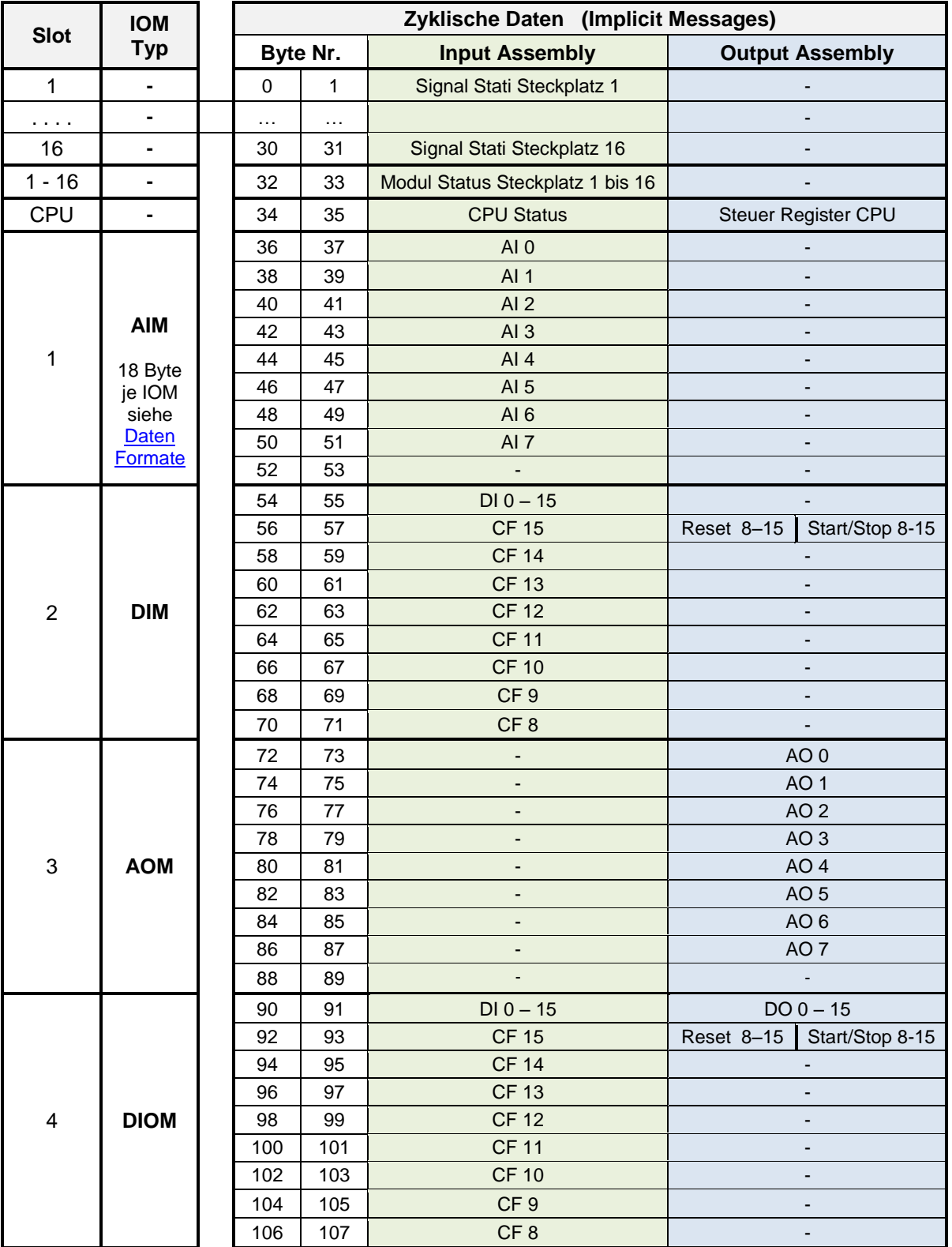

**…..**

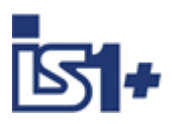

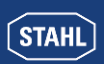

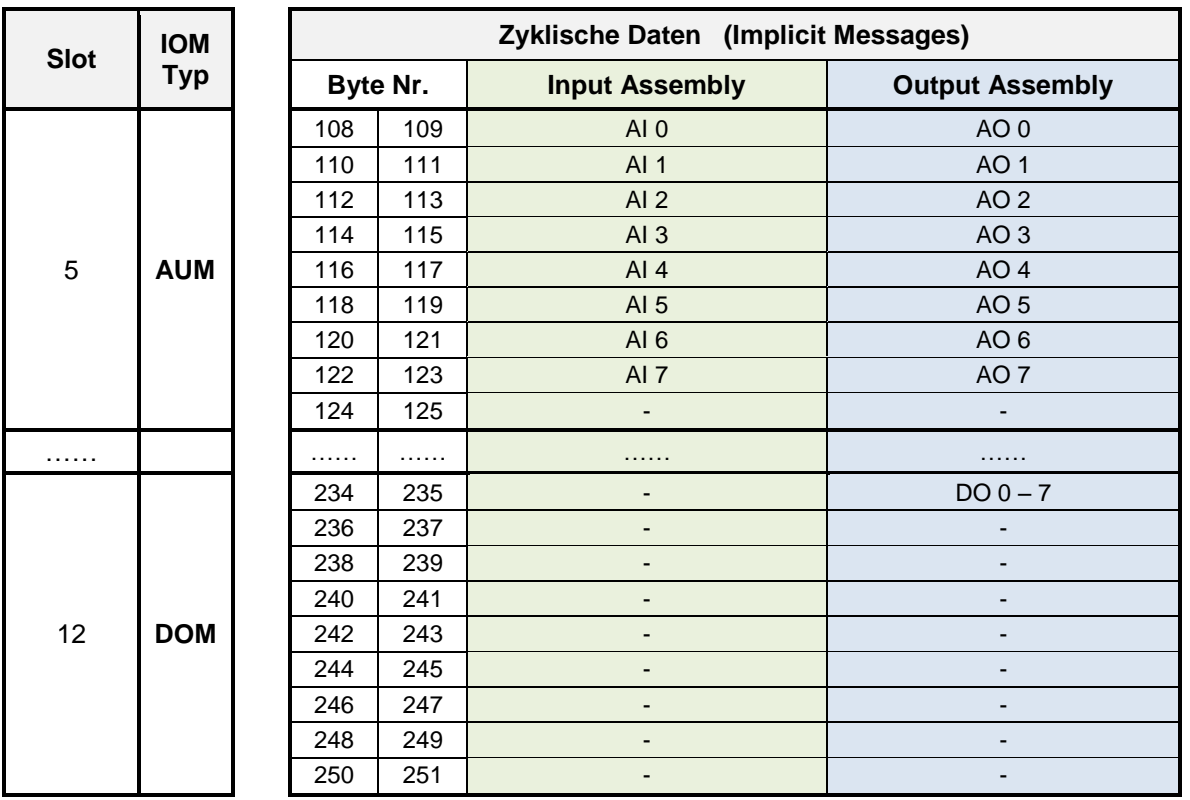

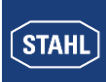

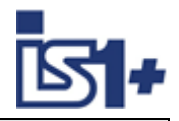

# **3.1.3 Connections: EO IOM 13-16, IO IOM 13-16, LO IOM 13-16**

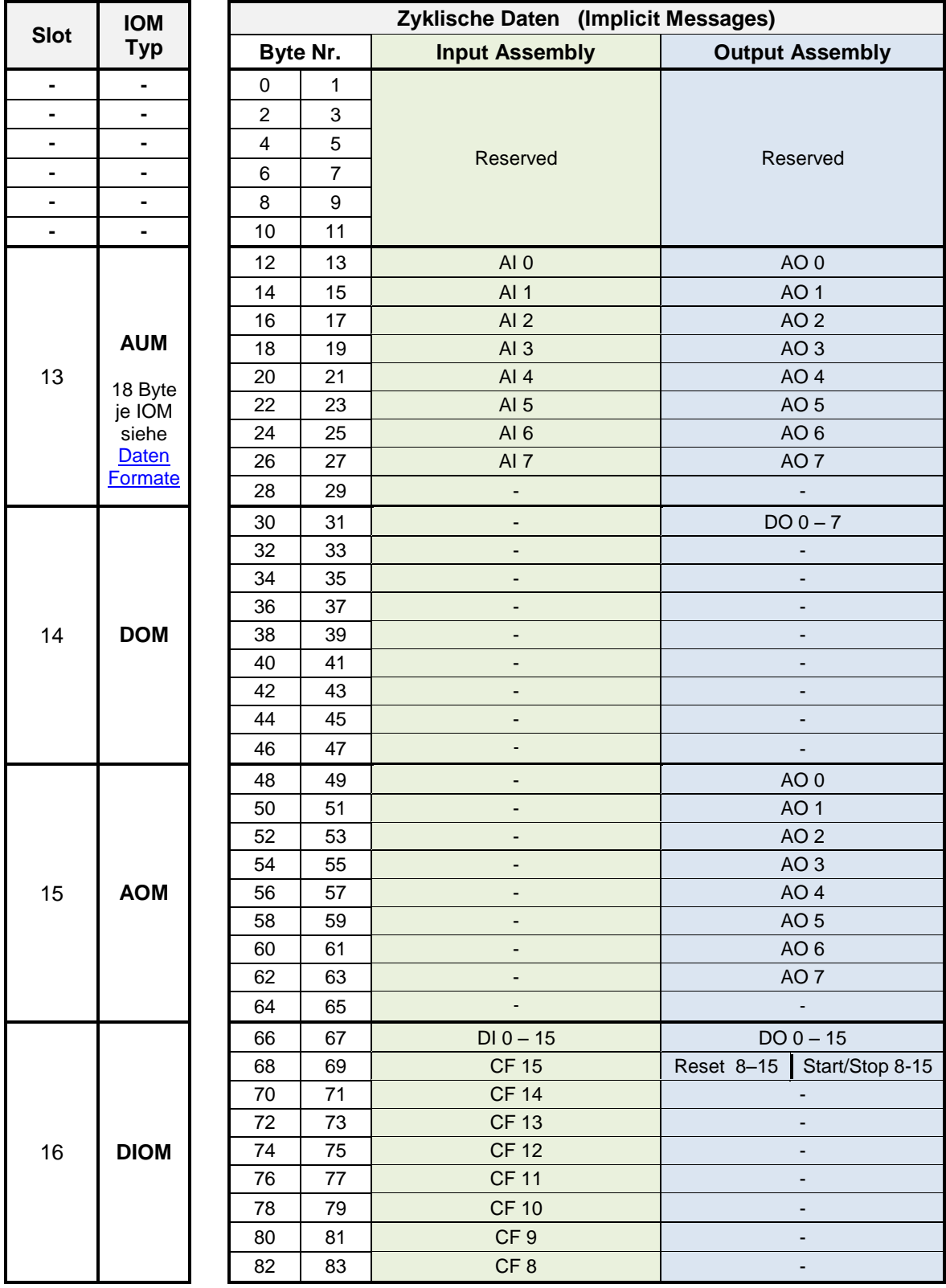

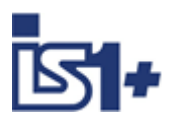

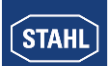

# **3.1.4 Connections: EO STAT, IO STAT, LO STAT**

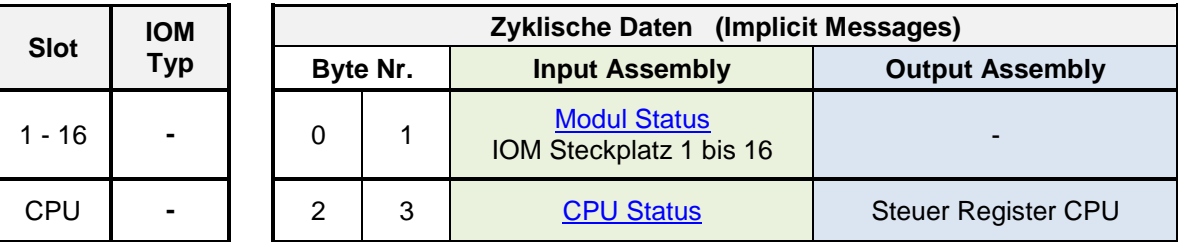

# **3.1.5 Connections: EO IOM 1-2, …. EO IOM 15-16**

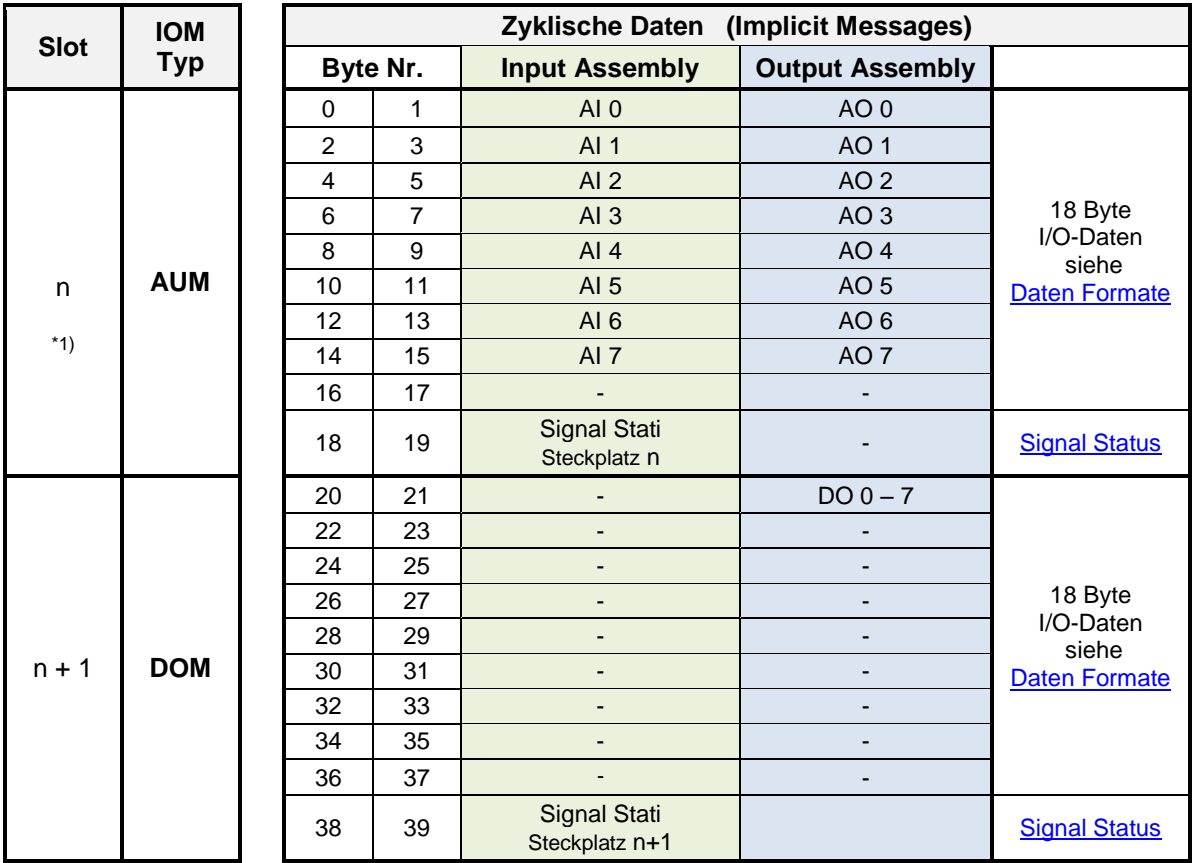

\*1) Slot  $n = 1, 3, 5, ... , 15$ 

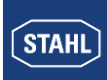

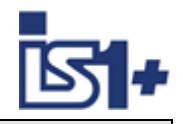

# **3.1.6 Connections: IO Ext HART, LO Ext HART**

**Input Assembly:**

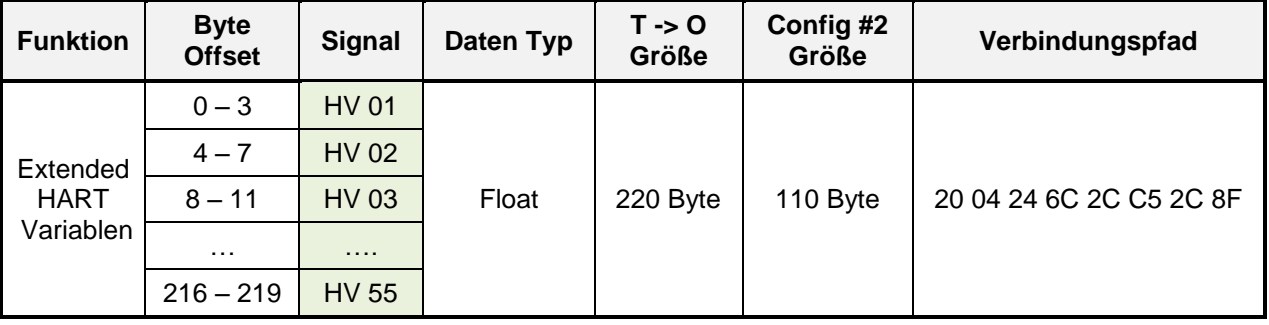

55 HART Variablen mit variabler Zuordnung über Configuration Assembly können zyklisch übertragen werden. Dieses erweiterte (extended) Mapping der HART Daten wird nur von den HART IOM 9468 und 9469 unterstützt.

#### **Configuration Assembly**

Für jede der 55 von den HART IO-Modulen zyklisch gelesenen und übertragenen HART Variablen kann die zugehörige Adresse (Slot, Kanal und HART Variable HV 1 – 4) angegeben werden.

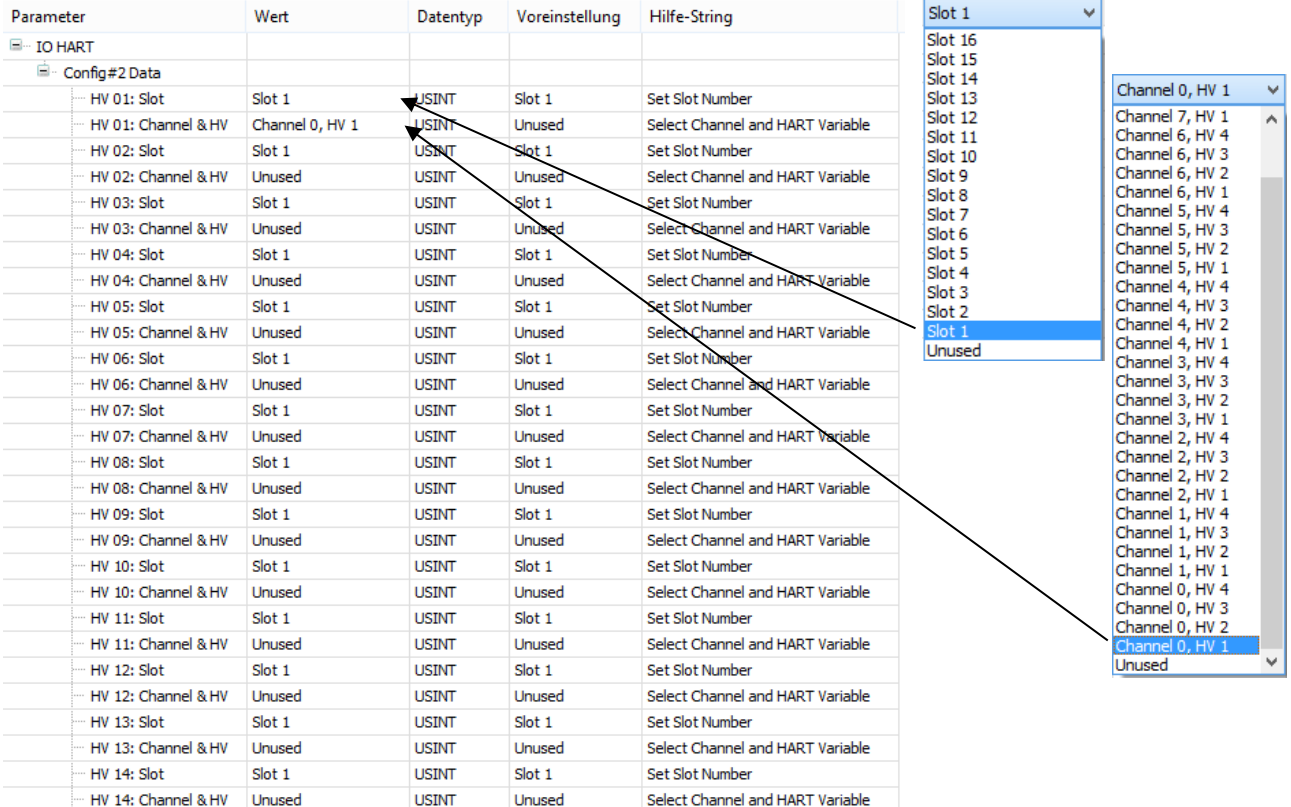

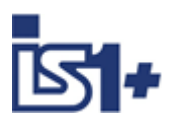

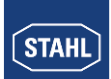

### **3.2 CIP Common Klassen**

Folgende Klassen werden von der IS1+ EtherNet/IP Firmware unterstützt:

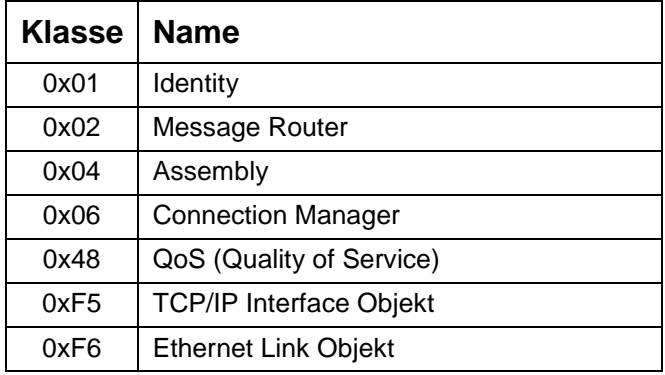

### **3.2.1 Assembly / Parameter 9442 CPU Klasse 0x04**

#### **Klasse/Instanz Funktionen**

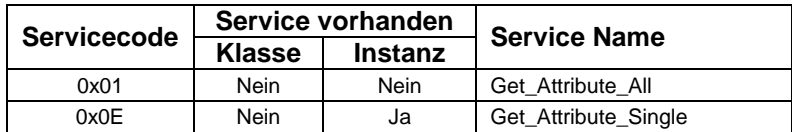

#### **Als Assemblies azyklisch lesbare Daten der 9442 CPU:**

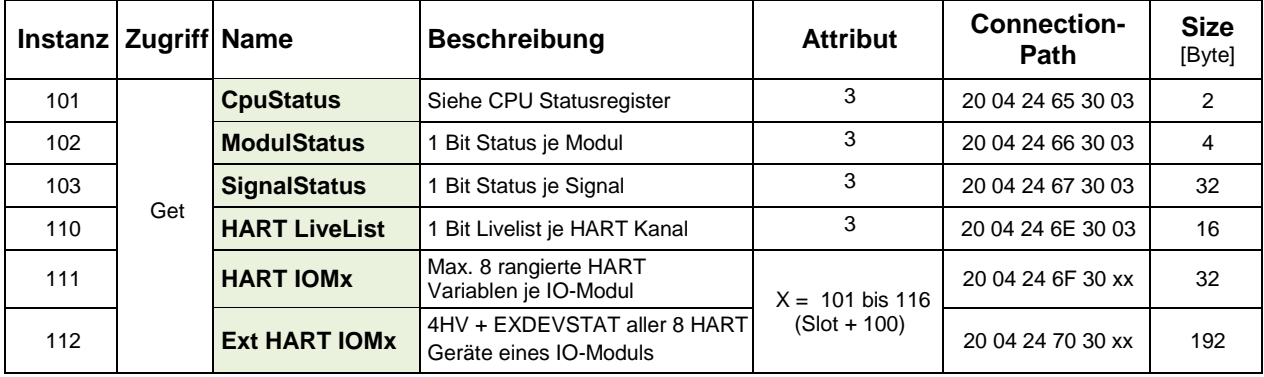

#### **Azyklisch lesbare Daten (Assemblies) der 9442 CPU:**

Alle oben beschriebenen zyklisch lesbaren Daten (Assemblies) können optional auch azyklisch mit Attribut = 3 gelesen werden.

Siehe: Zyklische I/O Daten - [Strukt 1: Wenige große Verbindungen](#page-14-0) Zyklische I/O Daten - [Strukt 2: Viele kleine Verbindungen](#page-15-0)

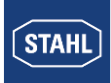

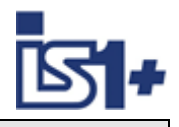

### <span id="page-25-0"></span>**3.3 Daten Formate**

### **3.3.1 I/O Assembly Data Attribute Format**

# <span id="page-25-1"></span>**3.3.1.1 Digital Input / Output Module – DIM, DIOM**

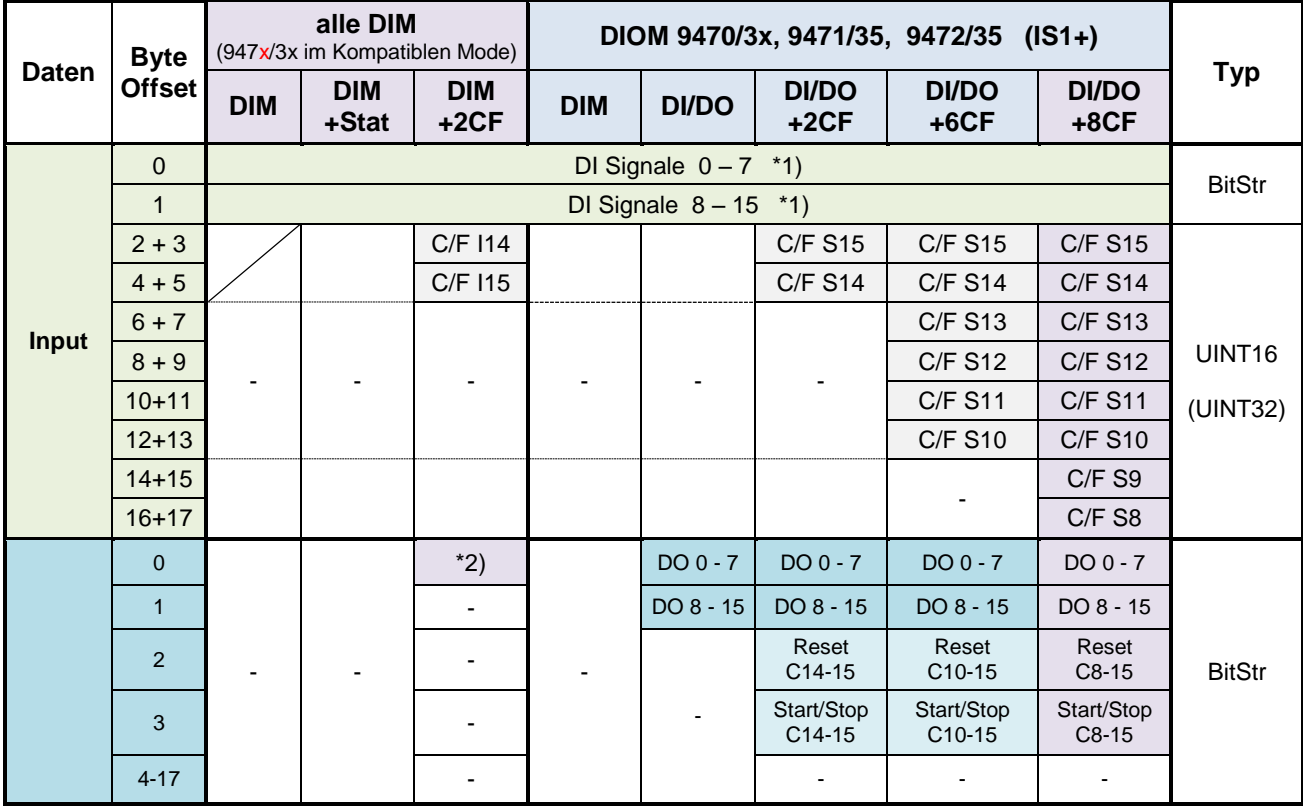

\*1) Bei Betriebsart DI/DO und Parametrierung als DO weden geschriebene Signalwerte über die zugehörigen DI Signale als Readback zurück geliefert. Bei Betriebsart DI/DO und Parametrierung als DI haben zugehörige DO Signale keine Wirkung.

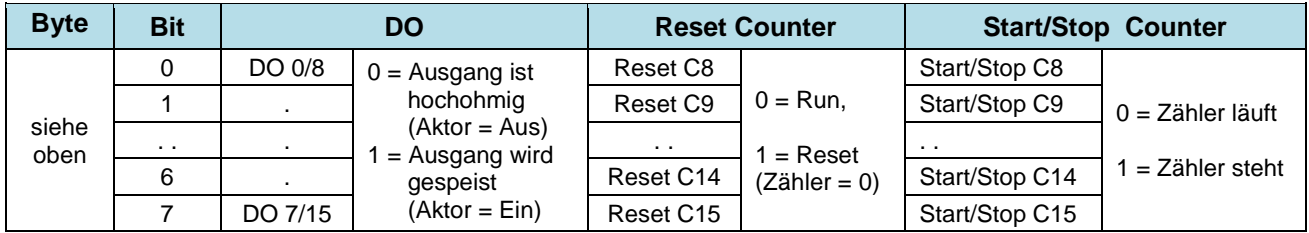

Output Daten **DI/DO+xCF**

#### \*2) Output Daten **DIM+2CF:**

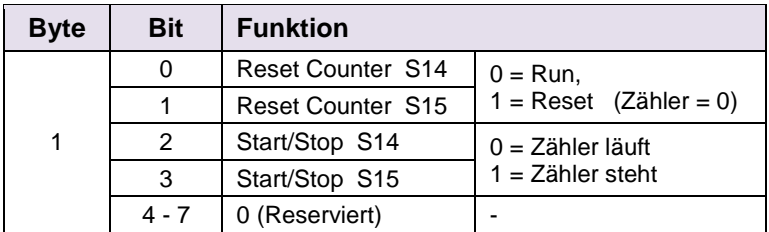

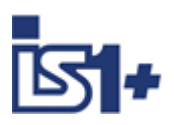

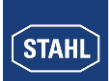

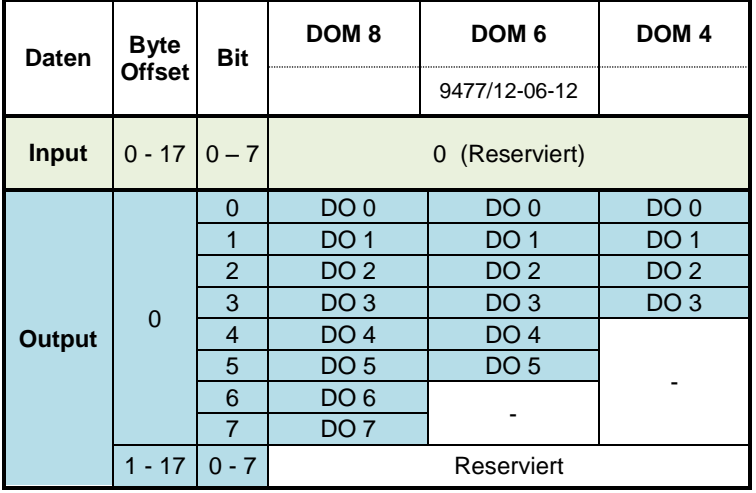

# <span id="page-26-0"></span>**3.3.1.2 Digital Output Module – DOM**

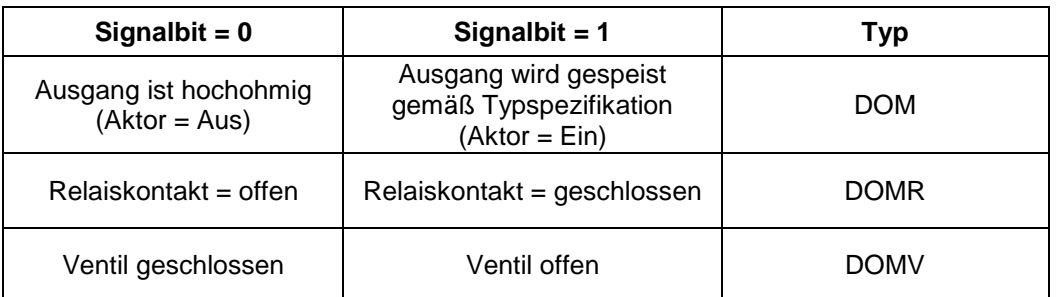

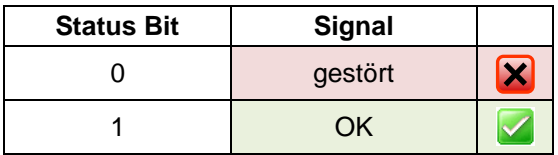

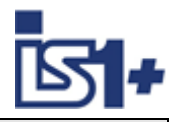

#### <span id="page-27-0"></span>**3.3.1.3 Analog Input / Output / Universal Modul – AIM / AOM / AUM / UMH Daten Byte Offset Betriebsart 8AI 8AO 6AI+2AO 8AI/8AO 8AI 8AO 8AI/8AO 8AI 8AO 8AI/8AO**

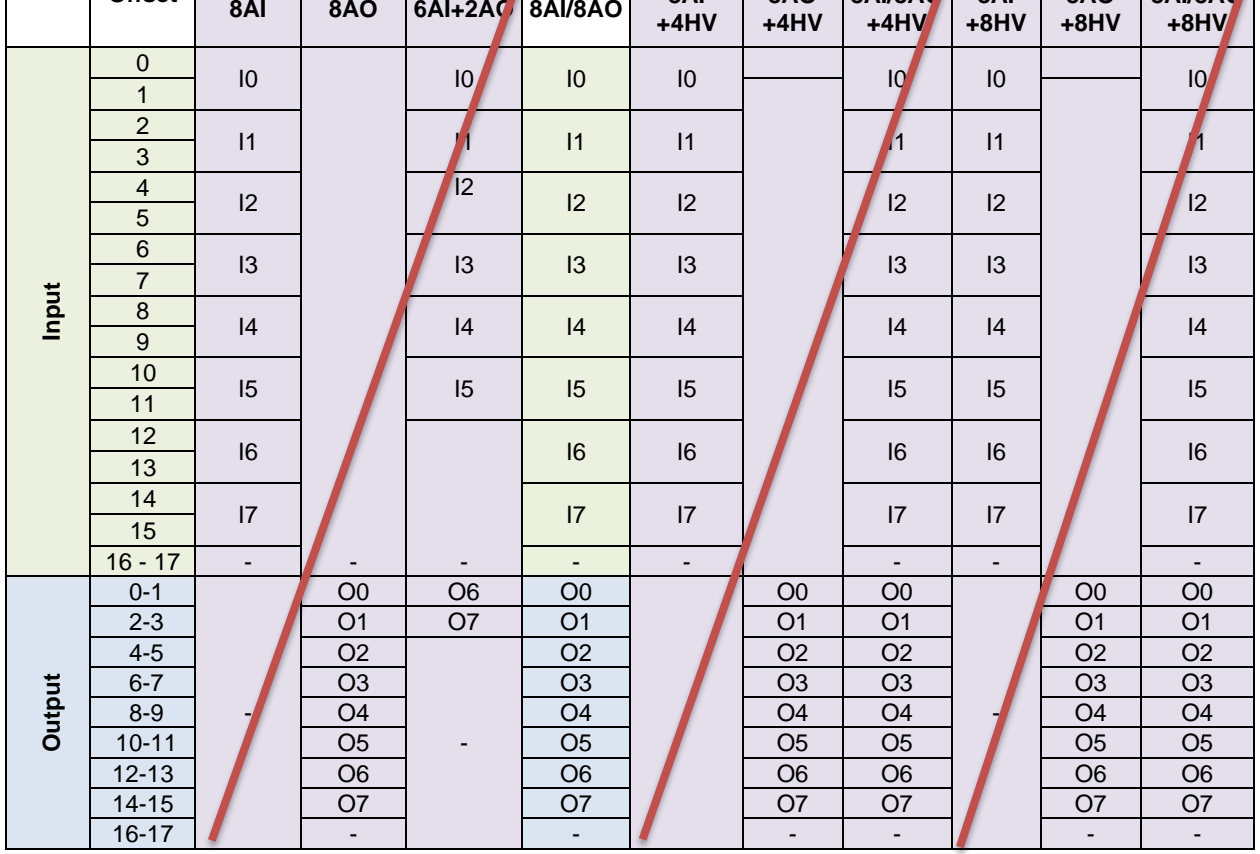

**Achtung! Da bei EIP immer 18 Byte Input + 18 Byte Output transportiert werden, machen die violett gekennzeichneten Betriebsarten hier keinen Sinn.**

**Alternative +4 HV oder +8 HV mit rangierten HART Daten machen ebenfalls keine Sinn, da alle HART Daten in einem separaten Assembly zur Verfügung stehen. Damit Projektierungsregel: Immer 8AI/8AO verwenden.** 

**Andere Betriebsarten möglichst nicht verwenden.**

# **Readback:**

Bei allen 8AI/8AO Betriebsarten und Parametrierung eines Kanals als AO kann der ausgegebene Wert über das zugehörige AI Signal zurückgelesen werden (Readback). Bei Parametrierung als AI haben zugehörige AO Signale keine Wirkung.

S0 – S7 = Signal Status Bits der Signale 0 bis 7.

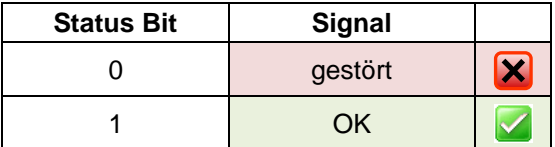

DI/DO I0-I7 / O0-O7 nur bei 9469/.. verfügbar:

INT16 | DI:  $0 = \text{Ans}$ ,  $1 = \text{Ein}$  DO:  $\leq 0 = \text{Ans}$ ,  $\geq 0 = \text{Ein}$ 

Signal Status Informationen sind als Status Code im Integer (INT16) und zusätzlich als separate Signal Status Bits verfügbar. Siehe auch *I/O - [Baugruppen analog](#page-50-0)* 

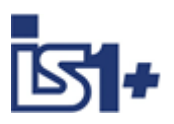

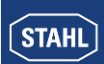

# <span id="page-28-1"></span>**3.3.2 Signal Status**

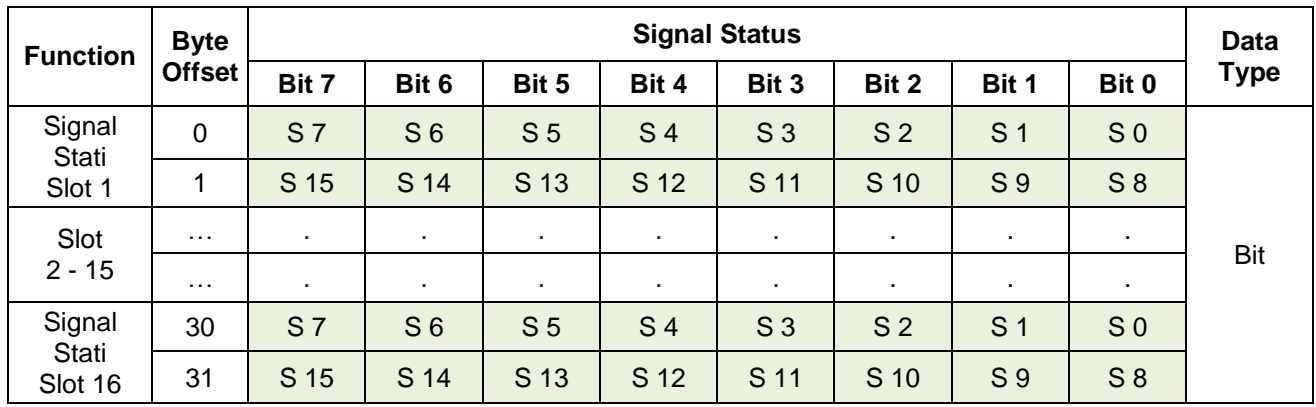

Je IO-Modul werden immer 2 Byte (16 Bit) mit Signalstatus Information der Signale S0 bis S15 übertragen. Je nach ausgewählter Verbindung werden Signalstati von 1, 4, oder 16 IO-Modulen gemäß obiger Struktur übertragen.

Statusbit = 0 -> Signal ist gestört (Kurzschluss, Leitungsunterbrechung, Modulfehler ...)<br>Statusbit = 1 -> Signal ungestört oder Signal nicht vorhanden.

-> Signal ungestört oder Signal nicht vorhanden.

Keine Modul- oder Signalalarme vorhanden.

Details der Alarme können über die IS1 DTMs angezeigt werden.

#### <span id="page-28-0"></span>**3.3.3 Modul Status**

In den Bytes 0 bis 3 des Assemblies wird die Modul Status Information übertragen. Hier ist je IO-Modul ein Bit enthalten mit folgender Zuordnung:

Status-Bit = 0 -> mindestens eine Signal Diagnose oder Moduldiagnose steht an.

Status-Bit = 1 -> keine Diagnose Alarme im Modul. Alle Ein- oder Ausgänge des Moduls sind ohne Fehler oder Modul nicht konfiguriert.

#### **Signal Diagnosen:**

- Kurzschluss
- Leitungsunterbrechung
- ……

#### **Modul Diagnosen:**

- IO-Modul meldet sich nicht
- Falsches IO-Modul gesteckt
- Prim/Red. Railverbindung gestört
- Maintenace Alarm IOM, ….

Mit diesen Status Bits können Alarmmeldungen im Automatisierungssystem generiert werden. Für Ein- und Ausgabesignale können zusätzlich Statusinformationen je Signal sowohl zyklisch als auch azyklisch gelesen werden (siehe [Signalverhalten im Fehlerfall\)](#page-61-0). Diagnose Details können über die IS1 DTM's angezeigt werden.

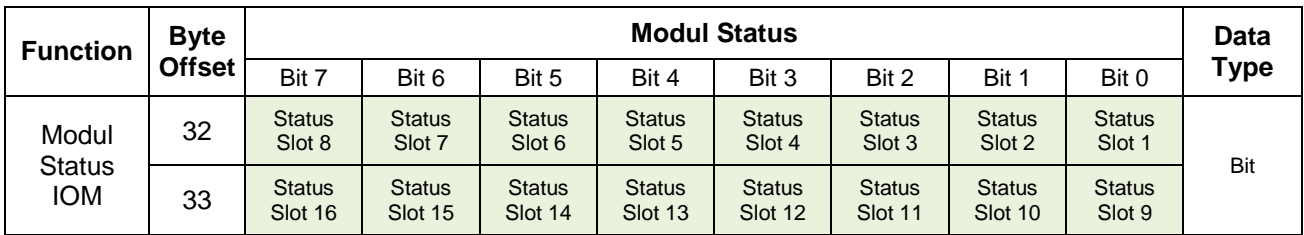

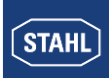

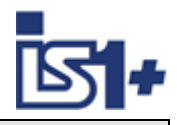

### <span id="page-29-0"></span>**3.3.4 CPU Status**

Liefert den aktuellen Zustand der CPU bzw. der beiden CPUs bei redundanter Betriebsart:

#### **Low Byte (Byte 34):**

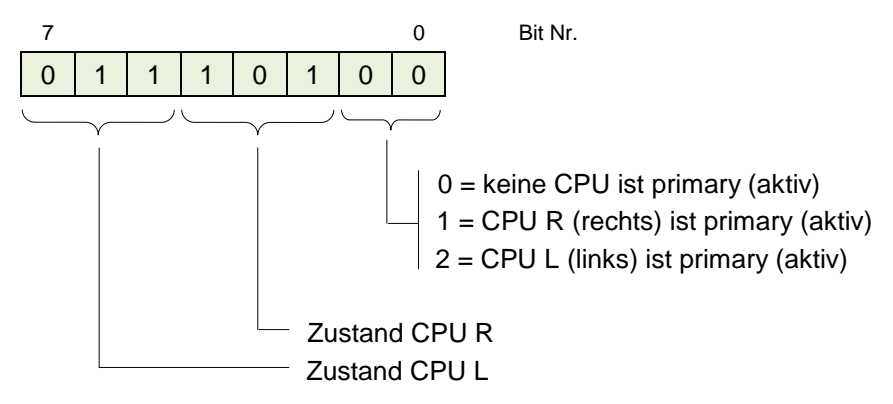

#### **Zustand CPU:**

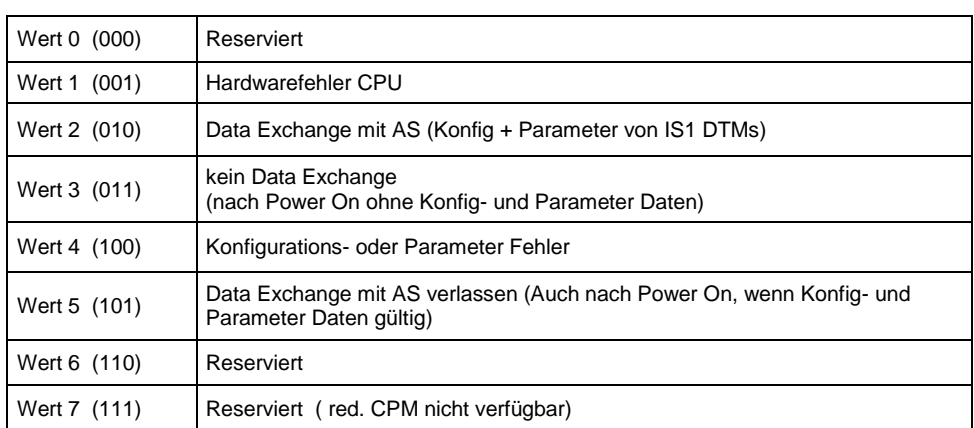

#### **High Byte (Byte 35):**

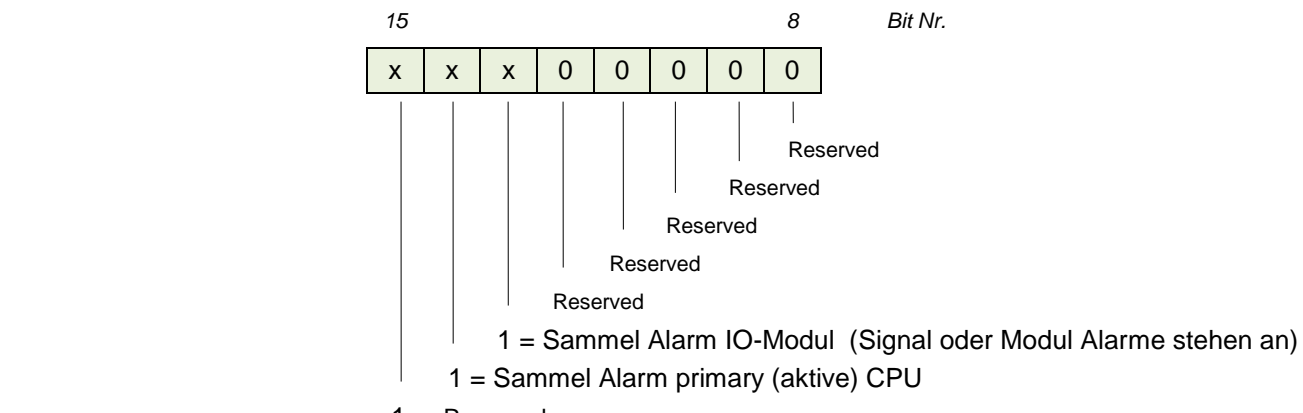

1 = Reserved (Backup CPU nicht verfügbar, fehlerhaft oder keine Verbindung (nicht im DataExchange))

#### **3.3.5 Steuerregister CPU**

**Reserviert**

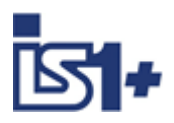

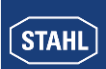

# **3.3.6 HART Livelist**

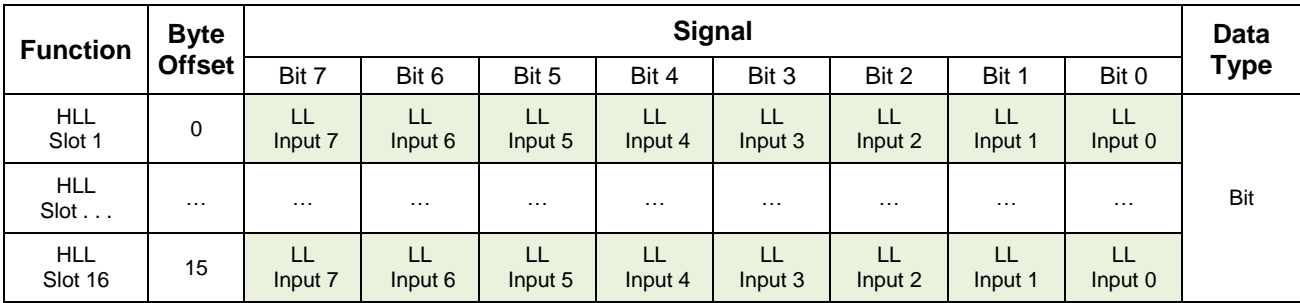

LL: HART Gerät an Kanal verfügbar: 0= Nein, 1=Ja

Livelist Info wird nur aktualisiert, wenn über Parameter ´Scan HART Livelist´ aktiviert.

### **Anzeige HART Livelist in IS DTM:**

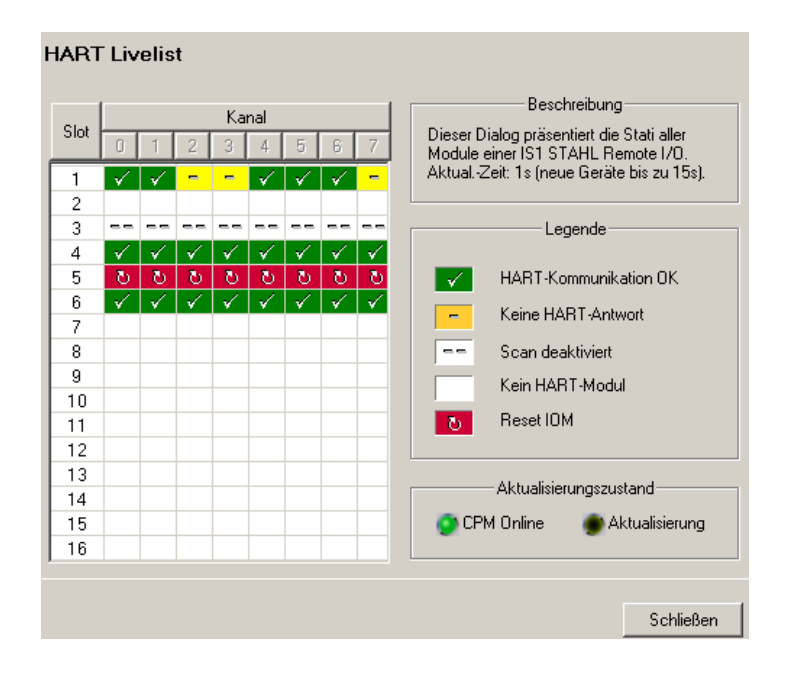

Übersicht über den Status aller an eine IS1+ Feldstation angeschlossener HART Feldgeräte zur vereinfachten Inbetriebnahme und Wartung.

Weitere Informationen zur Anwendung der IS1 DTMs siehe Betriebsanleitung ´DTM IS1 Mod´.

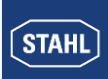

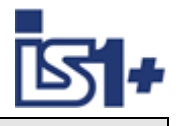

### **3.3.7 HART Variablen**

HART Feldgeräte bieten zusätzlich zum analogen Prozesswert die Möglichkeit bis zu vier Prozessvariablen (HART Variablen HV: PV, SV, TV, QV) digital vom Transmitter zu lesen.

#### **[Rangierte HART Variablen -](#page-33-0) HART IOMx**

IS1+ bietet die Möglichkeit rangierte HART Variable über azyklische Assemblies (HART IOMx) zu übertragen. Optional können aus den 32 in den HART Field Devices verfügbaren HART Variablen (HV) keine, vier oder acht HART Variable eines IS1+ HART Moduls (AIMH, AUMH, AOMH) rangiert und zusätzlich zu den zyklischen Daten übertragen werden. Dies kann bei der Konfiguration einer Feldstation optional ausgewählt werden.

#### **[Erweiterte \(Extended\) HART Variablen -](#page-34-0) Ext HART IOMx.**

Mit IS1+ 9442 CPUs in Verbindung mit 9468 AUMH ab Rev. V03-06 oder 9469 UMH können alle 32 HV der max. 8 HART Feldgeräte (HFD) eines IS1+ IOMH sowie zusätzlich HART Geräte Stati sowohl zyklisch, als auch azyklisch übertragen werden. Diese zusätzlichen HART Daten stehen parallel zu der oben beschriebenen rangierten Variante zur Verfügung.

#### **Speisung der HART Geräte beim Analog Universal Modul AUMH 9468/3x oder UMH 9469**

Jeder Kanal eines AUMH oder UMH kann per Parametrierung als Analog Eingang für HART Sensoren oder als Analog Ausgang für HART Aktoren umgeschaltet werden. Die Speisung von HART Sensoren und HART Aktoren ist unterschiedlich und wird mit umgeschaltet. Zur Kommunikation mit HART Sensoren sind die betreffenden Kanäle per Parametriertung auf ´Eingang´ zu schalten. Zur Kommunikation mit HART Aktoren sind die betreffenden Kanäle per Parametriertung auf ´Ausgang´ zu schalten.

Im unparametrierten Zustand befinden sich die Kanäle in Stellung ´Ausgang´ und es kann nur mit HART Aktoren über HART kommuniziert werden.

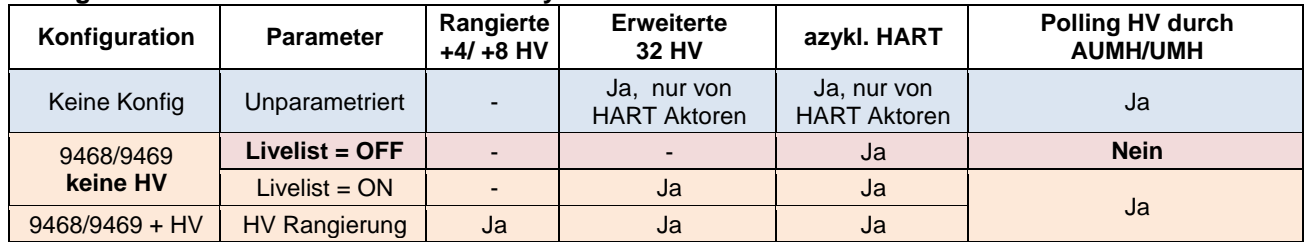

#### **Verfügbarkeit von HART Vartiablen und azyklischer HART Kommunikation:**

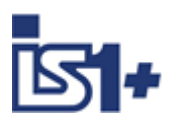

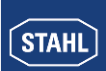

# **3.3.7.1 Modul Auswahl im IS1 DTM**

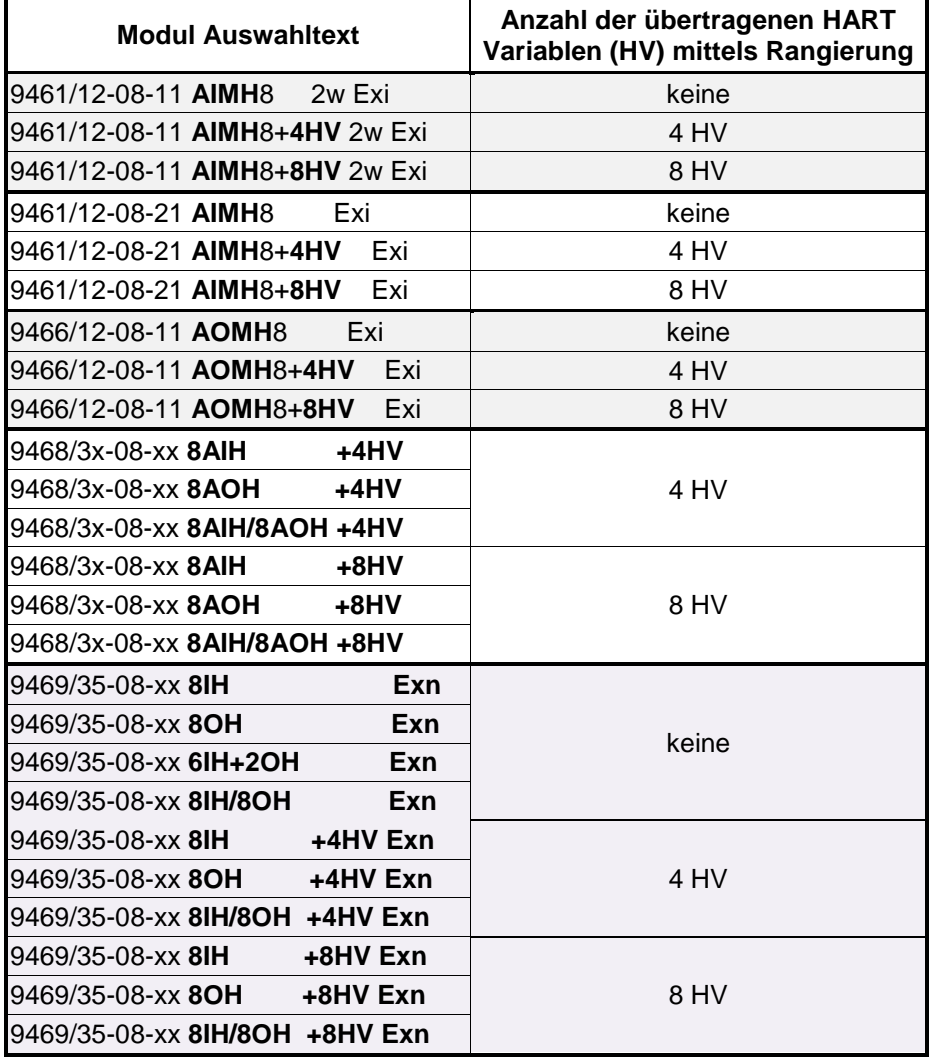

#### **3.3.7.2 Datenformat**

HART Variable werden als IEEE Floating Point Zahlen übertragen (4 Byte).

Einstellungen von Skalierung und übertragener Engineering Unit erfolgen im HART Gerät.

Kann eine HART Variable nicht gelesen werden (z.B. HART Gerät im Anlauf, nicht angeschlossen, defekt, HART Variable ist nicht vorhanden, ... ) so wird der Wert 7F A0 00 00 (Not a Number) übertragen. Dies kann im AS zur Bildung eines Signalstatus der HART Variablen ausgewertet werden. Detaillierte Status- und Diagnoseinformationen der HART Feldgeräte sind über HART Management Systeme auswertbar.

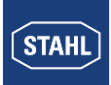

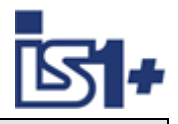

# <span id="page-33-0"></span>**3.3.7.3 Rangierte HART Variablen - HART IOMx**

An einem HART Modul von IS1+ können bis zu 8 HART Feldgeräte angeschlossen werden. Da jedes HART Feldgerät bis zu 4 Variablen besitzen kann sind somit maximal 32 HART Variable je IS1+ HART Modul in den HART Devices möglich.

Per Parametrierung in IS1 DTM oder IS Wizard kann die Zuordnung (Rangierung) von 4 oder 8 aus diesen 32 Variablen zu den Positionen P1 bis P8 im zyklischen Übertragungsbereich gewählt werden:

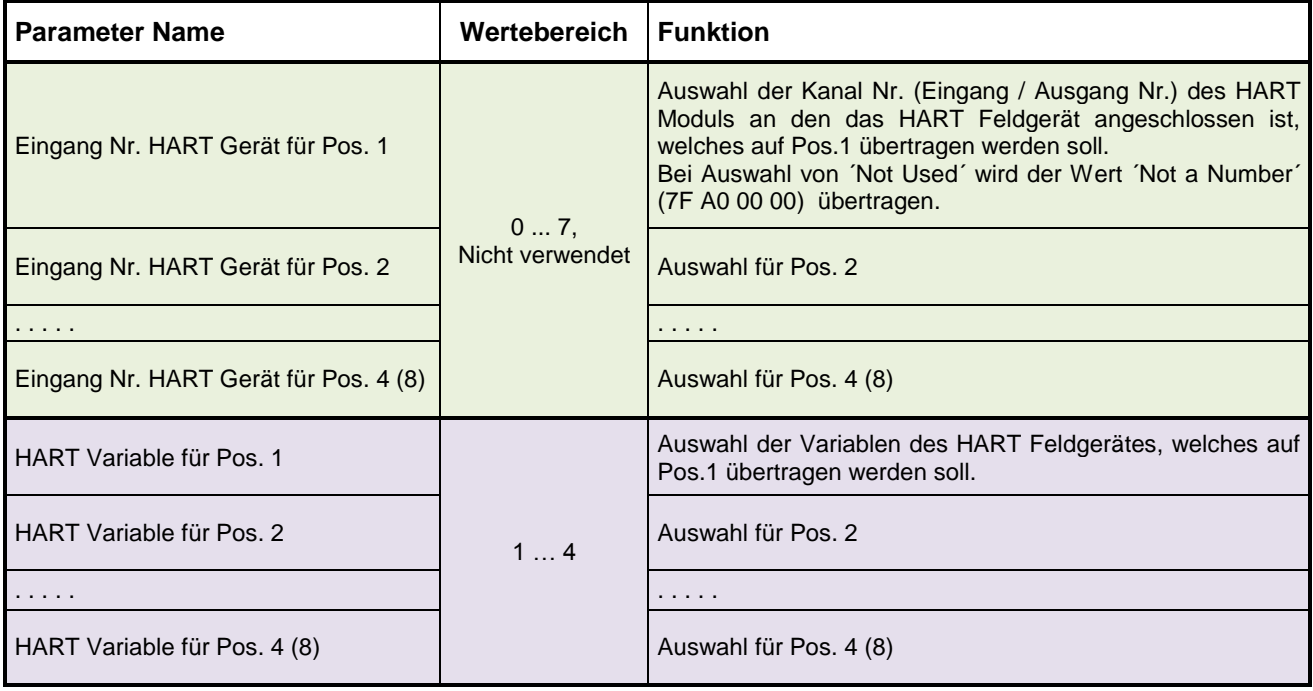

#### **Assembly Struktur - HART IOMx:** (x = Steckplatz 1 – 16)

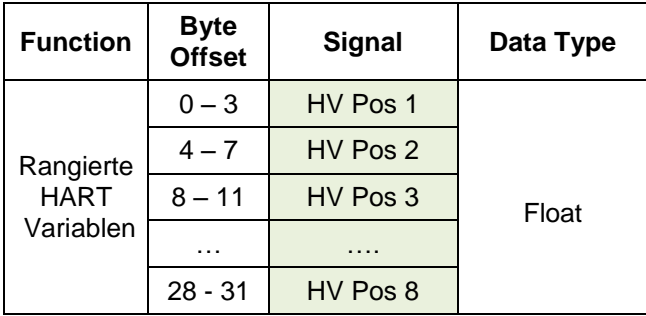

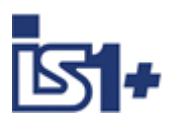

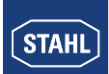

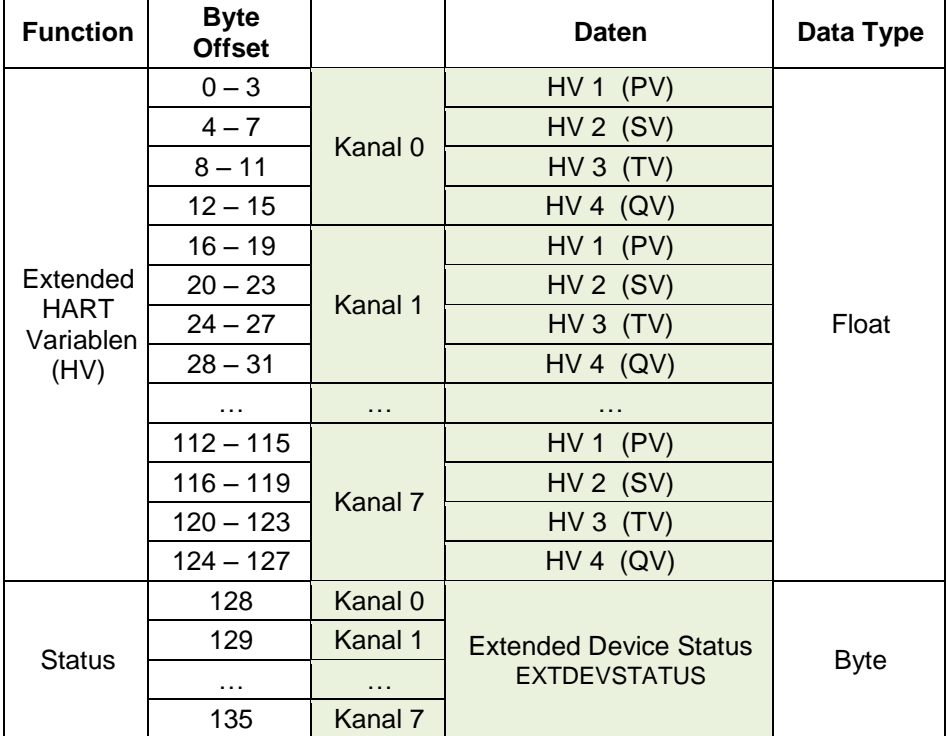

# <span id="page-34-0"></span>**3.3.7.4 Erweiterte HART Variablen - Ext HART IOMx**

#### **EXTDEVSTATUS:**

Enthält NAMUR NE107 kompatible Condensed Status Informationen.

Vollwertig nur von Geräten ab HART7 lesbar.

Ab HART 6 sind nur die Bits 0 und 1 enthalten.

Liefert Info aus dem HART Feldgerät (HFD) wenn das Gerät errreichbar ist und EXTDEVSTATUS unterstützt wird.

Wenn das HFD nicht erreichbar ist oder EXTDEVSTATUS vom HFD nicht unterstützt ist, wird im IOMH gesetzt:

- EXTDEVSTATUS = Good (0x00) wenn HV Variable lesbar.
- EXTDEVSTATUS = Failure (0x08) wenn HV Variable nicht lesbar.

#### **HART Condition Monitoring**

Für ein einfaches Condition Monitoring von HART Geräten kann der EXTDEVSTATUS aller HFD zyklisch vom AS gelesen und im Fehlerfall bei Bedarf Operator Warnungen generiert werden.

Das Maintenance Personal kann dann gezielt z.B. über FDT das betroffene HART Gerät prüfen, Details aus dem Gerät auslesen und bei Bedarf Wartungsarbeiten vornehmen.

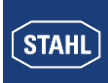

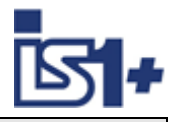

#### **HCF / FCG SPEC-183 Tab. 17 EXTDEVSTATUS (contains NAMUR NE107-compatible Condensed Status):**

#### **Code Description**

- $0x01$ Maintenance Required. [Condensed Status] This bit is set to indicate that, while the device has not malfunctioned, the Field Device requires maintenance. Devices supporting this bit should support the Condensed Status Commands (see Common Practice Command Specification).
- 0x02 Device Variable Alert. This bit is set if any Device Variable is in an Alarm or Warning State. The host should identify the Device Variable(s) causing this to be set using the Device Variable Status indicators.
- $0x04$ Critical Power Failure. For devices that can operate from stored power. This bit is set when that power is becoming critically low. For example, a device scavenging power loosing that power source would set this bit. Devices must be able to sustain their network connection for at least 15 minutes from the when this bit is set. A device may begin gracefully disconnecting from the network if its power level drops too low.
- 0x08 Failure. [Condensed Status] When this bit is set one or more Device Variables (i.e., measurement or control values) are invalid due to a malfunction in the field device or its peripherals. Devices supporting this bit must support the Condensed Status Commands (see Common Practice Command Specification).
- 0x10 Out of Specification. [Condensed Status] When set, this bit indicates deviations from the permissible ambient or process conditions have been detected that may compromise measurement or control accuracy (i.e., device performance may be degraded given current operating conditions). Devices supporting this bit must support the Condensed Status Commands (see Common Practice Command Specification).
- 0x20 Function Check. [Condensed Status] This bit is set if one or more Device Variables are temporarily invalid (e.g. frozen) due to ongoing work on the device. Devices supporting this bit must support the Condensed Status Commands (see Common Practice Command Specification).

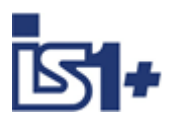

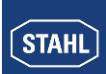

### **3.4 Parametrierung der IS1+ Feldstation sowie der IO-Module**

Konfiguration, Parametrierung, Diagnose und HART Kommunikation der IS1+ Feldstation erfolgt über die IS1 DTMs mittels FDT Technologie.

Beispiel:

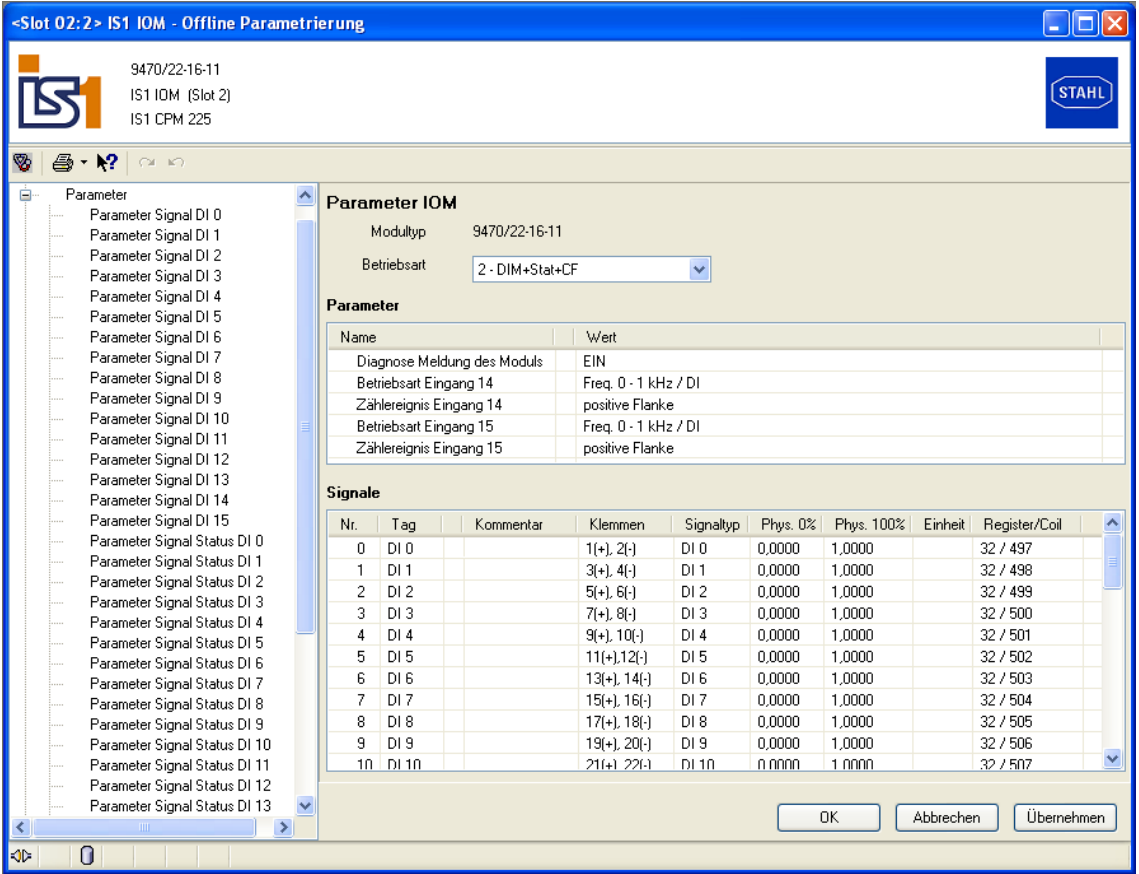

Weitere Informationen zur Anwendung der IS1 DTMs siehe Betriebsanleitung ´DTM IS1´.

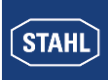

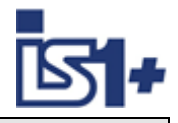

#### **3.5 IS1 Parametersatz**

#### <span id="page-37-0"></span>**3.5.1 CPU Parameter**

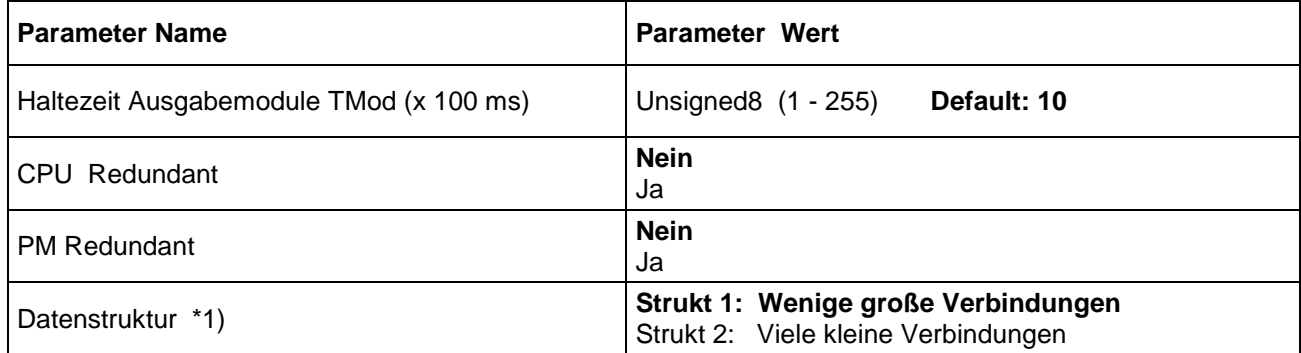

#### **\*1) Achtung!**

Abhängig vom Parameter ´Datenstruktur´ ist ein jeweils zugehöriges .EDS File für die Projektierung des EtherNet/IP Scanners zu verwenden. Siehe [Systemvoraussetzungen](#page-6-0)

<span id="page-37-1"></span>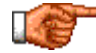

**Bei falscher Zuordnung von CPU Parameter ´Datenstruktur´ und zugehörigem EDS File wird ein Verbindungsaufbau mit einer Fehlermeldung abgelehnt. Eine Änderung des CPU Parameters im Betrieb wird abgelehnt und eine ´Upload´ mit den bisherigen Einstellungen angefordert.**

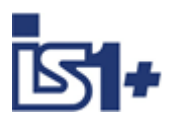

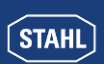

# <span id="page-38-0"></span>**3.5.2 IO-Modul Parameter**

# **3.5.2.1 AIM / AIMH**

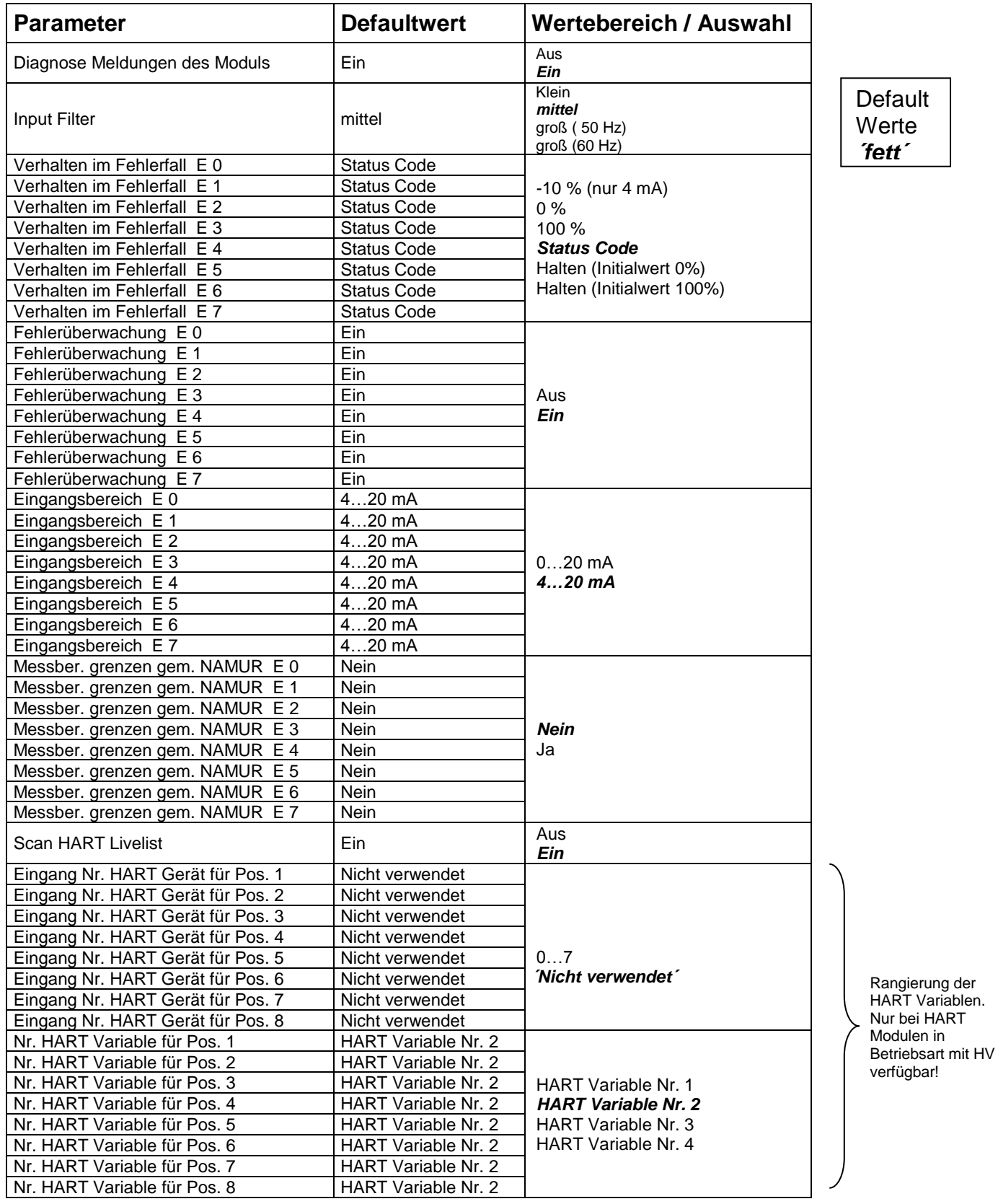

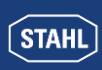

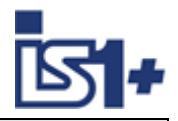

# **3.5.2.2 AUMH 9468/…**

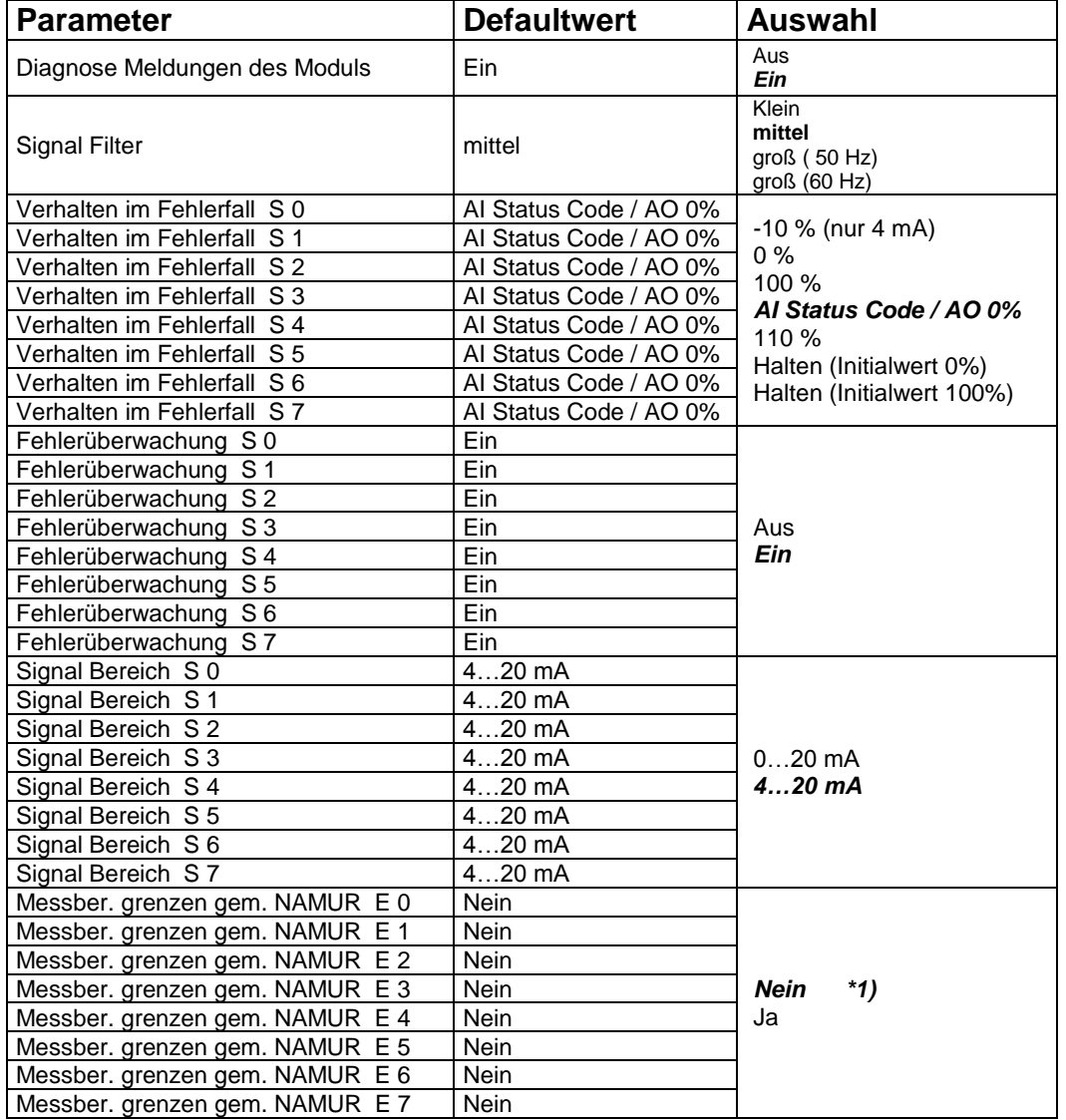

\*1) Die Parameter ´Messber. grenzen gem. NAMUR´ gelten nur für Input Signale! Bei umschaltbaren AI/AO Signalen ist der Parameter aber immer sichtbar und bei AO wirkungslos!

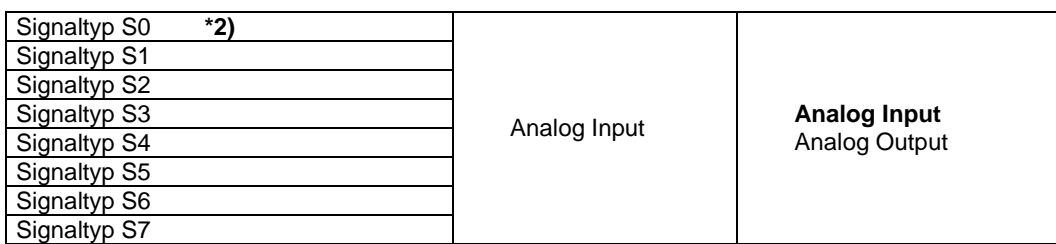

\*2) Der Parameter ´**Signaltyp Sx**´ wird nur bei AI/AO umschaltbaren Kanälen in den Betriebsarten 9468/3x-08-xx 8AIH/8AOH (+4HV / +8HV) zur Verfügung gestellt.

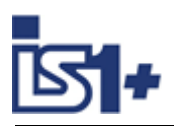

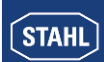

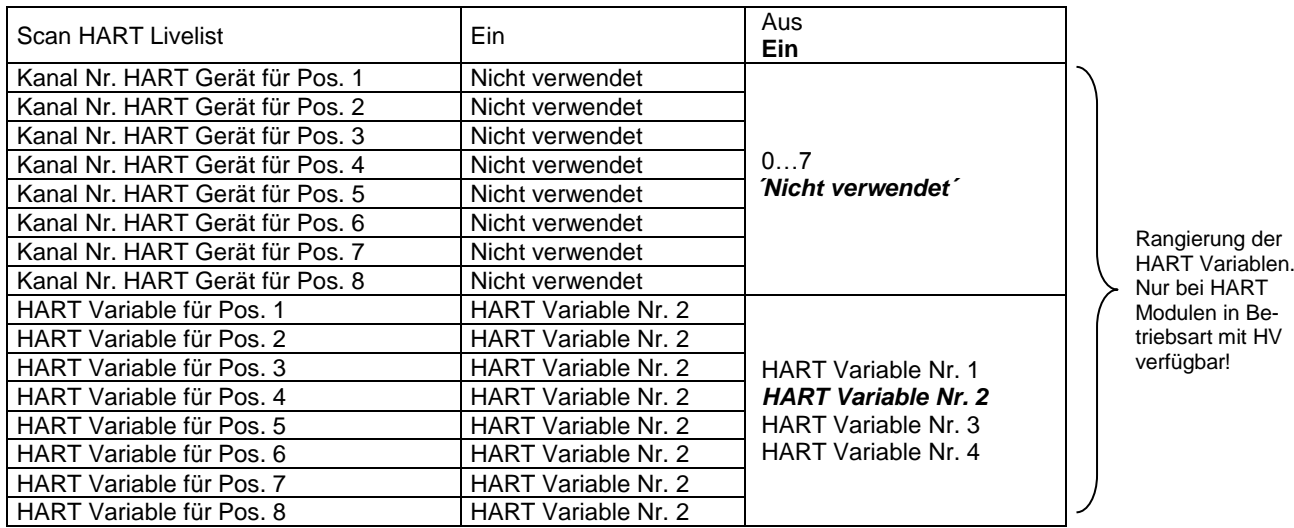

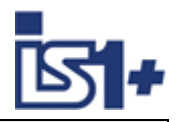

# **3.5.2.3 UMH 9469 Exn**

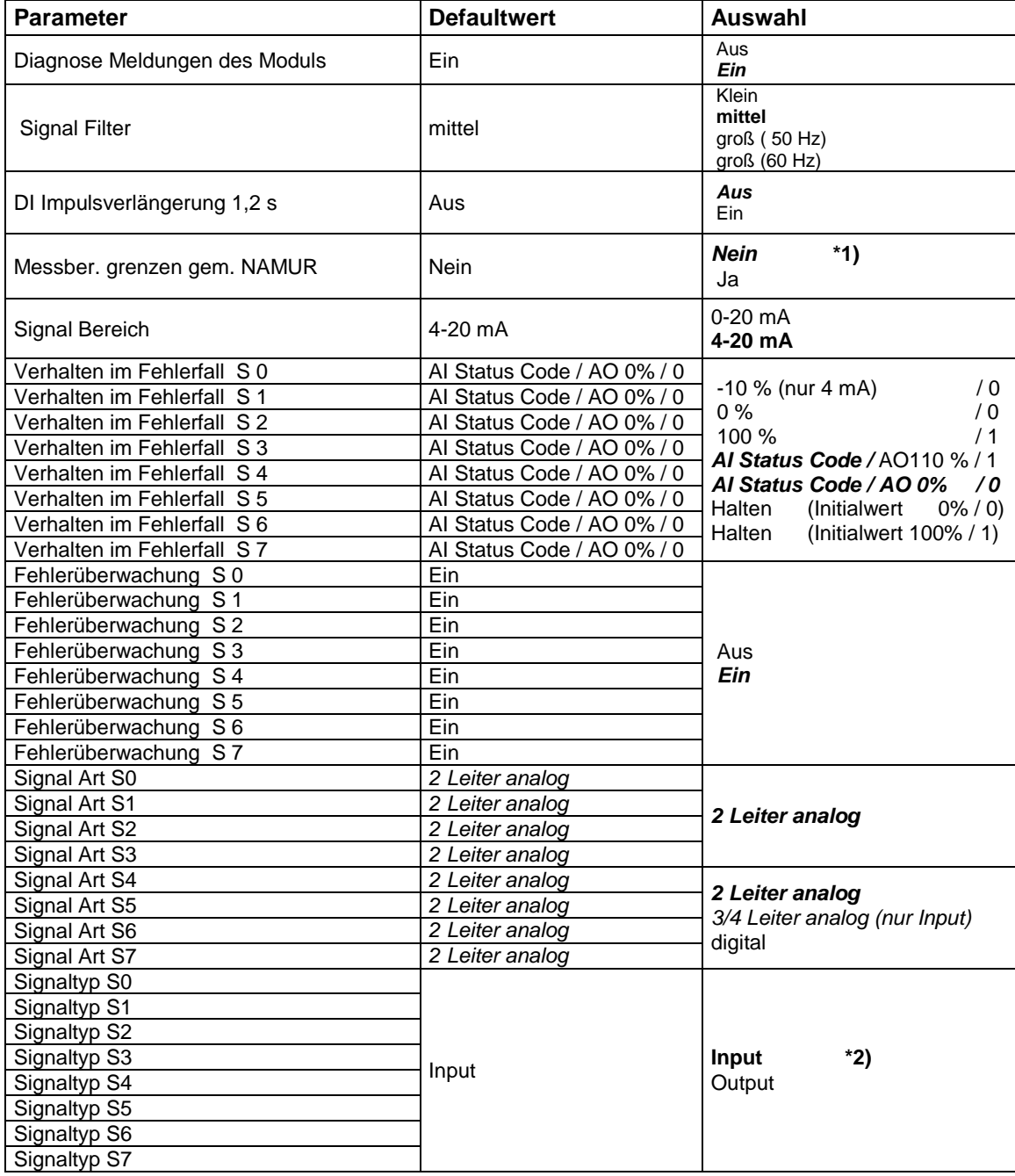

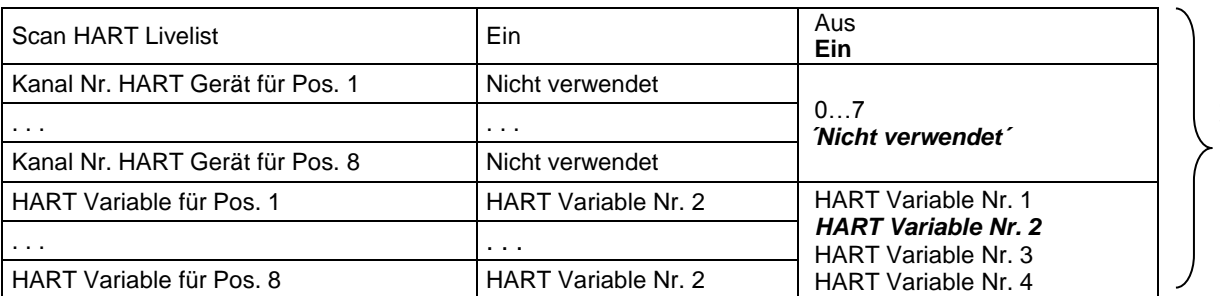

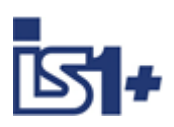

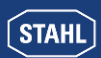

#### **Parameter Abhängigkeiten / Wirkung**

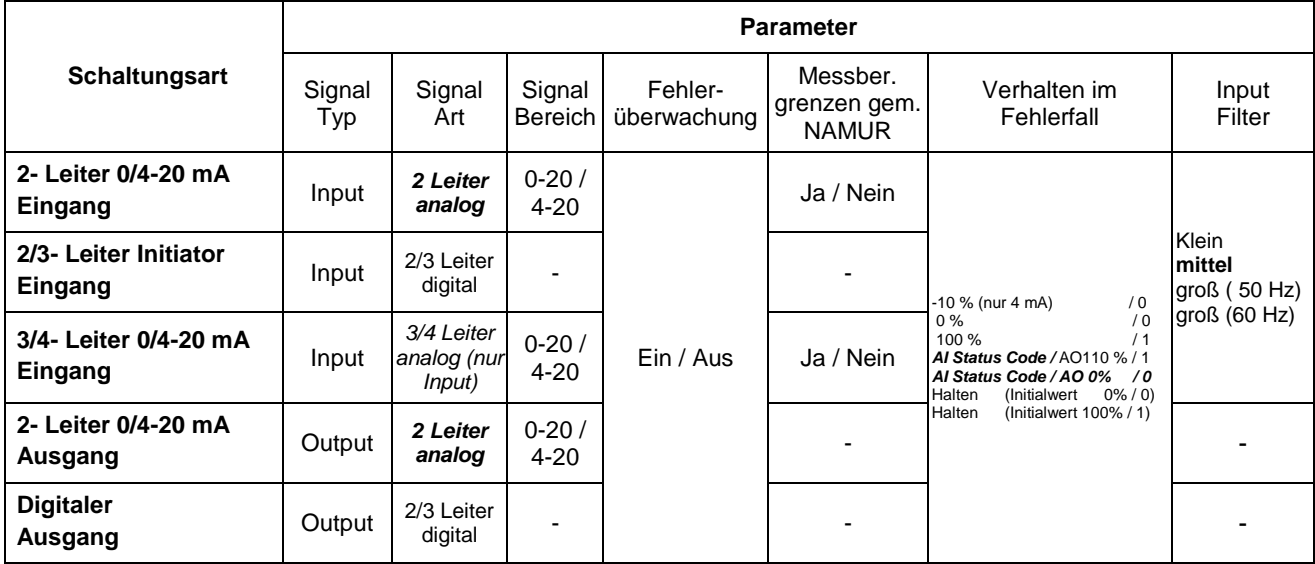

\*1) Die Parameter ´Messber. grenzen gem. NAMUR´ wirken nur bei analogen Input Signalen! Bei umschaltbaren AI/AO/DI/DO Signalen ist der Parameter immer sichtbar und bei AO, DI und DO wirkungslos!

\*2) Der Parameter ´**Signal Typ**´ wird nur bei umschaltbaren Kanälen in den Betriebsarten mit 8I + 8O zur Verfügung gestellt.

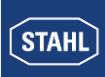

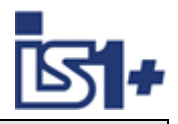

### **3.5.2.4 TIMR 9480/..**

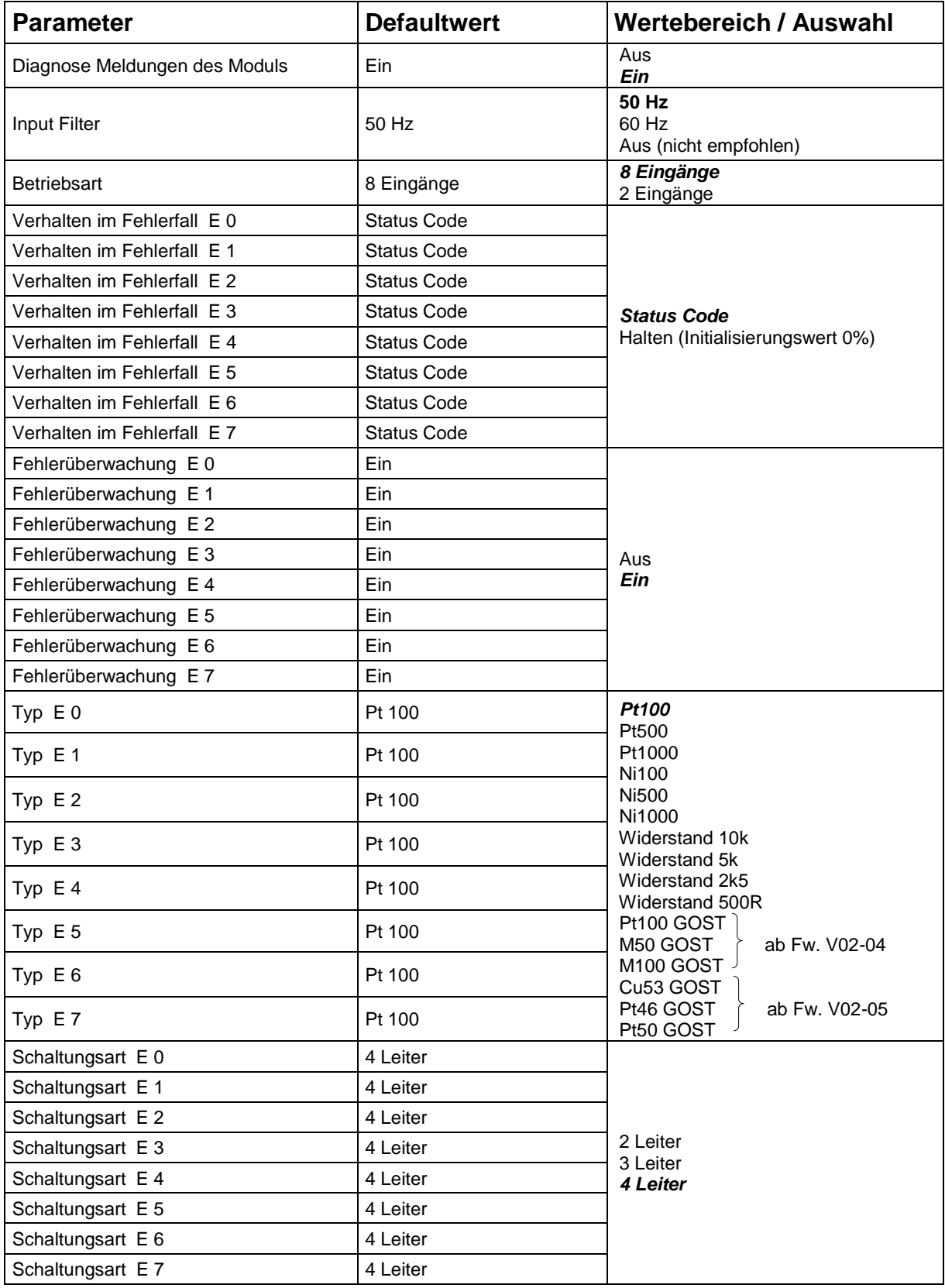

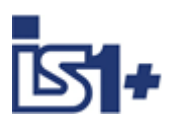

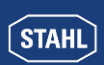

# **3.5.2.5 TIM mV 9481/..**

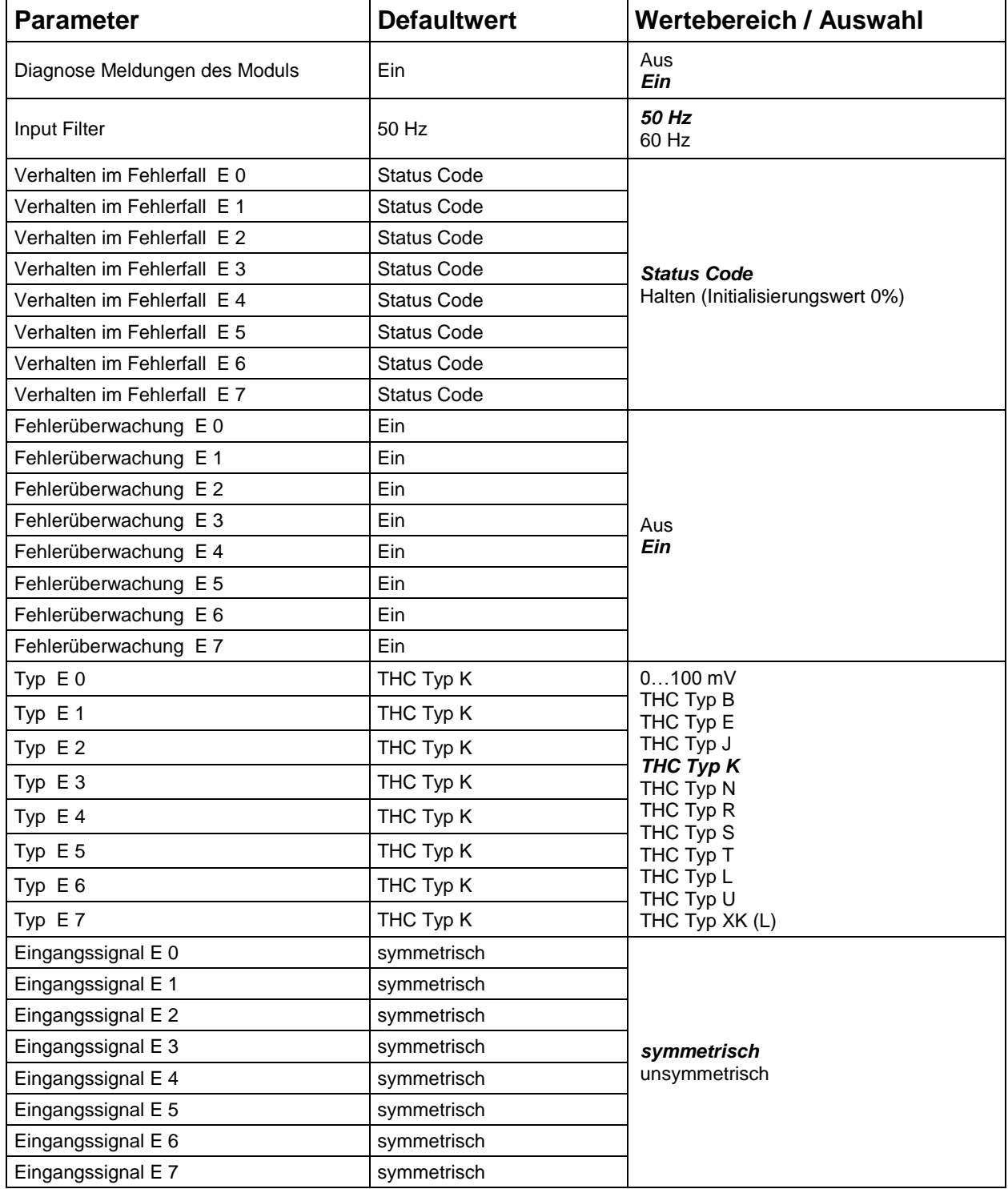

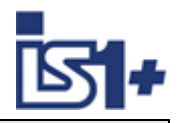

# **3.5.2.6 TIM 9482**

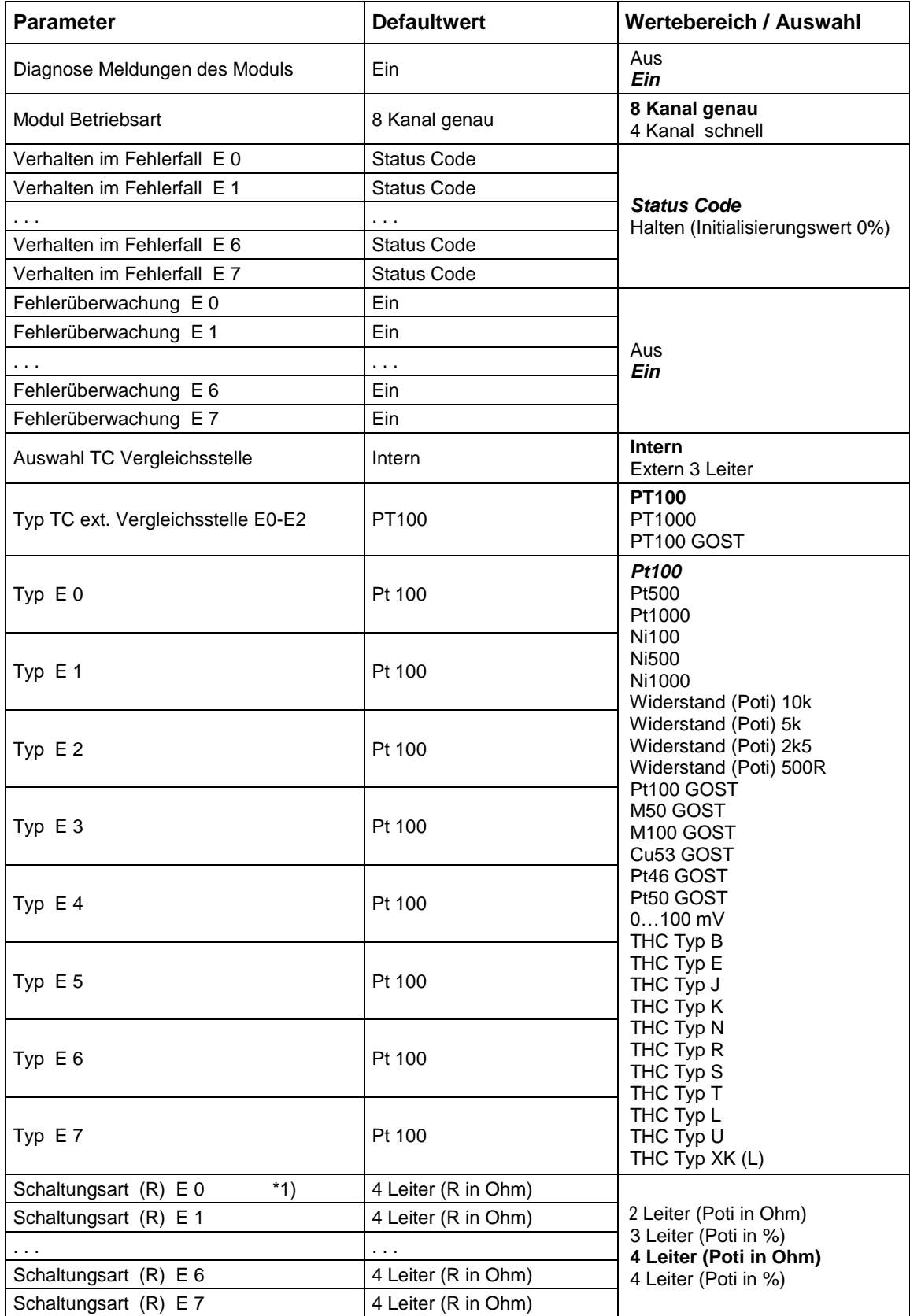

\*1) Parameter ´Schaltungsart´ bei THC nicht wirksam. THC immer in 2 Leiter Messung.

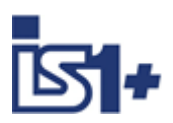

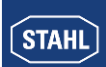

# **3.5.2.7 DIM (9470/3x im kompatiblen Mode)**

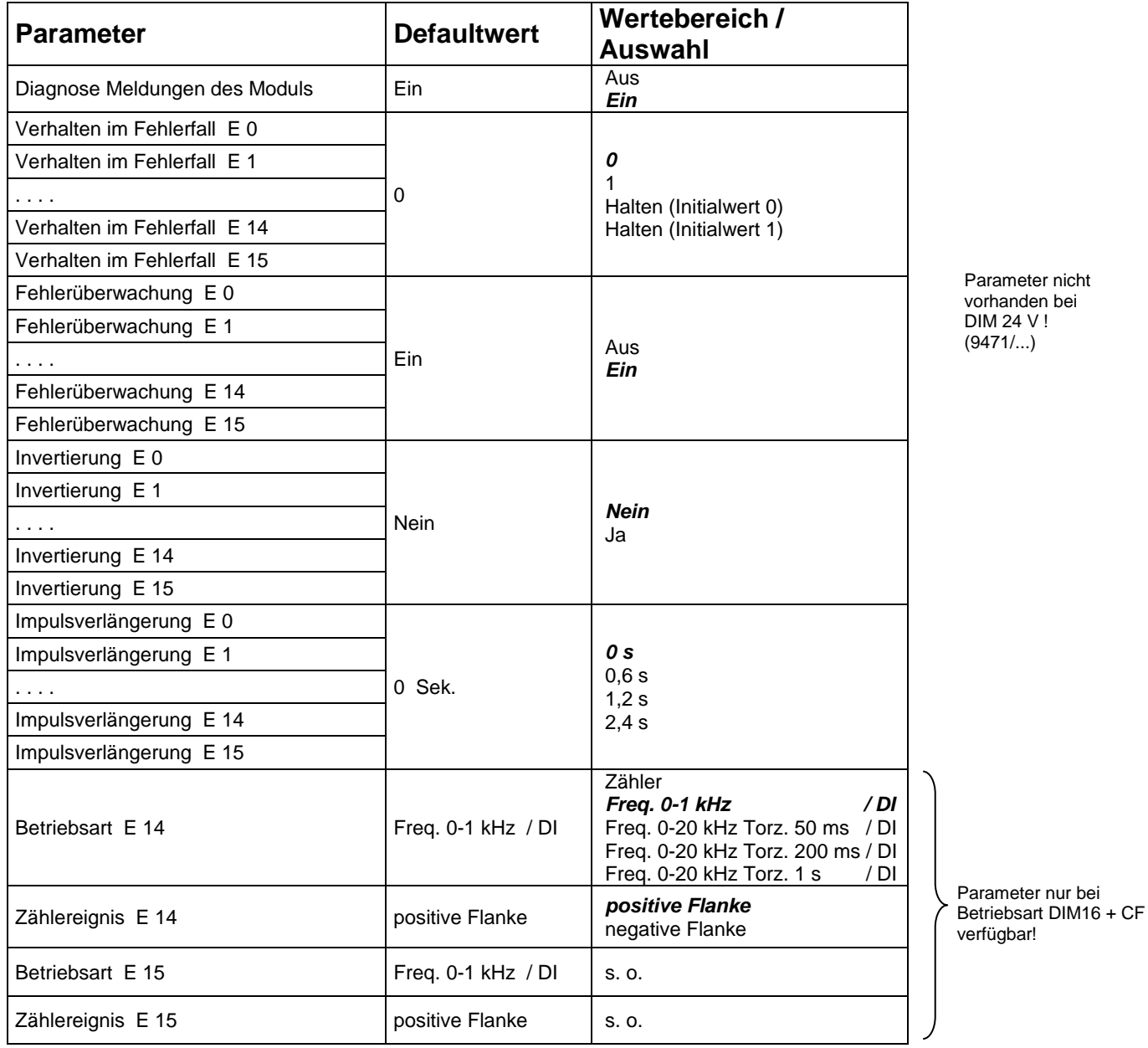

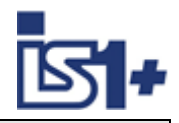

# **3.5.2.8 DIOM 9470/3x (IS1+)**

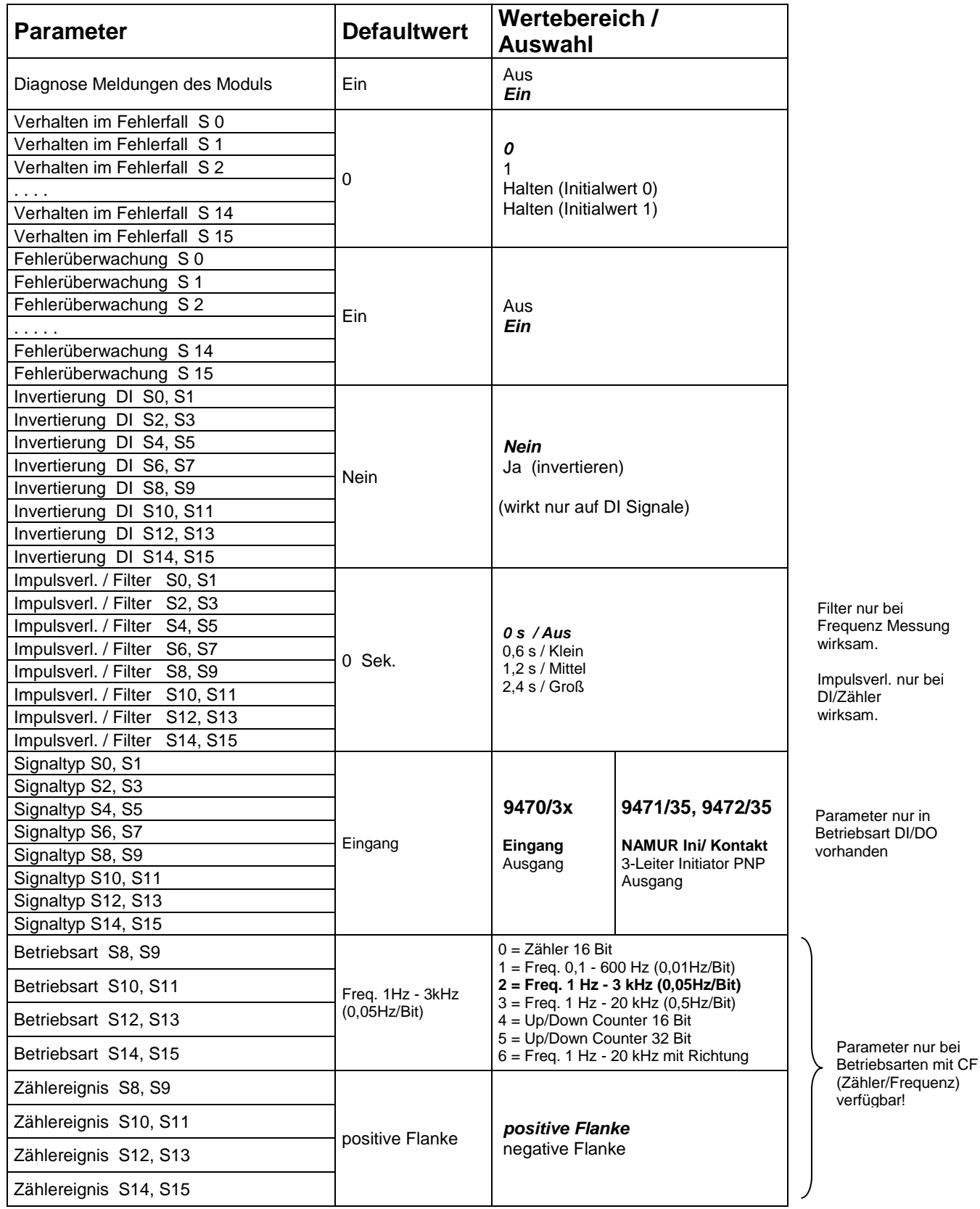

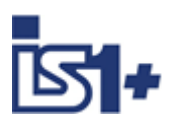

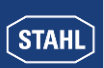

# **3.5.2.9 AOM / AOMH**

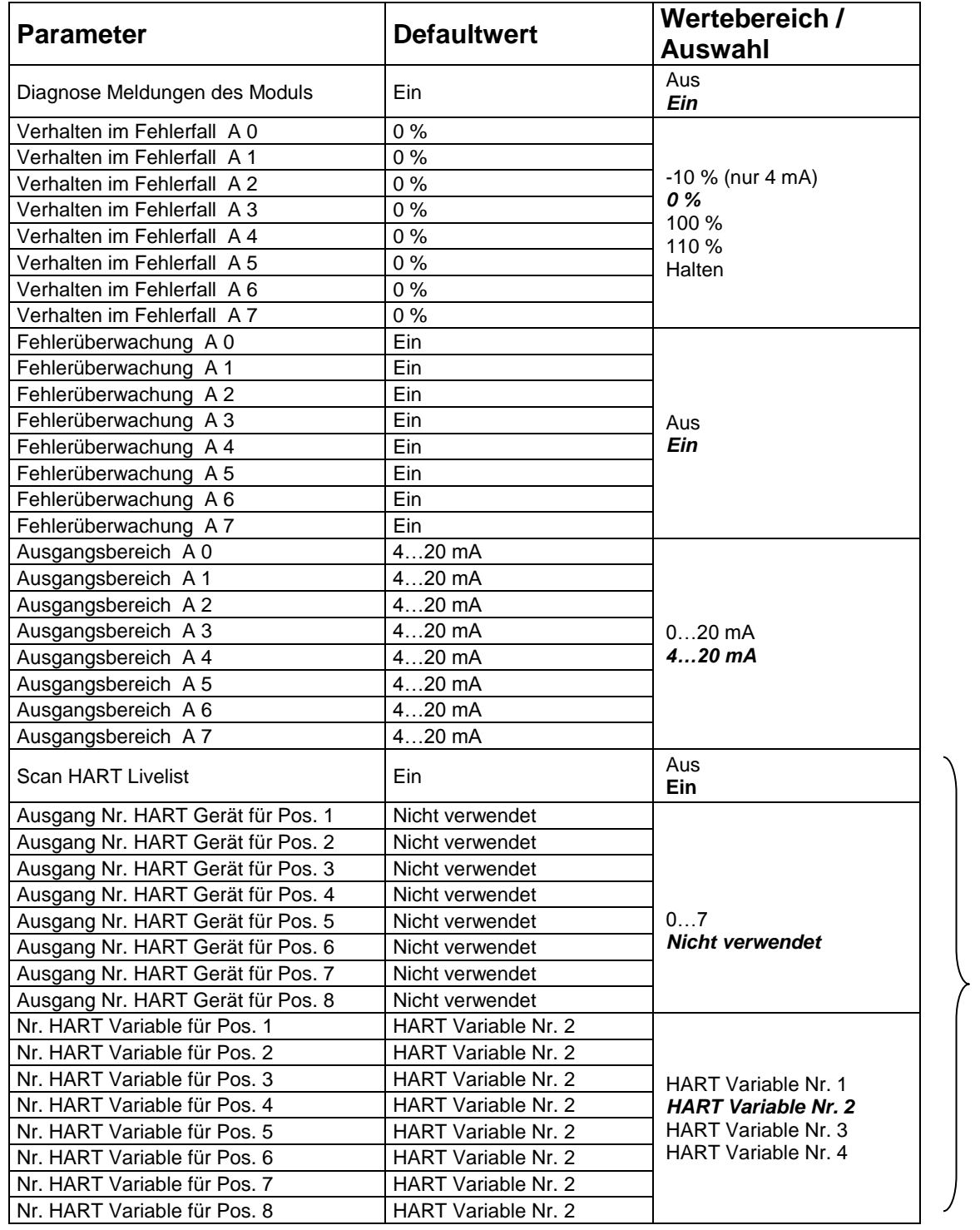

Nur bei HART Modulen (AOMH) verfügbar!

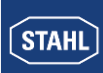

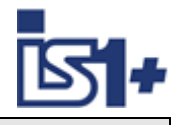

# **3.5.2.10 DOM**

<span id="page-49-0"></span>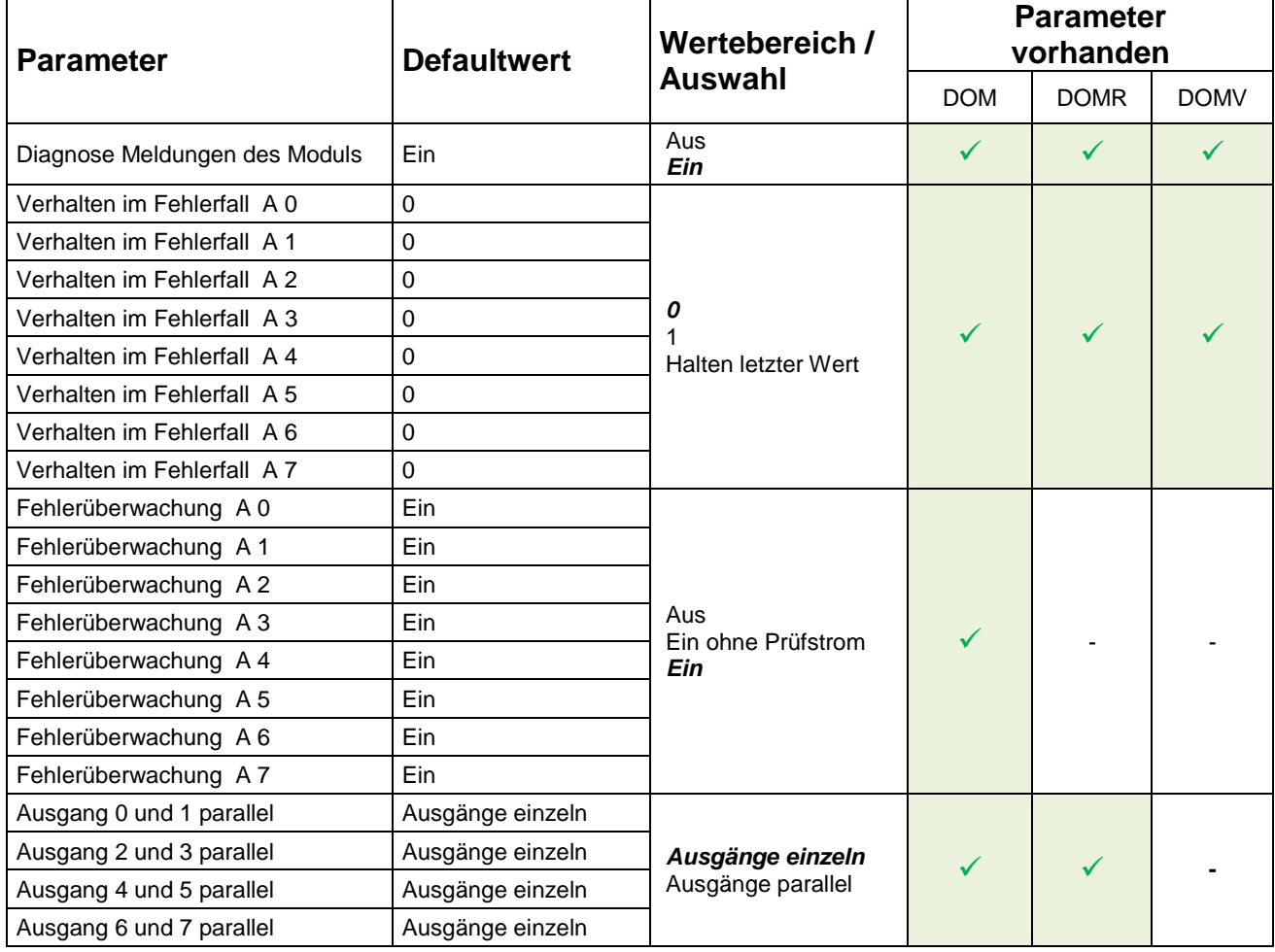

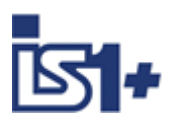

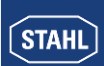

#### **3.6 Datenwortaufbau der I/O - Module**

#### <span id="page-50-0"></span>**3.6.1 I/O - Baugruppen analog**

Analogsignale werden zwischen der IS1+ Feldstation und einem Automatisierungssystem im 16 Bit Zweierkomplement Format (signed Integer) ausgetauscht. Die Umrechnung von und zu Gleitkommavariablen mit physikalischer Größe ist bei Bedarf im Automatisierungssystem durchzuführen.

| <b>Messbereich</b><br>$0 - 20$ mA                        | <b>Einheiten</b>               |                   |                      | Parameter:                         |                                   | <b>Diagnose</b>    |
|----------------------------------------------------------|--------------------------------|-------------------|----------------------|------------------------------------|-----------------------------------|--------------------|
|                                                          | dezimal                        | <b>Hex</b>        | %                    | Messbereichsgrenzen<br>gemäß NAMUR | <b>Bereich</b>                    | Meldungen          |
| $> 23.518$ mA<br>$>21 \text{ mA}$                        | $*1)$                          | $*1)$             |                      | <b>Nein</b><br>Ja                  |                                   | <b>Kurzschluss</b> |
| 23,518 mA<br>$21 \text{ mA}$                             | 32511<br>29030                 | 7EFF<br>7166      | 117,6%<br>105%       | <b>Nein</b><br>Ja                  | <b>Übersteuerungs-</b><br>bereich |                    |
| $20 \text{ mA}$<br>10 <sub>m</sub> A<br>0 <sub>m</sub> A | 27648<br>13824<br>$\mathbf{0}$ | 6C00<br>3600<br>0 | 100%<br>50%<br>$0\%$ |                                    | <b>Nennbereich</b>                |                    |
| $< 0$ mA                                                 | $\Omega$                       | $\Omega$          | $0\%$                |                                    |                                   |                    |

**3.6.1.1 AIM, AIMH (9460/.. , 9461/.., 9468/.., 9469/…)**

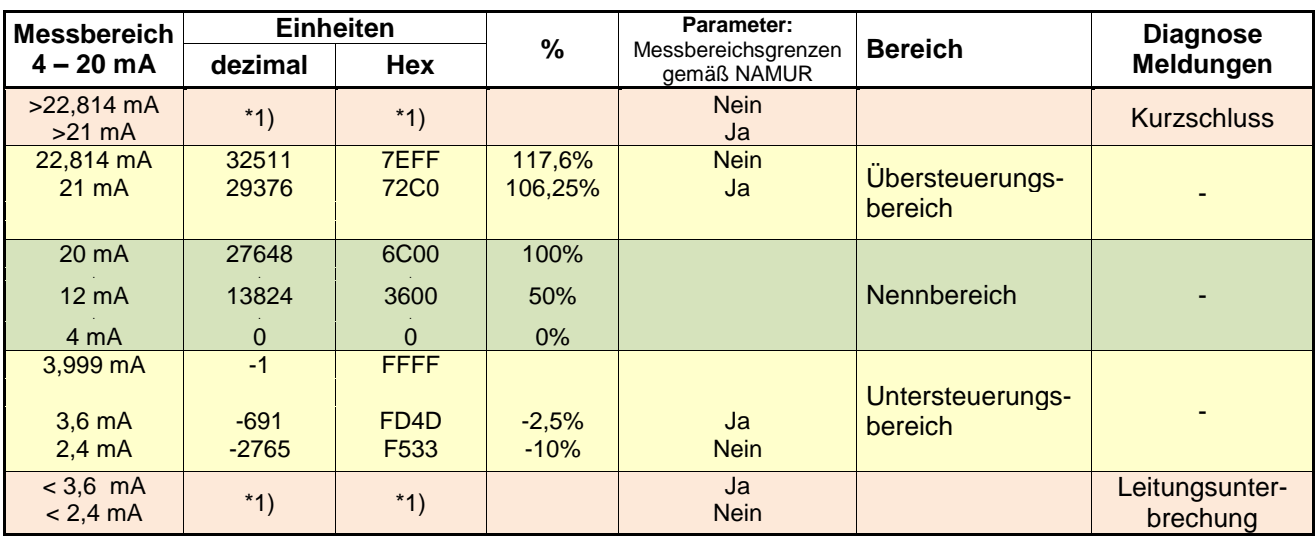

#### **\*1) Übertragener Wert abhängig von parametriertem Verhalten im Fehlerfall:**

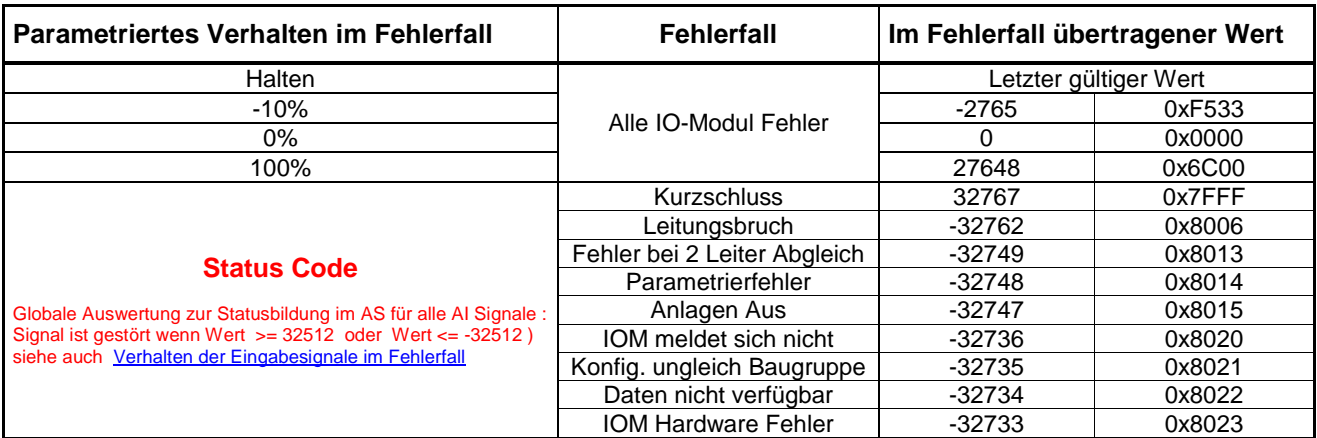

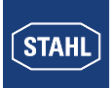

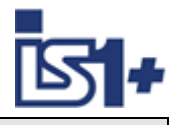

#### **Messbereichsgrenzen gemäß NAMUR:**

Die Grenze des Messbereiches zum Kurzschluss- und Leitungsunterbrechungsbereich kann über den Parameter ´Messbereichsgrenzen gemäß NAMUR´ bei allen AIM gemäß obiger Tabelle gewählt werden. Bei 9468 AUMH und 9469 UMH gelten die Parameter ´Messber. grenzen gem. NAMUR´ nur für Input Signale! Bei umschaltbaren AI/AO Signalen ist der Parameter immer sichtbar und bei AO wirkungslos! Dieser Parameter ist verfügbar ab Firmware Version V01-02 aller AIM und AIMH Module (9460/.. und 9461/..).

Bei Modulen mit älteren Firmwareständen ist dieser Parameter nicht wirksam. Diese Module arbeiten mit der festen Einstellung ´Messbereichsgrenzen gem. NAMUR = Nein´.

**Datenstrukturen** siehe [Analog Input / Output / Universal Modul –](#page-27-0) AIM / AOM / AUM / UMH

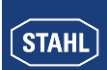

# **3.6.1.2 TIM (9480/.. , 9481/.. , 9482/.. )**

**Temperaturmessung (1 Digit = 0,1 °C)**

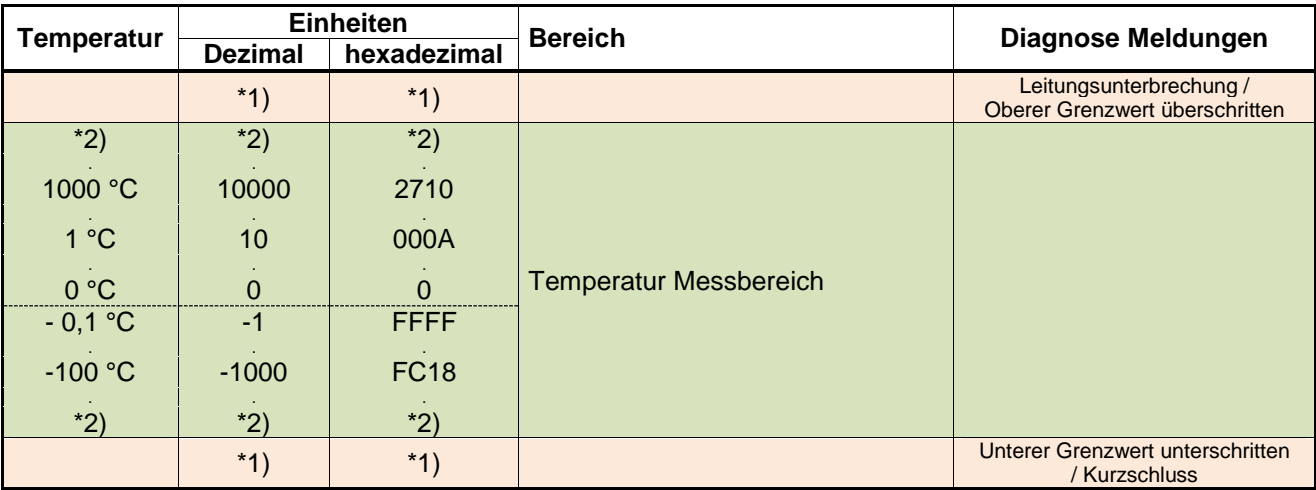

\*2) Der erfassbare Temperaturbereich ist abhängig vom parametrierten Eingangstyp (siehe Betriebsanleitung IS1)

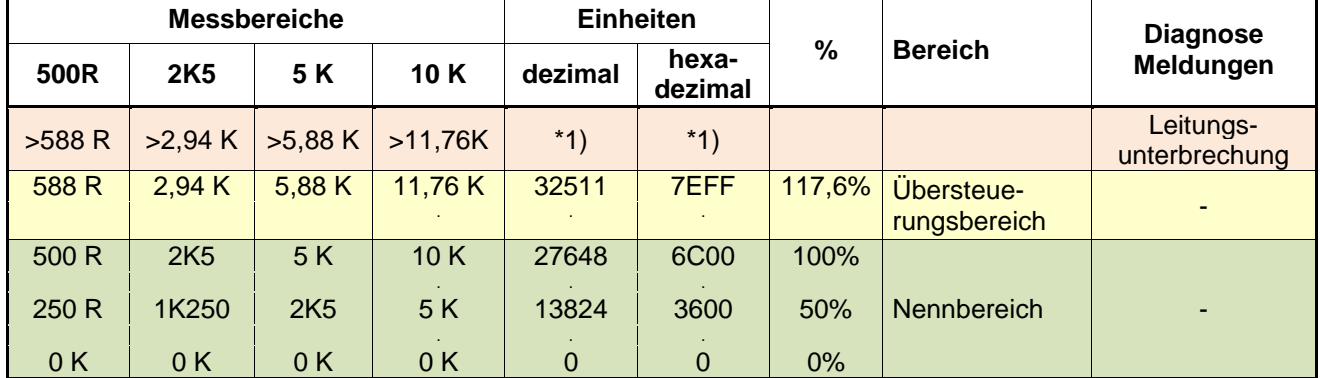

#### **2 Leiter und 4 Leiter Widerstandsmessung Poti in Ohm 500 R ...10K (Modul 9480/.. , 9482/..)**

#### **3 Leiter und 4 Leiter Widerstand Stellungsmessung Poti in % 500 R ..10K (Modul 9480/.., 9482/..)**

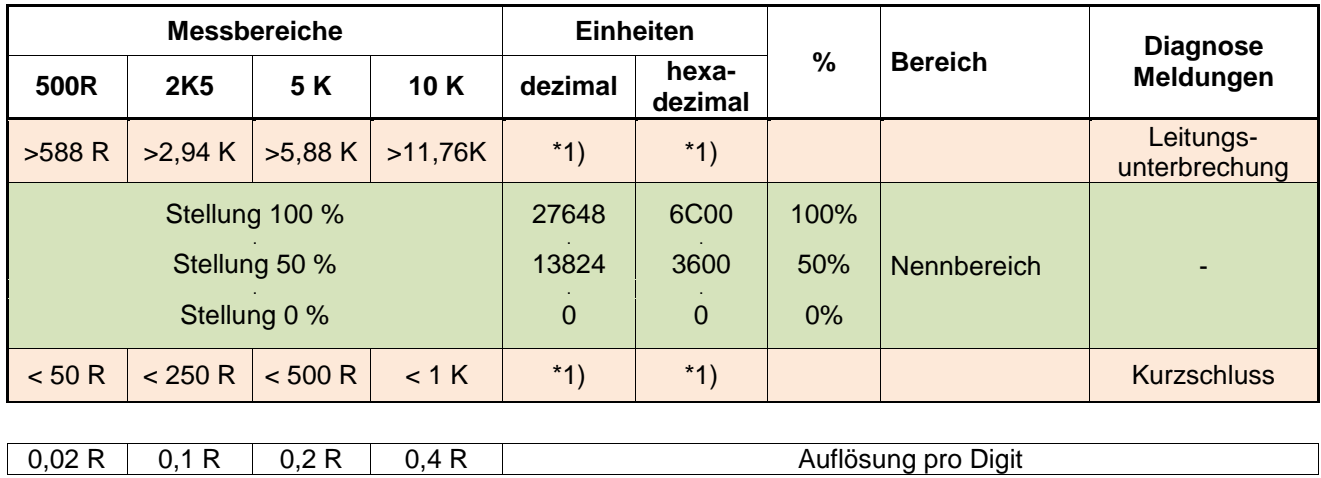

Hinweis: 9480 unterstützt keine 4 Leiter Leiter Widerstand Stellungsmessung in %

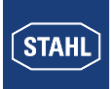

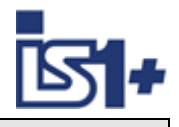

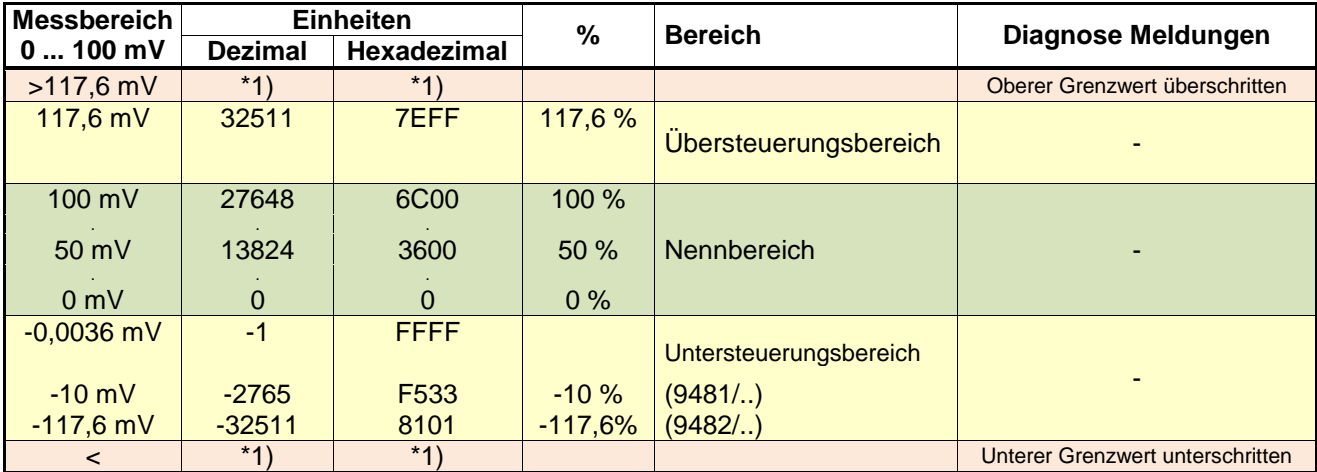

#### **0 ... 100 mV Messung (bei 9481/..)**

**Kurzschluss kann bei Widerstands- und mV Messung nicht erkannt werden!**

#### **\*1) Übertragener Wert abhängig von parametriertem Verhalten im Fehlerfall:**

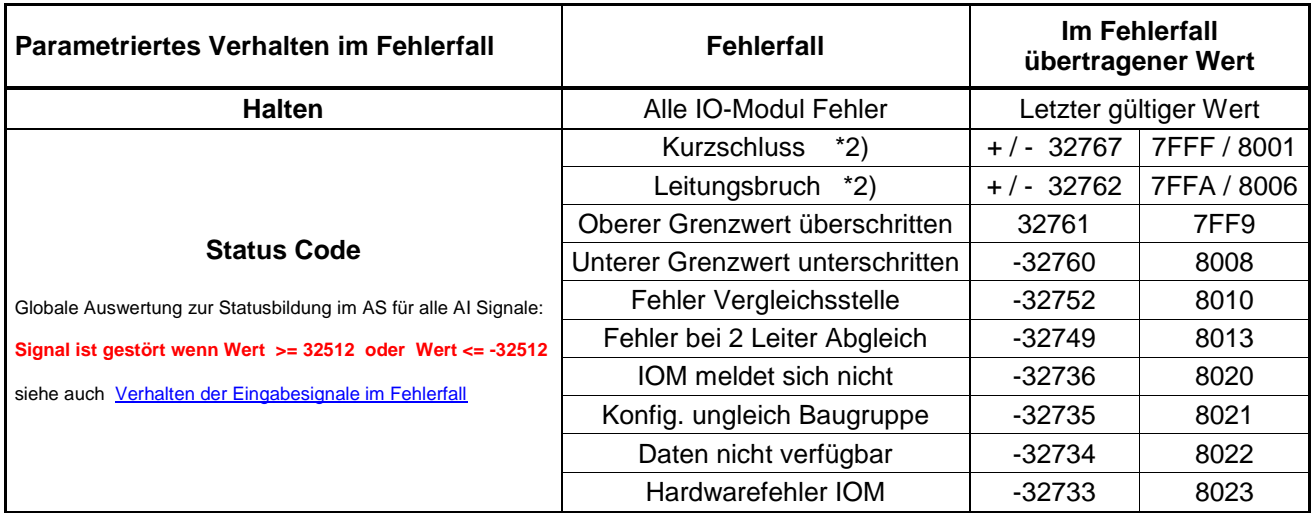

\*2) abhängig von der Richtung der Signaländerung beim jeweiligen Fehlerfall wird ein positiver oder negativer Status Code verwendet:

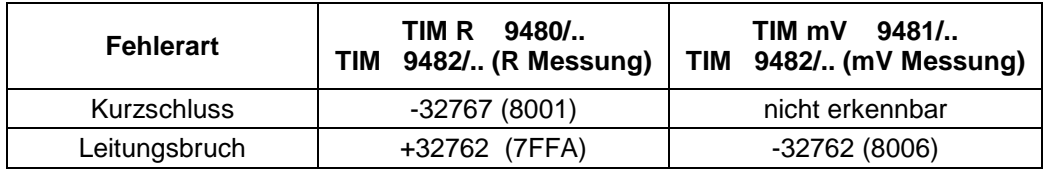

Ein optionaler Leitungsabgleich bei Verwendung der 2 Leiter Schaltung und TIM 9482/.. kann über die autimatische Kalibrierfunktion der 9482 Baugruppen oder über die Bedienschnittstelle der 9441 CPU erfolgen. Siehe auch Betriebsanleitung 9482.

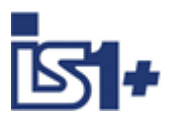

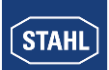

### **3.6.1.3 AOM , AOMH (9465/... , 9466/..., 9468/..)**

#### **0 – 20 mA**

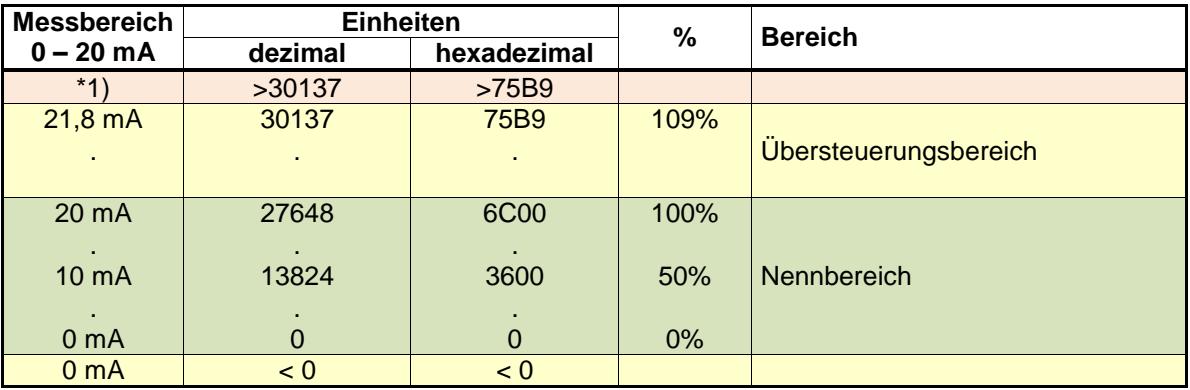

#### **4 – 20 mA**

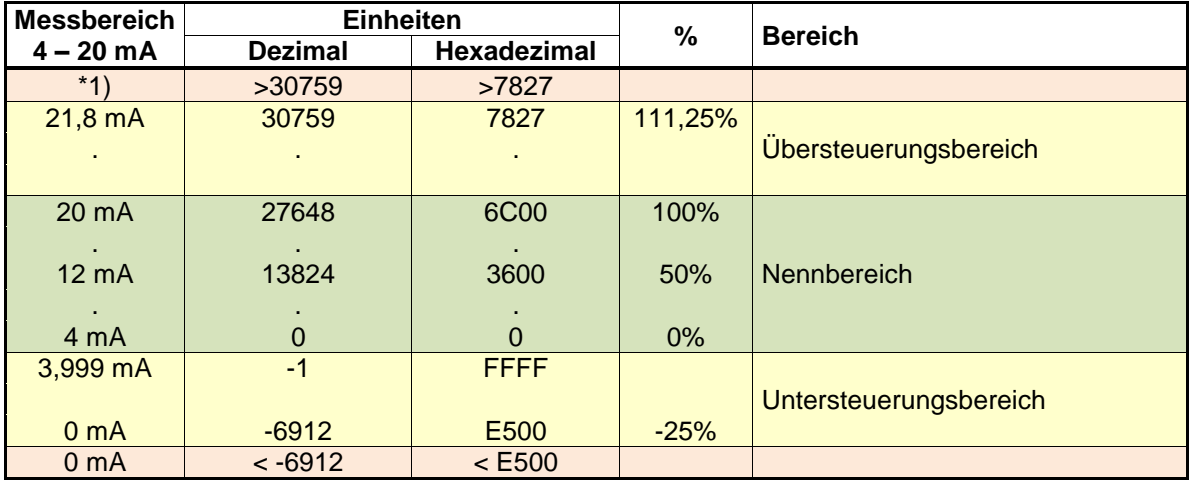

\*1) : Das AOM versucht den Strom entsprechend dem Steuerwert weiter zu erhöhen. Abhängig vom Bürdenwiderstand wird hierbei jedoch die maximale Ausgangsspannung des AOM erreicht, wodurch eine weitere Erhöhung des Stromes nicht mehr möglich ist.

#### **Sicherheitsstellung nach Power On:**

Nach Power On der IS1+ CPU wird in den Datenbereich der Output Signale der Wert -32768 (0x8000) als Kennung für die Sicherheitsstellung der Output Signale eingetragen.

Die Output Signale verbleiben so lange in Sicherheitsstellung, bis das zugehörige Register mit einem gültigen Ausgabewert ( <> -32768 (0x8000)) vom AS oder IS1 DTM überschrieben wird.

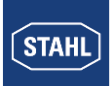

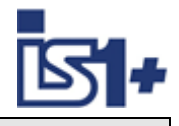

### **3.6.2 DIM, DIM+CF (9470/.. 9471/.. 9472/..)**

Bei den Baugruppen 9470, 9471 und 9472 können ein Teil der verfügbaren 16 Kanäle optional als Digitaleingang (DI), Zähler- (C) oder Frequenzeingang (F) verwendet werden.

Durch Auswahl verschiedener Modulbeschreibungen kann bei der Konfigurierung der im zyklischen Datenverkehr übertragene Datenbereich gewählt werden:

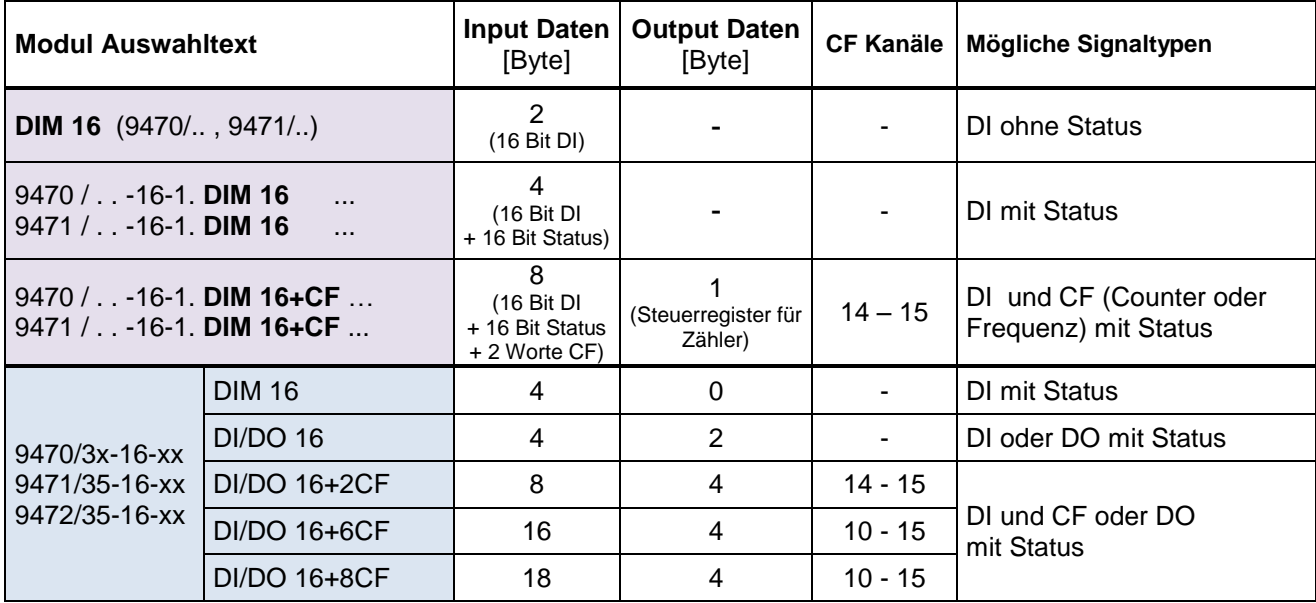

#### **DI Signalzuordnung (Parameter ´Invertiere Eingang/Signal x = Nein´ ):**

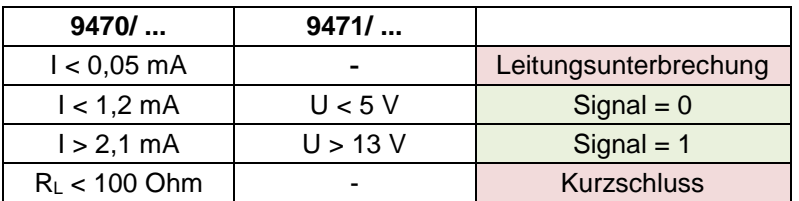

Auch in den Betriebsarten mit CF (Zähler/Frequenz) werden die DI Signale im DI Datenbereich aktualisiert und sind somit auch in dieser Betriebsart als DI Signale nutzbar.

#### **Statuszuordnung:**

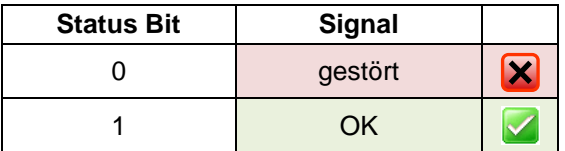

Signale und Stati werden synchron und konsistent generiert und übertragen wenn Parameter ´Fehlerüberwachung´ = Ein

Datenstrukturen siehe [Digital Input / Output Module –](#page-25-1) DIM, DIOM

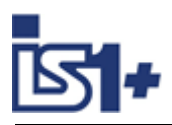

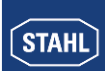

#### **Betriebsart ´Zähler´**

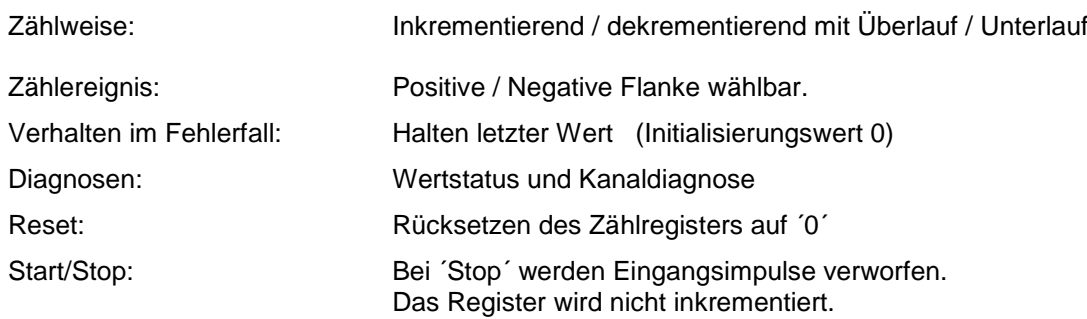

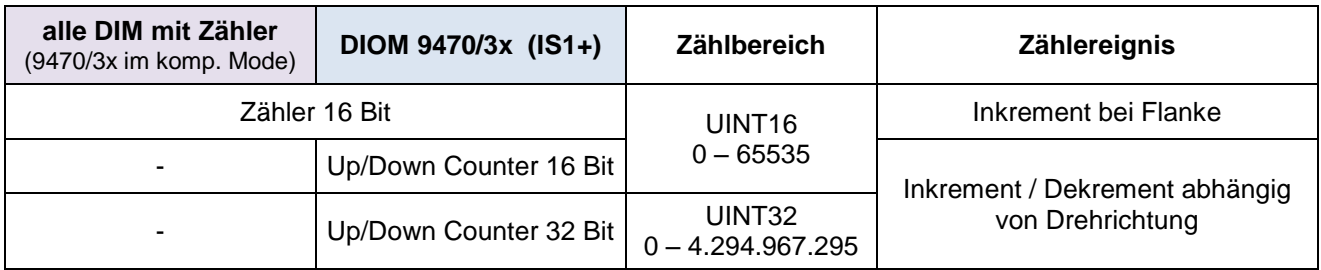

#### **Zähl- bzw. Drehrichtungs-Erkennung:**

Für Zähler und Frequenzmessungen mit Drehrichtungserkennung bilden jeweils zwei DI Eingänge ein Paar. Über den Phasenversatz zweiter Sensorsignale wird die Drehrichtung ermittelt. Die mechanische Anordnung der Sensoren muss

so gewählt werden, dass sich jeweils zwei Pulse überlappen.

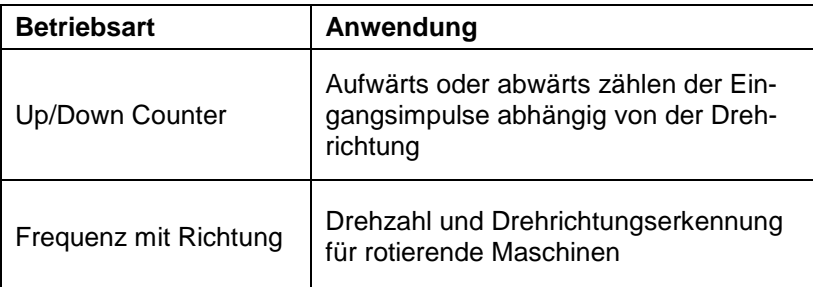

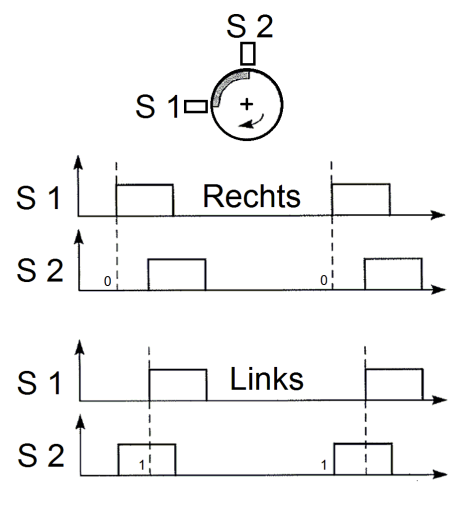

#### **Signalzuordnung in zyklischen Input Daten in Betriebsart Up/Down Counter oder Frequenz mit Richtung:**

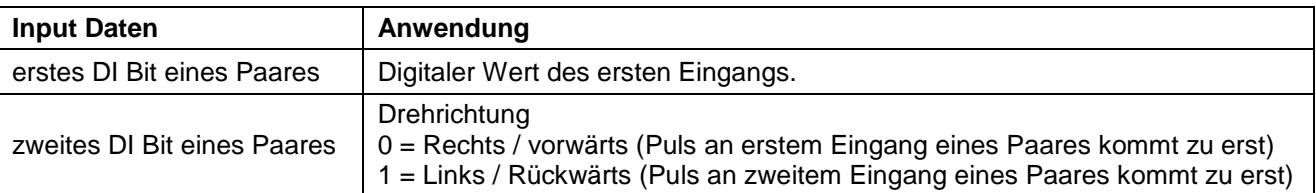

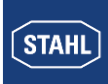

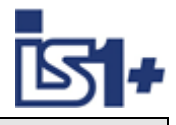

#### **Signale und Status bei Betriebsart ´Zähler´:**

Zähler werden beim Hochlauf des IO-Moduls auf ´0´gesetzt.

Der Signalstatus wird mit ´0´ = Signal gestört initialisiert.

Über das Reset Bit im Steuerregister wird das Zählerregister auf ´0´ gesetzt und der Signalstatus auf ´1´ = Signal OK gesetzt.

Beim Auftreten von Fehlerereignissen (Kurzschluss, Leitungsunterbrechung, Busausfall...) wird der Signalstatus auf ´0´ gesetzt und bis zum nächsten Reset auf ´0´ gehalten. Eine Störung eines Zählvorganges ist somit über den Signalstatus erkennbar.

Beim Verlust des Data Exchange mit dem AS und Wiederkehr innerhalb der Haltezeit für Ausgabemodule oder bei CPU Redundanz Umschaltung wird der Zählvorgang nicht gestört.

Bei Betrieb eines Eingangspaares als Up/Down Counter oder Frequenz mit Richtung wird bei einem Signal Fehler eines der beiden Eingänge die Statusbits beider Eingänge auf 0 = gestört gesetzt.

Zur **Summierung von 16 Bit Zählern** muss das AS jeweils die Differenz zweier aufeinanderfolgender Abfragen aufaddieren. Zählerüber- oder unterlaufe sind entsprechen zu erkennen und zu berücksichtigen. Der AS Zyklus muss so gewählt werden, dass pro AS Zyklus max. ein Zählerüber- oder unterlauf vorkommt.

#### **32 Bit Zähler mit Richtungseingang:**

Wird bei einem 32 Bit Up/Down Counter eines Kanal Paares nur der erste Eingang angeschlossen und mit Impulsen angesteuert, so kann dieser Zähler auch ohne Richtungserkennung verwendet werden. Das Richtungsbit braucht dann in der SPS nicht ausgewertet zu werden. Die Fehlerüberwachung (LU/KS Erkennung) des freien zweiten Eingangs ist mit ´Aus´ zu parametrieren. Bei offenem zweiten Eingang werden Impulse des ersten Eingangs inkrementiert (Aufwärts Zählung). Wird der zweite Eingang kurz geschlossen, werden Impulse des ersten Eingangs dekrementiert (Abwärts Zählung).

### **Betriebsarten ´Frequenzmessung´**

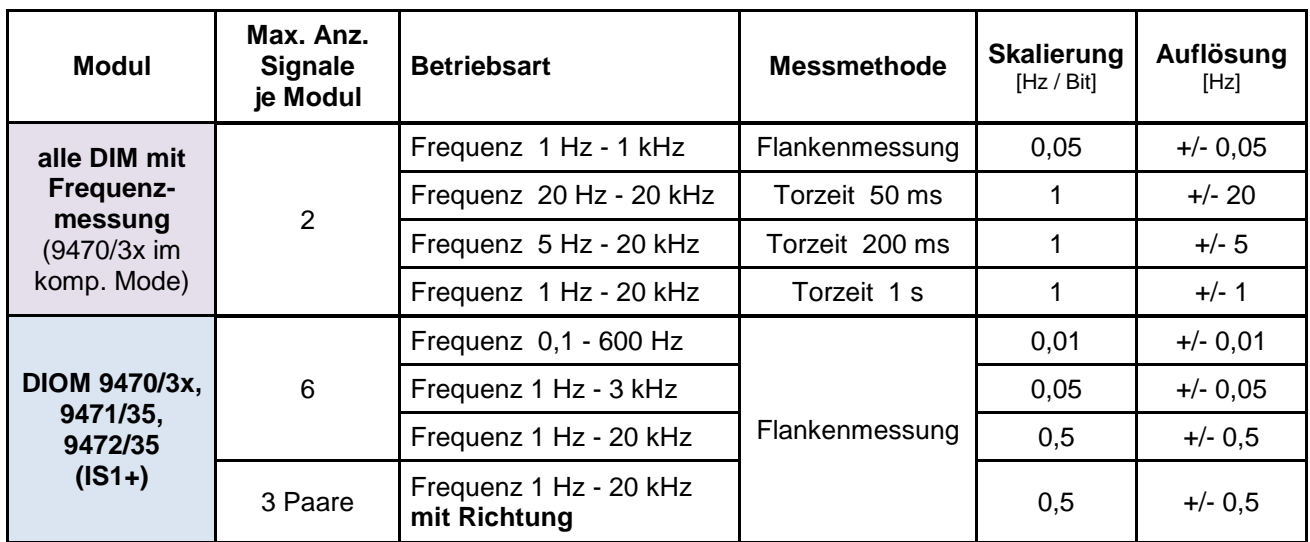

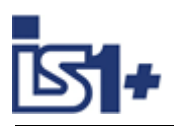

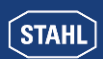

### **Signalskalierung:**

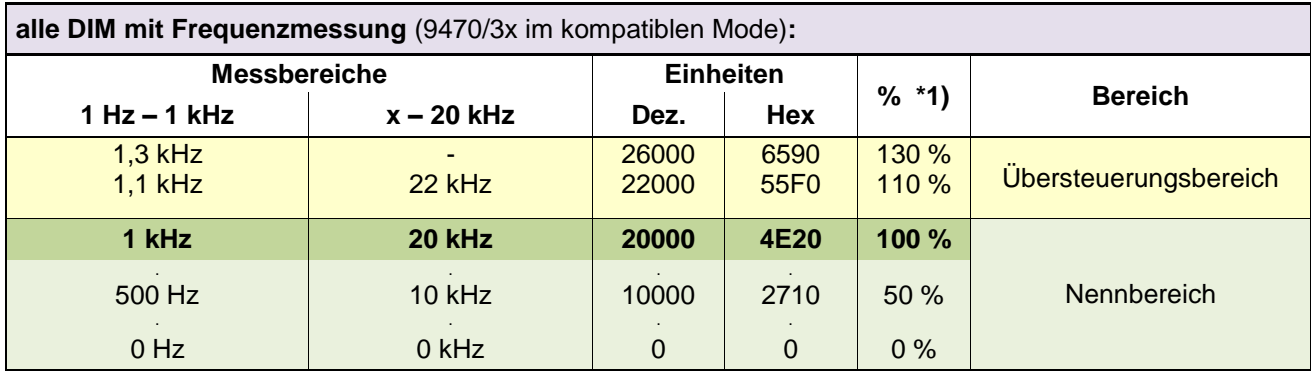

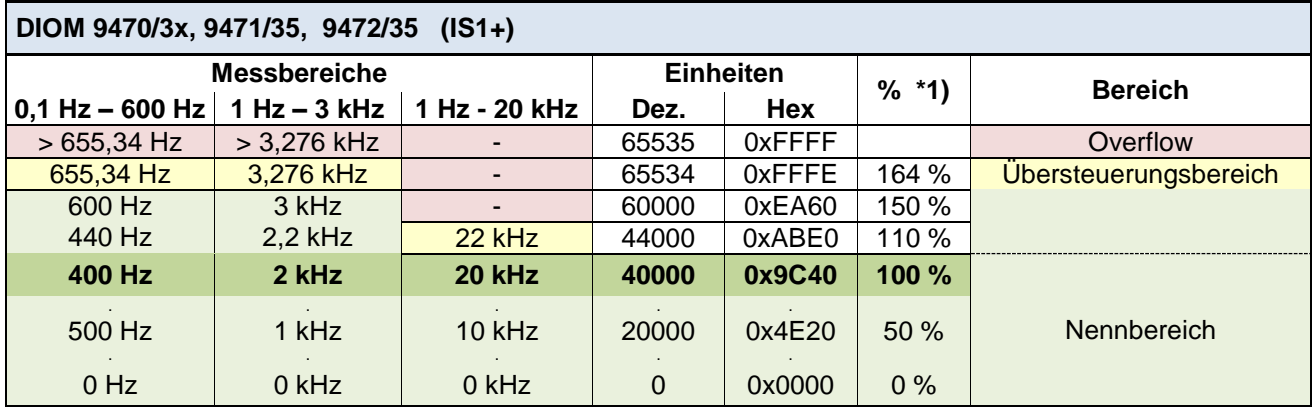

#### \*1) Skalierung der Frequenzmessungen in IS1 DTM

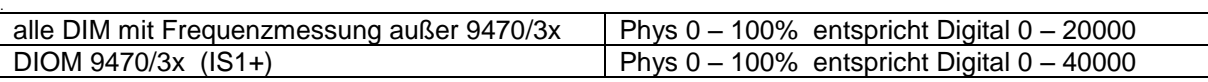

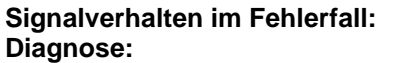

Halten letzter Wert (Initialisierungswert 0) **Diagnose:** Signalstatus und Kanaldiagnose

#### **Verhalten bei Frequenzüberschreitung:**

Bei Eingangsfrequenzen größer dem Maximum des eingestellten Messbereiches können nicht mehr alle Eingangsimpulse sicher erkannt werden. Es gehen Impulse bei der Auswertung verloren, wodurch der vom Modul ermittelte Messwert kleiner als die real vorhandene Eingangsfrequenz ist. Es erfolgt keine Diagnose Meldung.

#### **Signal Filterung:**

Eine Glättung des Signal Jitter der gemessenen Frequenzwerte kann bei DIOM 9470/3x per Parametrierung gewählt werden. Zusätzlich erfolgt eine Impulsverlängerung für die zugehörigen DI Signale.

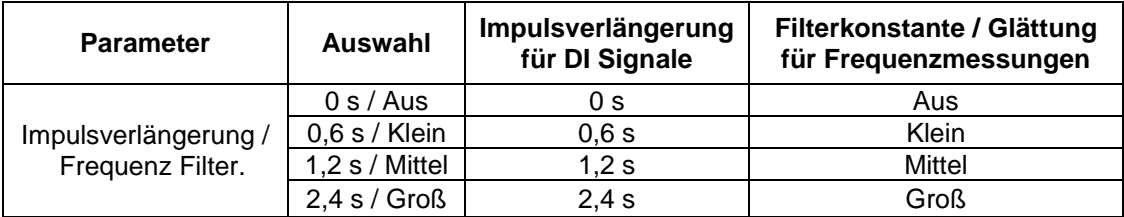

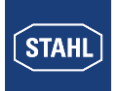

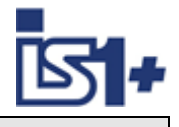

#### **Impulsverlängerung:**

Diese Funktion dient zum Verlängern von kurzen Impulsen. Damit kann z. B. eine kurze Betätigung eines manuellen Tasters (Zeitdauer ca. 10 ... 50 ms) auf eine bei der Parametrierung wählbare Zeit (T = 0,6 Sek., 1,2 Sek., 2,4 Sek.) verlängert werden.

Kurze Tasterbedienungen bzw. Pulse können damit vom AS auch bei langsameren Zykluszeiten der Anwendersoftware sicher erkannt werden.

#### **Impulsverlängerung im nicht invertierten Betrieb:**

(Parameter ´Invertiere Eingänge des Moduls´= Nein)

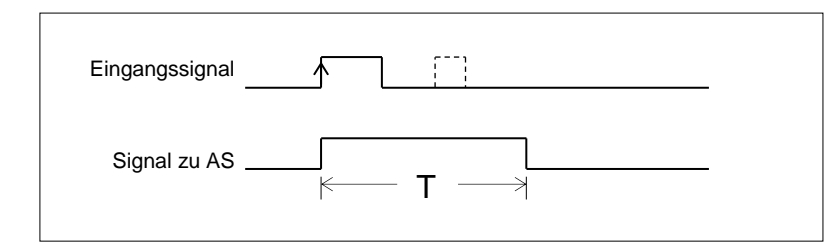

**T = 0,6 Sek., 1,2 Sek., 2,4 Sek.** (parametrierbar)

Pulse welche länger sind als die parametrierte Zeit T, werden nicht verlängert. Kurze Pulse während Ablauf der Zeit T werden unterdrückt.

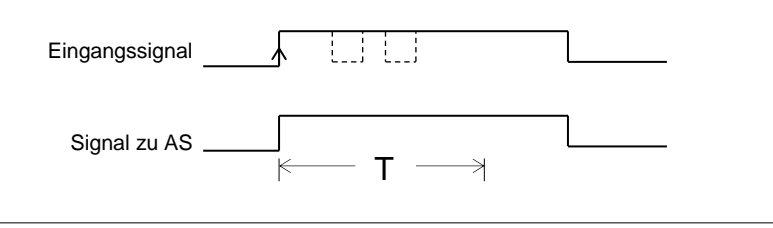

#### **Impulsverlängerung im invertierten Betrieb:**

(Parameter ´Invertiere Eingänge des Moduls´= Ja)

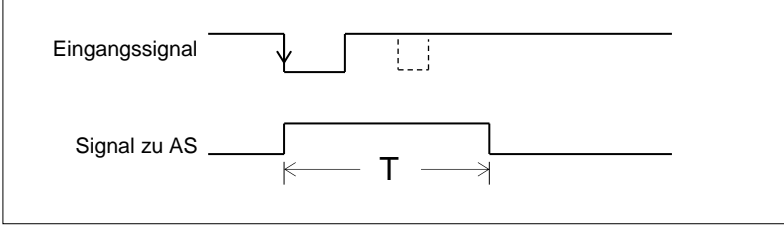

#### **Signalanzeige:**

Bei DIOM mit Signal LEDs wird das verlängerte ´Signal zu AS´ an den LEDs angezeigt.

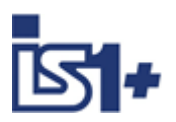

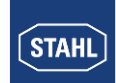

# **3.6.3 DOM (9475/.., 9477/.., 9478/..)**

**Datenstrukturen siehe** [Digital Output Module –](#page-26-0) DOM

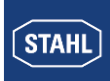

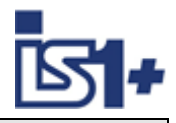

### <span id="page-61-0"></span>**3.7 Signalverhalten im Fehlerfall**

### <span id="page-61-1"></span>**3.7.1 Verhalten der Eingabesignale im Fehlerfall**

Kann durch eine Störung (Kurzschluss, Drahtbruch, Baugruppendefekt ...) kein gültiger Signalwert gebildet werden, so wird eine Diagnoseinformation erzeugt welche über die IS1 DTMs gelesen werden kann. Trotz bestehender Störung werden weiterhin zyklische Daten einschließlich Signal Stati zum AS übertragen. Das Verhalten der im Störfall übertragenen Signalwerte kann durch Parametrierung für jedes Modul separat gewählt werden (siehe **IO-Modul [Parameter\)](#page-37-1)**.

#### **Applikationsempfehlung:**

Wird das Verhalten der Eingabesignale durch das IS1 System realisiert, so ist dieses Verhalten aus Sicht der Applikationssoftware im Automatisierungssystem jedoch nur bei ungestörtem Betrieb des EtherNet/IP gewährleistet.

Bei Ausfall der EtherNet/IP Kommunikation sind zusätzlich projektspezifische Reaktionen der Applikationssoftware zu realisieren.

Um ein durchgängiges Verhalten der Eingangssignale im Fehlerfall zu gewährleisten empfehlen wir folgendes Vorgehen:

Generieren eines Statussignales für jedes Eingabesignal im Automatisierungssystem:

- Bei DI Signalen sowie bei allen Signalen von IS1+ IO-Modulen (FW 03-xx) können optional die von IS1 zur Verfügung stehenden Signalstatus Bits im Input-Datenbereich verwendet werden. (siehe [Datenwortaufbau der I/O -](#page-49-0) Module)
- Bei AI Signalen kann optional das Verhalten ´Status Code´ parametriert und in der Applikationssoftware in AS abgeprüft werden:

```
If SignalValue >= 32512 Or SignalValue <= -32512 then
     SignalStatusBit = gestört
Else
     SignalStatusBit = OK
End IF
```
Gesteuert über das jeweilige Statusbit können nun im Automatisierungssystem das Signalverhalten im Fehlerfall (Einfrieren, Ersatzwert ...) realisiert werden.

In diesem Fall kann das Ereignis ´Kommunikationsfehler auf EtherNet/IP´ des EIP Adapters mit dem Signalstatus verknüpft werden wodurch das Signalverhalten im Fehlerfall unter allen Fehlerbedingungen immer gleich anspricht.

Optional kann zur Alarmierung von Output Modulen im AS ein Bit je Modul (Modul Sammelalarmbit) abge-fragt werden um Meldungen zu erzeugen (siehe [Modul Status\)](#page-28-0). Details der Diagnoseinformation sind über die IS1 DTMs darstellbar.

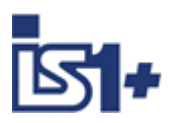

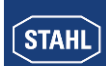

#### **3.7.2 Verhalten der Ausgabesignale im Fehlerfall**

#### **Kommunikationsfehler zwischen Master und IS1+ Feldstation:**

Der zyklische Datenverkehr zwischen EtherNet/IP Scanner und IS1+ (EtherNet/IP Adapter) wird in der IS1+ CPU geprüft.

Beim Ausfall einer Exclusiv Owner Verbindung (EO) werden sämtliche Output Register der zugehörigen IO-Module in der IS1+ CPU auf 0x8000 gesetzt wodurch alle Ausgangssignale den sicheren Zustand einnehmen.

Über das Run/Idle Bit im Status Header (32Bit) werden die Ausgabebaugruppen im Zustand ´Idle´ nach Ablauf von T<sub>Mod</sub> in den sicheren Zustand gebracht.

#### **Kommunikationsfehler zwischen CPU und Output Modul:**

Auf den Ausgabe Modulen befinden sich Watchdog - Schaltungen, welche die Datenübertragung zwischen der CPU und den Ausgabe Modulen überwachen. Bekommt ein Ausgabe Modul länger als T<sub>Mod</sub> (Haltezeit Ausgabemodule) keine gültigen Daten übermittelt, geht die Baugruppe in Sicherheitsstellung. T<sub>Mod</sub> ist parametrierbar im Bereich 100 ms bis 25,5 Sek. (Defaultwert: 1s).

Die Sicherheitsstellung der Ausgabesignale ist für jedes Modul separat parametrierbar (siehe [IO-Modul](#page-38-0)  [Parameter\)](#page-38-0).

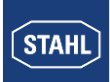

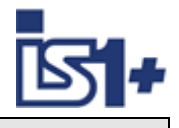

# **3.8 IS1 DTMs**

Konfiguration, Parametrierung, Diagnose und HART Kommunikation der IS1+ Feldstation erfolgt über die IS1 DTMs mittels FDT Technologie.

Beispiel: Signaldiagnose

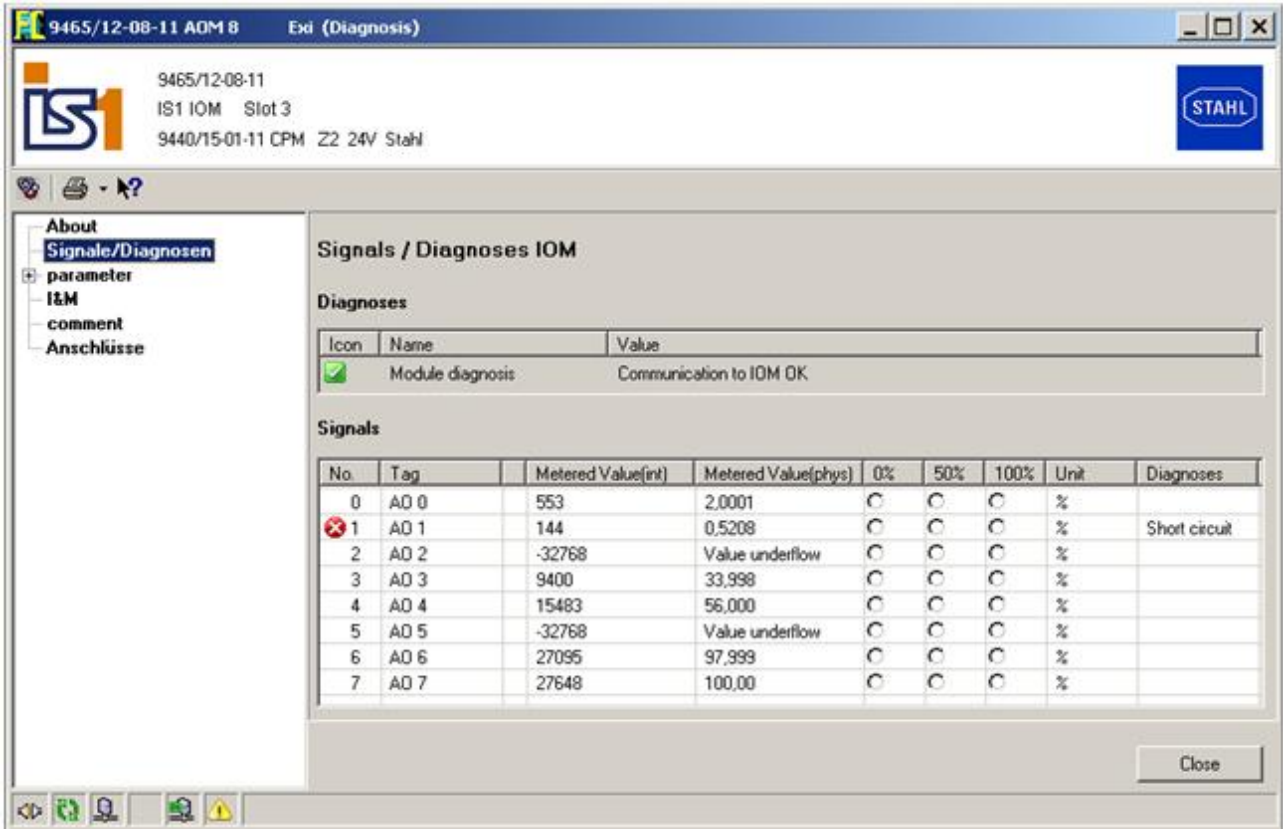

Weitere Informationen zur Anwendung der IS1 DTMs siehe Betriebsanleitung ´DTM IS1´.

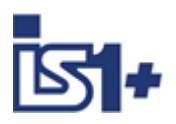

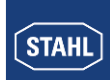

# **3.9 Webserver der IS1+ CPU**

In den IS1+ CPUs ist ein Webserver integriert, welcher zusätzliche Diagnosemöglichkeiten für Inbetriebsetzung, Wartung und OEM Servicepersonal bietet. Ein Zugriff erfolgt über standard Web Browser.

#### Beispiele:

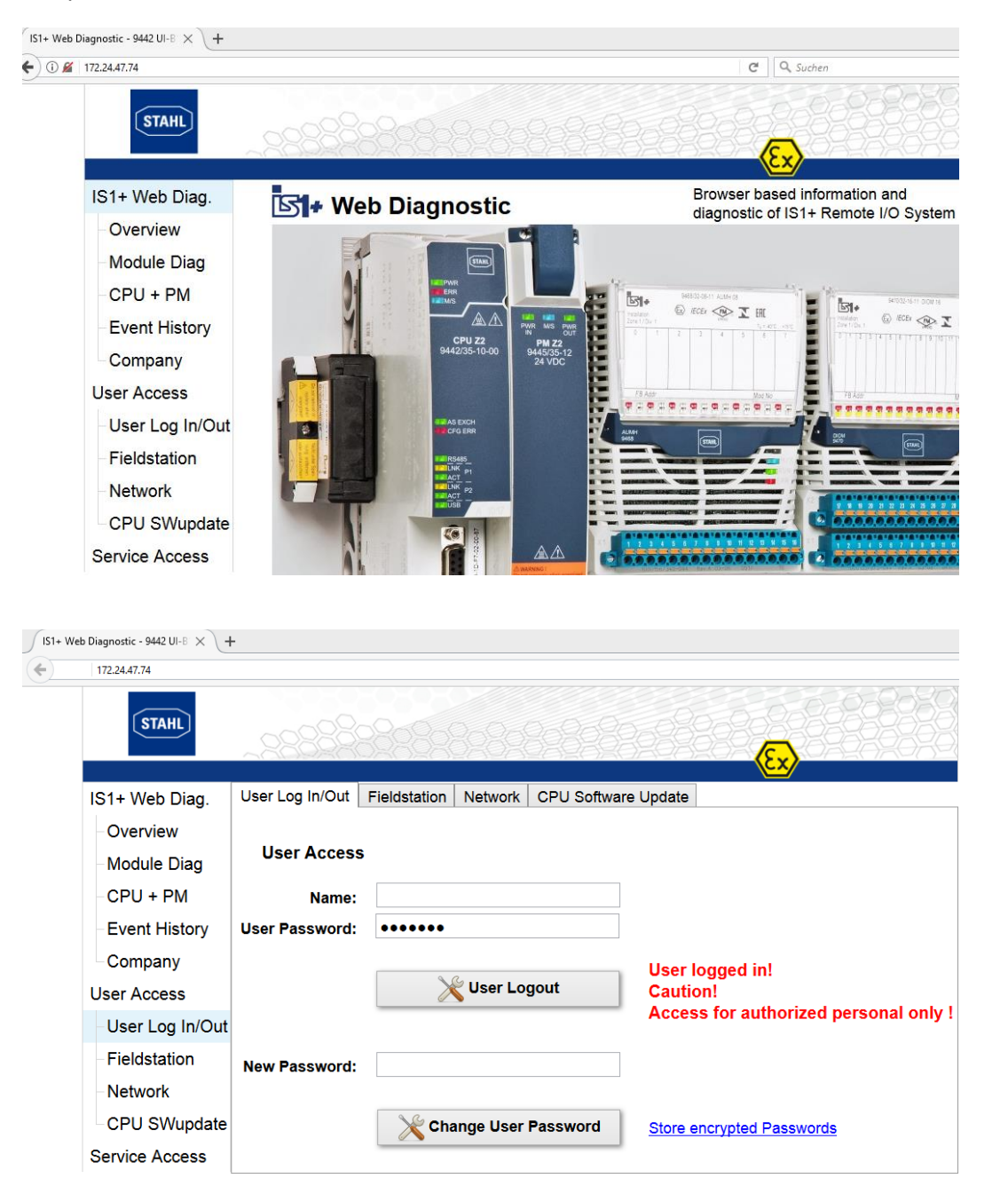

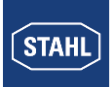

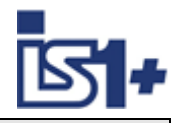

#### **Passwort und Zugangs-Konzept:**

Die verschiedenen Menüpunkte des IS1+ Web Servers sind unterteilt in drei Gruppen:

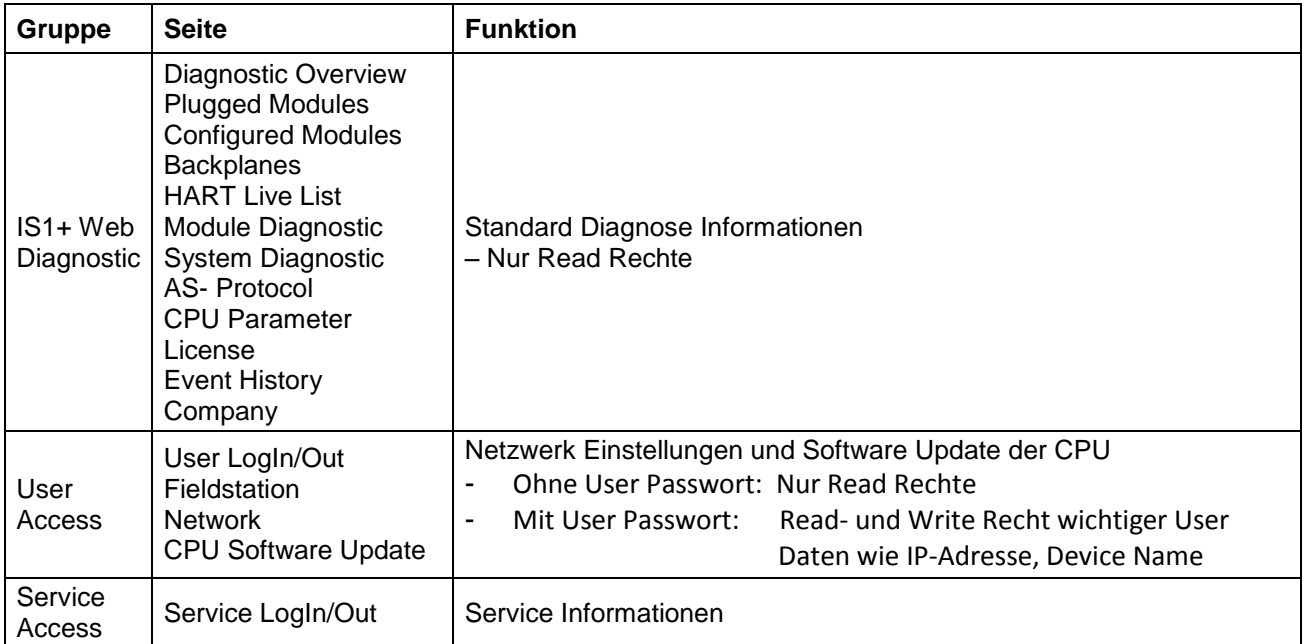

#### **User LogIn/Out**

Das User Passwort ist per Default eingestellt auf: **R.STAHL**

Nach erfolgreichem User-Login ist es vom Anwender zu verändern.

Wurde das Passwort vergessen, so kann mittels der Funktion ´Store encrypted Passwords´ eine Datei erzeugt werden, aus welcher der R.STAHL Service das eingestellte Passwort rücklesen kann. Damit ist ein Login möglich und das verwendete Passwort ist nachfolgend vom Anwender erneut zu ändern.

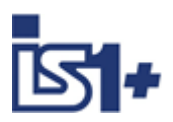

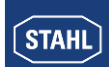

### **3.10 Online Verhalten der IS1+ Feldstation.**

#### **3.10.1 Parameteränderungen.**

Befindet sich eine IS1+ Feldstation im Data Exchange mit einem EtherNet/IP Scanner (Exclusiv Owner Verbindung), so können Parameter mittels der IS1 DTMs im Betrieb (online) verändert werden.

#### **3.10.2 Konfigurationsänderungen.**

Änderungen und Erweiterungen der Modulkonfiguration von IS1+ Feldstationen können online durchgeführt werden. Konfigurationsdaten können mit den IS1 DTMs in die CPU geladen werden während sich diese im Data Exchange mit einem EtherNet/IP Scanner befindet.

#### **Voraussetzung für Online Modul Erweiterungen:**

- Reserve muss bereits bei der Projektierung einer IS1+ Feldstation mit geplant worden sein.
- Es müssen noch freie Reserve Plätze auf der Rail einer IS1+ Feldstation vorhanden sein.
- Die Datenbereiche der Reserve Plätze müssen bereits zyklisch zum EtherNet/IP Scanner übertragen werden.

Die IS1+ CPU überprüft nach einem Download die real in der Feldstation vorhandenen Module (Istzustand) gegenüber den Konfigurationsdaten (Sollzustand). Alle Module der Feldstation welche mit den konfigurierten Modulen übereinstimmen werden nachfolgend wieder zyklisch aktualisiert. Module welche nicht mit den konfigurierten Modulen übereinstimmen werden alarmiert. Die Signale dieser Module werden nicht mehr aktualisiert und verhalten sich gemäß dem parametrierten Verhalten im Fehlerfall.

Dadurch bleiben die Signale nicht veränderter Module unverändert und stoßfrei im Data Exchange.

#### **Ablauf einer Online Erweiterung:**

- Neue Module (Erweiterung einer bestehenden IS1+ Feldstation) auf freie Railsteckplätze stecken.
- Neu gesteckte Module offline im FDT Frame hinzukonfigurieren.
- Online Download der Konfiguration in die CPU während EtherNet/IP in Betrieb.
- Erweiterung der SPS Software um die hinzugekommenen neuen Signale zu verwenden.

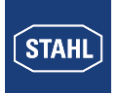

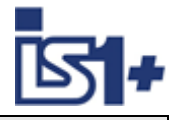

# **3.11 Übertragungszeit:**

Gesamtverzögerung Input Signale (worst case):

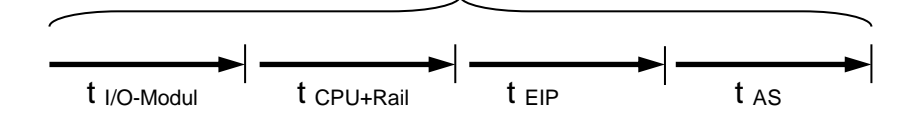

# Gesamtverzögerung Output Signale (worst case):

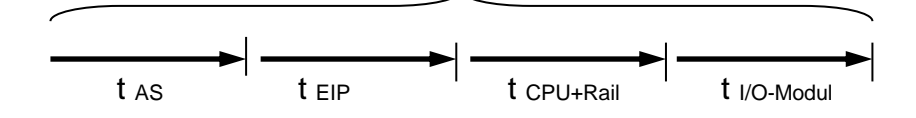

t I/O-Modul max. Signalverzögerung siehe Betriebsanleitung der verschiedenen IS1 I/O Module.

t CPU+Rail ca. 4ms + Anzahl IOM \* 1 ms

t EIP RPI (Requested Packet Interval) Einstellung am EIP Scanner

t AS AS Zyklus + weitere Verzögerungen im Automatisierung System (AS)

# **3.12 Technische Daten**

RPI Requested Packet Interval (RPI) wird am EIP Scanner eingestellt.

#### **9441 CPU:**

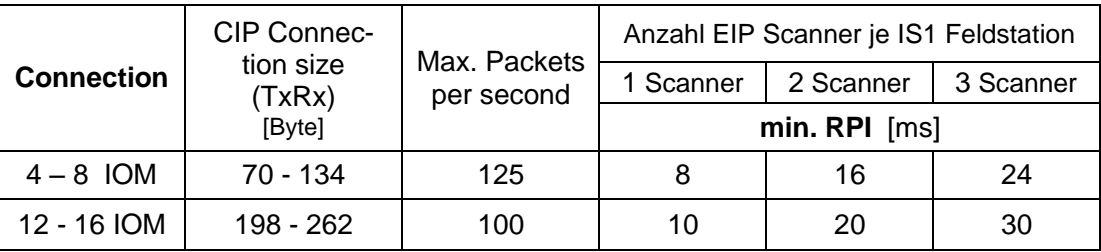

#### **9442 CPU: TBD …..**

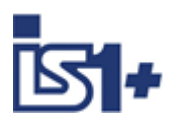

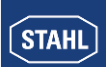

# **4 Liste der Abkürzungen:**

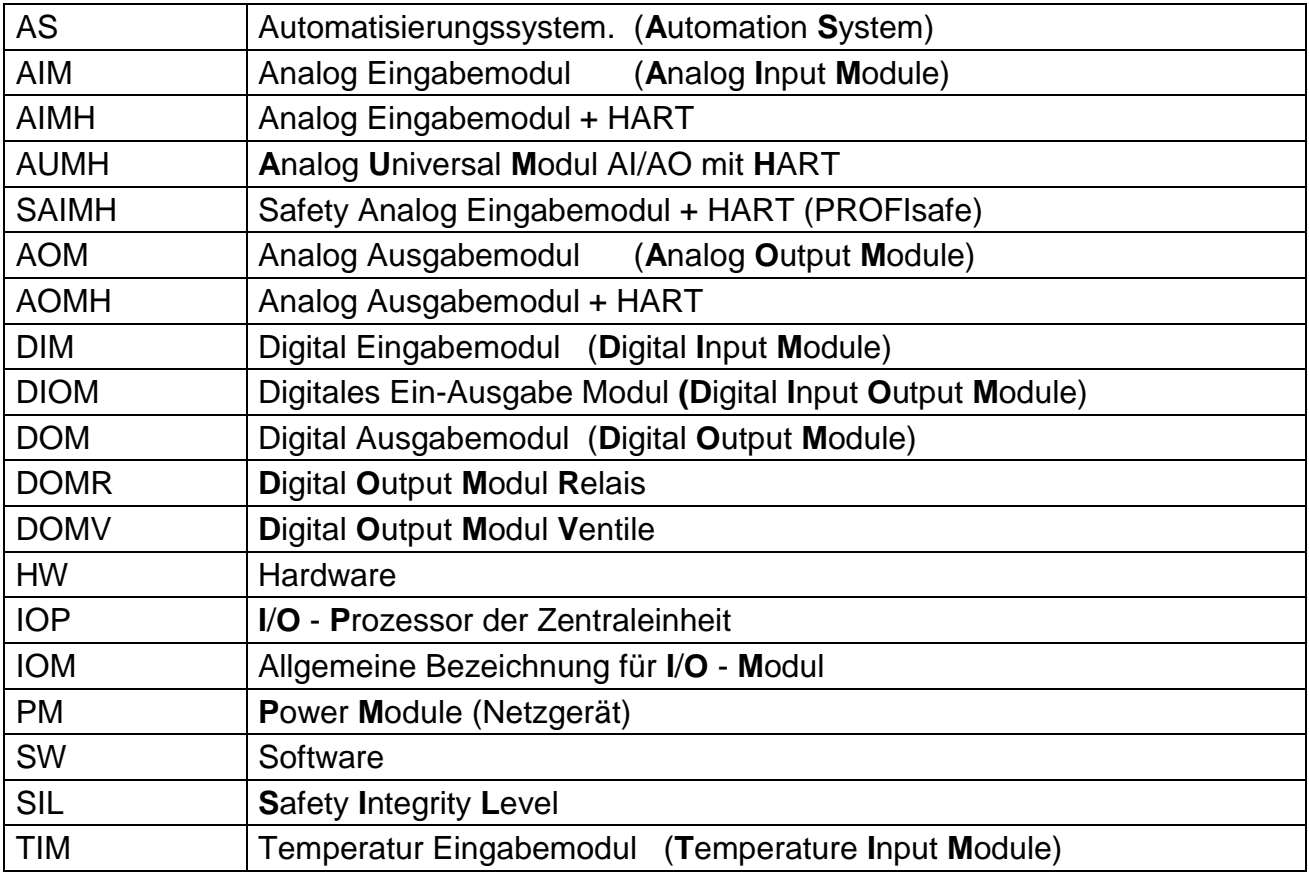

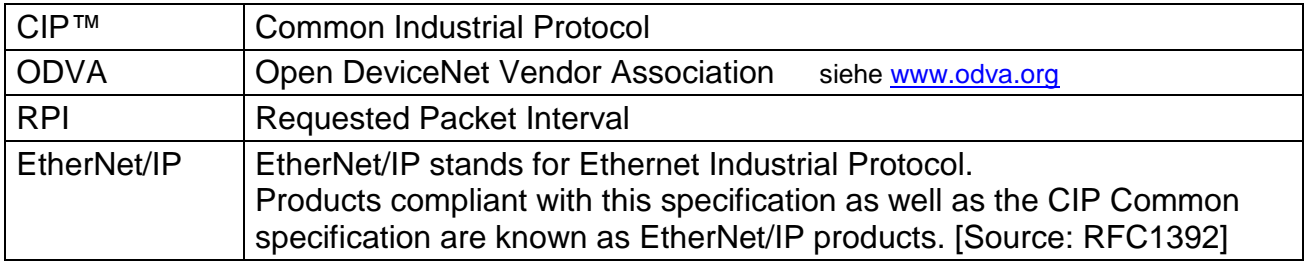

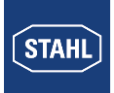

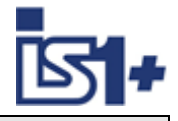

# **5 Versionsveränderungen:**

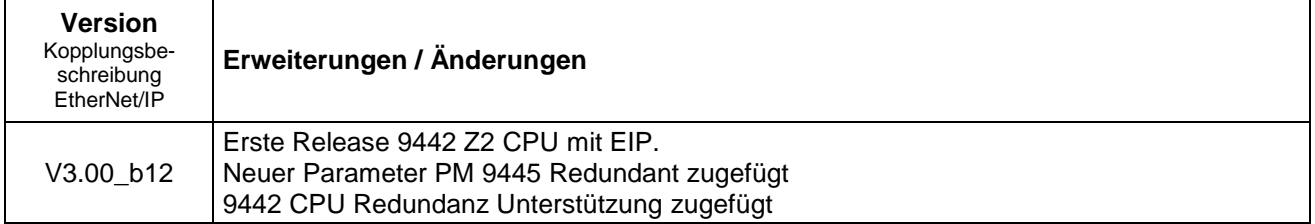

# **6 Literaturhinweise**

Weitere Details zu den CIP Protokollen und EtherNet/IP finden Sie unter: <http://www.odva.org/>

# **7 Support Adresse**

#### **R. STAHL Schaltgeräte GmbH**

Business Unit Automation Interface and Solutions eMail: [support.automation@stahl.de](mailto:support.automation@stahl.de) Supportinformationen: [http://www.stahl.de](http://www.stahl.de/) Service Hotline IS1: +49 (7942) 943-4123 Telefax : +49 (7942) 943-40 4123